CLP-370/340/330

# Clavinova. CLP-370/340/330 РУКОВОДСТВО ПОЛЬЗОВАТЕЛЯ

**ВАЖНО!** —Проверьте источник питания—

Убедитесь в том, что напряжение в розетке соответствует напряже-нию, указанному на инструменте. В некоторых случаях инструмент может быть снабжен переключа-телем напряжения, который расположен рядом с сетевым кабелем. Убедитесь в том, что положение переключателя соответствует напряжению, используемому в вашем регионе. Первоначально переключатель напряжения установлен на напряжение 240 В. С помощью плоской отвертки по-верните переключатель так, чтобы обозначение соответствующего напряжения было расположено возле указателя на панели.

Информацию о сборке подставки для клавиатуры см. в инструкциях в конце данного руководства.

U.R.G., Pro Audio & Digital Musical Instrument Division, Yamaha Corporation © 2008 Yamaha Corporation

**& YAMAHA** 

**Clavinova Web site**  http://music.yamaha.com/homekeyboard

> **Yamaha Manual Library** http://www.yamaha.co.jp/manual/

## **& YAMAHA**

# РУКОВОДСТВО ПОЛЬЗОВАТЕЛЯ

Благодарим за покупку инструмента Yamaha Clavinova! Внимательно прочитайте это руководство, чтобы полностью использовать богатый набор удобных функций Clavinova. Мы также рекомендуем не терять это руководство и держать его под рукой для дальнейшего использования.

Сведения о руководстве пользователя и сборнике таблиц

Для данного инструмента имеется следующая документация и справочные материалы:

#### Руководство пользователя (данная книга)

#### Введение (стр. 2)

С этим разделом следует ознакомиться в первую очередь.

#### Справочник (стр. 16)

Этот раздел содержит подробные сведения о настройке различных функций инструмента.

#### Приложение (стр. 94)

В этом разделе содержатся справочные материалы.

#### Сборник таблиц

Справочную информацию, относящуюся к MIDI, например описание формата данных MIDI и таблицу характеристик MIDI-интерфейса, можно загрузить в Библиотеке руководств по продуктам Yamaha. Подключитесь к Интернету, посетите следующий веб-сайт, введите название модели инструмента (например «CLP-370») в текстовом поле «Model Name» (Название модели), а затем щелкните кнопку «Search» (Поиск).

Библиотека руководств по продуктам Yamaha

#### http://www.yamaha.co.jp/manual/

- Модель CLP-370/340/330 в этом руководстве пользователя обозначается как «CLP/Clavinova».
- Иллюстрации и снимки ЖК-экранов приведены в руководстве пользователя только в качестве примеров, в действительности все может выглядеть несколько иначе.
- Рисунки панелей в данном руководстве пользователя соответствуют модели CLP-370.
- Копирование коммерческих музыкальных данных, включая MIDI-данные и/или аудиоданные, но не ограничиваясь ими, строго запрещается, за исключением использования в личных целях.

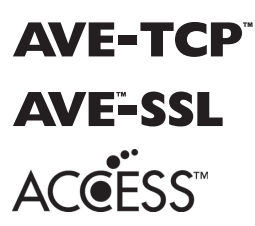

**AVE-TCP**<sup>"</sup> (CLP-370/340) В этом продукте установлен стек протоколов TCP/IP AVE-TCPTM компании ACCESS Co., Ltd. © ACCESS CO., LTD., 1997 - 2008 гг. (CLP-370/340) В этом продукте установлена технология модуля шифрования AVETM-SSL компании

ACCESS Co., Ltd.

© ACCESS CO., LTD., 1997 - 2008 гг.

#### УВЕДОМЛЕНИЕ ОБ АВТОРСКИХ ПРАВАХ

Этот продукт включает компьютерные программы и содержимое, авторские права на которые принадлежат корпорации Yamaha или право на остоянное которых получено по лицензии от других фирм. К материалам, защищенным авторскими правами, относятся все без ограничения<br>компьютерные программы, файлы стилей, файлы MIDI, данные WAVE и музыкальные звукозаписи. Лю программ и содержимого, выходящее за рамки личного пользования, запрещено соответствующими законами. Любое нарушение авторских прав<br>преследуется по закону. НЕ СОЗДАВАЙТЕ, НЕ РАСПРОСТРАНЯЙТЕ И НЕ ИСПОЛЬЗУЙТЕ НЕЗАКОННЫЕ КОПИ

#### Товарные знаки:

- · Windows является товарным знаком корпорации Microsoft®, зарегистрированным в США и других странах.
- · SmartMedia является зарегистрированным товарным знаком корпорации Toshiba
- Все остальные товарные знаки являются собственностью соответствующих владельцев

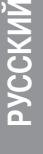

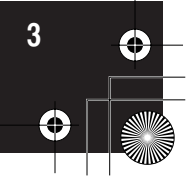

### ПРАВИЛА ТЕХНИКИ БЕЗОПАСНОСТИ

#### ВНИМАТЕЛЬНО ПРОЧИТАЙТЕ, ПРЕЖДЕ ЧЕМ ПРИСТУПАТЬ К ЭКСПЛУАТАЦИИ

\* Храните это руководство в безопасном месте. Оно вам еще понадобится.

### **ПРЕДУПРЕЖДЕНИЕ**

Во избежание серьезных травм и даже смерти от удара электрическим током, а также короткого замыкания, повреждения оборудования, пожара и других инцидентов всегда соблюдайте следующие меры безопасности:

#### (Электропитание/кабель питания

- Используйте только напряжение, заданное для инструмента. Это напряжение указано на инструменте.
- Периодически проверяйте вилку электроинструмента и удаляйте с нее грязь и пыль.
- Используйте только кабель питания и разъем, входящие в комплект поставки
- Кабель питания не должен находиться рядом с источниками тепла (нагревателями, радиаторами и др.). Не допускайте также чрезмерного сгибания и повреждения кабеля, не ставьте на него тяжелые предметы и держите его в таком месте, где на него нельзя наступить, задеть ногой или что-нибудь по нему перекатить.

#### (Не открывать

• Не открывайте инструмент и не пытайтесь разобрать или модифицировать его внутренние компоненты. В инструменте нет компонентов, которые должен обслуживать пользователь. При появлении неисправности немедленно прекратите эксплуатацию и обратитесь за помощью к квалифицированным специалистам центра технического обслуживания корпорации Yamaha.

#### Беречь от воды

- Берегите инструмент от дождя, не используйте его рядом с водой, в условиях сырости и повышенной влажности; не ставьте на него емкости с жидкостью, которая может разлиться и попасть внутрь. В случае попадания жидкости, например воды, в инструмент немедленно отключите питание и отсоедините кабель питания от электросети. Затем обратитесь за помощью к квалифицированным специалистам центра технического обслуживания корпорации Yamaha.
- Никогда не вставляйте и не вынимайте вилку электроинструмента мокрыми руками.

#### Беречь от огня

• Не ставьте на инструмент горящие предметы, например свечи. Горящий предмет может упасть и вызвать пожар.

#### Внештатные ситуации

• В случае износа и повреждения кабеля питания или разъема, а также при внезапном исчезновении звука во время эксплуатации, при появлении необычного запаха и дыма немедленно отключите электропитание, выньте вилку из розетки и обратитесь за помощью к специалистам центра технического обслуживания корпорации Yamaha.

### ВНИМАНИЕ!

Во избежание нанесения серьезных травм себе и окружающим, а также повреждения инструмента и другого имущества, помимо прочих всегда соблюдайте следующие меры безопасности:

#### Электропитание/кабель питания

- При отключении кабеля от инструмента или от электросети беритесь за вилку, а не за кабель. Иначе можно повредить кабель.
- Отключайте инструмент от электросети, если планируете не использовать его в течение длительного времени, а также во время грозы
- Не подключайте инструмент к одной электрической розетке с другими устройствами (например, через тройник). Это может привести к снижению качества звука или перегреву розетки.

#### Сборка

• Внимательно прочитайте документацию, описывающую процесс сборки. Неправильная последовательность сборки может привести к повреждению инструмента или травмам.

#### Иесто установки

• Во избежание деформации панели и повреждения внутренних компонентов берегите инструмент от чрезмерной пыли и сильной вибрации и не используйте его при очень высокой или низкой температуре (например, на солнце, рядом с нагревателем или в машине в дневное время).

- Не используйте инструмент в непосредственной близости от телевизора, радиоприемника, стереооборудования, мобильного телефона и других электроприборов. В противном случае в инструменте, телевизоре или радиоприемнике могут возникнуть помехи.
- Во избежание случайного падения инструмента не оставляйте его в неустойчивом положении
- Перед перемещением инструмента отсоедините все кабели.
- Перед настройкой изделия убедитесь, что используемая электророзетка легко доступна. В случае возникновения каких-либо неполадок немедленно выключите инструмент и отключите его от электросети. Даже если питание выключено, изделие продолжает потреблять электроэнергию в минимальном количестве. Если изделие не используется в течение длительного времени, отключите шнур питания от электросети.
- Не устанавливайте инструмент вплотную к стене (необходим хотя бы 3-сантиметровый зазор), поскольку это может вызвать плохую циркуляцию воздуха и, как следствие, перегрев инструмента.

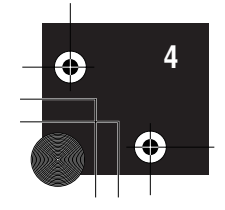

#### **Подключение**

• Перед подключением инструмента к другим электронным компонентам отключите их питание. Перед включением или отключением электронных компонентов установите минимальный уровень громкости. Убедитесь также в том, что на всех компонентах установлен минимальный уровень громкости, а во время игры на инструменте постепенно увеличьте громкость до нужной.

#### **(Обслуживание**

- (Для модели с полировкой) Протирайте пыль и удаляйте грязь мягкой тканью. Не трите слишком усердно, поскольку небольшие частицы грязи могут поцарапать полировку инструмента.
- Для чистки инструмента пользуйтесь мягкой сухой или слегка влажной тканью. Никогда не используйте пятновыводители, растворители, жидкие очистители или чистящие салфетки с пропиткой.

#### $\,$  Меры безопасности при эксплуатации

- Следите, чтобы крышка клавиатуры не защемила вам пальцы, не вставляйте пальцы или руку в отверстия инструмента.
- Никогда не засовывайте и не роняйте бумагу, металлические и прочие предметы в отверстия на крышке, панели и клавиатуре. Если это случилось, немедленно выключите инструмент и выньте кабель питания из розетки. Затем обратитесь за помошью к специалистам центра технического обслуживания корпорации Yamaha.
- Не кладите на инструмент предметы из винила, пластмассы или резины: это может вызвать выцветание панели или клавиатуры.
- (Для модели с полировкой) Удары металлическими, фарфоровыми или другими жесткими предметами могут вызвать трещины или шелушение полировки инструмента. Меры безопасности при эксплуатации.
- Не облокачивайтесь на инструмент, не ставьте на него тяжелые предметы и не прикладывайте слишком большой силы при пользовании кнопками, выключателями и разъемами.
- Не следует долго работать с высоким или некомфортным уровнем громкости инструмента/устройства или наушников, так как это может привести к потере слуха. При ухудшении слуха или звоне в ушах обратитесь к врачу.

#### **Использование банкетки (если она есть)**

- Во избежание случайного падения банкетки не оставляйте ее в неустойчивом положении.
- Не качайтесь на банкетке и не играйте, стоя на ней. Использование банкетки в качестве стремянки или в иных целях может привести к несчастному случаю или травме.
- Банкетка предназначена только для одного человека.
- Не пытайтесь регулировать высоту, сидя на банкетке, поскольку это приводит к перенапряжению регулирующего механизма, что, в свою очередь, может привести к его повреждению или даже травме
- Если винты банкетки стали свободными в результате длительного использования, периодически завинчивайте их с помощью отвертки.

#### **Сохранение данных**

Сохранение и резервное копирование данных

• В результате неправильной эксплуатации или неисправности данные во внутренней памяти инструмента могут быть утеряны. Убедитесь в том, что важные данные сохранены на внешнем носителе через подключенный к инструменту компьютер. (стр. 78)

#### Резервное копирование на USB-устройство хранения данных

• Чтобы защитить данные от потери из-за повреждения носителя, рекомендуется сохранять наиболее важные данные на двух USB-УСТРОЙСТВАХ ХРАНЕНИЯ ДАННЫХ.

Корпорация Yamaha не несет ответственности за повреждения, вызванные неправильной эксплуатацией или модификацией инструмента, а также за потерянные или испорченные данные.

Всегда выключайте инструмент, если не используете его.

Даже если инструмент выключен, он продолжает потреблять минимальное количество электроэнергии. Если инструмент не используется длительное время, отключите шнур питания от электросети.

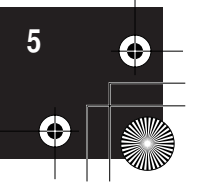

### **ополнительные принадлежности**

- Коллекция партитур «50 greats for the Piano» (50 хитов для фортепьяно)
- Руководство пользователя
- этом руководстве содержатся подробные инструкции по работе с инструментом Clavinova.
- Дополнительный компакт-диск для Windows
- Дополнительный компакт-диск с руководством по установке Windows
- Банкетка

зависимости от места покупки, банкетка может входить или не входить в комплект.

• Регистрационная карта пользователя «My Yamaha Product User Registration» )дентификатор PRODUCT ID, указанный на листе, потребуется при заполнении регистрационной формы пользователя.

#### **Настройка звука**

отличие от акустического пианино инструмент Clavinova настраивать не надо. Он всегда прекрасно настроен.

#### **T**ранспортировка

При переезде в другое место инструмент Clavinova можно перевозить вместе с другими вещами. Перемещать инструмент можно как в собранном, так и в разобранном виде.

Клавиатуру следует перевозить в горизонтальном положении. Не наклоняйте ее и не ставьте набок. Не подвергайте инструмент чрезмерной вибрации или сильным ударам.

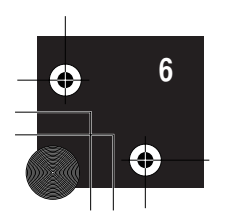

### Функции

#### **ысокая чувствительность и выразительность: клавиатура Graded Hammer 3 (GH3) (CLP-330) и клавиатура Graded Hammer 3 (GH3) с покрытием, имитирующим слоновую кость (CLP-340)**

B клавиатуре Graded Hammer с эффектом молоточковой механики вес клавиш изменяется так же, как у настоящего рояля (тяжелее в низком диапазоне и легче в высоком диапазоне), что позволяет получить ощущение игры на реальном пианино, не сравнимое с обычными электронными пианино.

лавиатура Graded Hammer обеспечивает также удобство воспроизведения эффекта легато (без использования педалей) и других техник с повторяющимися нажатиями клавиш, присущих роялю. Клавиатуры моделей CLP-340 имеют покрытие «искусственная слоновая кость», обладающее умеренными гигроскопическими характеристиками реальной слоновой кости и придающее клавиатуре менее скользкую поверхность, плавное движение клавиш, а также теплый и привлекательный цвет.

#### **%аксимально естественная игра: клавиатура из натурального дерева (NW) с покрытием, имитирующим слоновую кость (CLP-370)**

5омимо возможностей модели клавиатуры GH3 с покрытием «искусственная слоновая кость», в клавиатуре NW используется натуральное дерево внутри белых клавиш, как у акустического пианино. Это обеспечивает более сильное нажатие клавиш, что превосходит обычные электронные пианино и по ощущениям приближается к роялю.

#### **?ифровая запись звука полноразмерного концертного рояля (через динамическое стереосэмплирование AWM)**

Это цифровое пианино обеспечивает богатство и разнообразие звуков, получаемых с помощью собственной технологии сэмплирования корпорации Yamaha — динамического стереосэмплирования AWM.

&истема AWM (Advanced Wave Memory) — это система сэмплирования, позволяющая добиться звучания, близкого к звучанию акустического инструмента, с помощью цифровой технологии записи звука инструмента и применения высококачественной технологии цифрового фильтра к записанным аудиосэмплам.

Bорма сигнала звука, создаваемого при нажатии клавиши акустического пианино, различается в зависимости от силы нажатия клавиши — от пианиссимо до фортиссимо.

Динамическое стереосэмплирование AWM позволяет создать динамические нюансы с помощью записи сэмплов при различных силах нажатия клавиш. Чем больше количество используемых сэмплов, тем больше конечная выразительность звучания инструмента.

+ тембре пианино «Grand Piano 1» используются абсолютно новые сэмплы, записанные с полноразмерного концертного рояля. Каждая нота сэмпла тщательно настроена, так что цифровое пианино будет воспроизводить наилучшее звучание концертного пианино.

2ембры пианино — это легко разделяемые звуки с быстрой атакой и удовлетворительной чувствительностью.

+ тембре «Grand Piano 1» используется несколько сэмплов для различных скоростей нажатия (динамическое сэмплирование). Другими словами, в зависимости от скорости и силы нажатия клавиш используются разные сэмплы. Таким образом, этот тембр создает динамику и звучание, очень сильно приближенные к динамике и звучанию настоящего акустического пианино.

СРЕТИТЕ СРАЗИВЛИВАНИЕ СРАЗИВ И НАЖАТИЯ (ДИНАМИЧЕСКОЕ ВИШ ИСПОЛЬЗУЮТСЯ РАЗНЫЕ<br>СЛИЖЕННЫЕ К ДИНАМИКЕ<br>ПОГИИ СУСТЕЙН-СЭМПЛИРОВАНИЯ,<br>ПЛ «СУСТЕЙН-СЭМПЛИРОВАНИЯ,<br>ТА «СУСТЕЙН»). В ИНСТРУМЕНТЕ<br>ТЕРНЕТУ, благодаря которой вы<br>ЕЦИАЛИЗИ Kодель CLP-370/340 позволяет создать богатый, роскошный звук с помощью технологии сустейн-сэмплирования, воспроизводящей сэмпл резонанса струн и деки при нажатии правой педали (педали «сустейн»). В инструменте используется также технология сэмплирования призвука, сопровождающего отпускание клавиш, воспроизводящая сэмпл очень нежного звука при отпускании клавиш.

#### **озможность прямого подключения к нтернету (CLP-370/340)**

В этих моделях цифрового пианино предусмотрена возможность подключения к Интернету, благодаря которой вы можете получить доступ к множеству файлов данных песен, представленных на специализированных веб-сайтах.

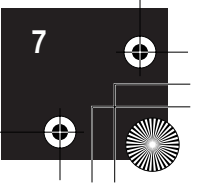

## Содержание

### Введение

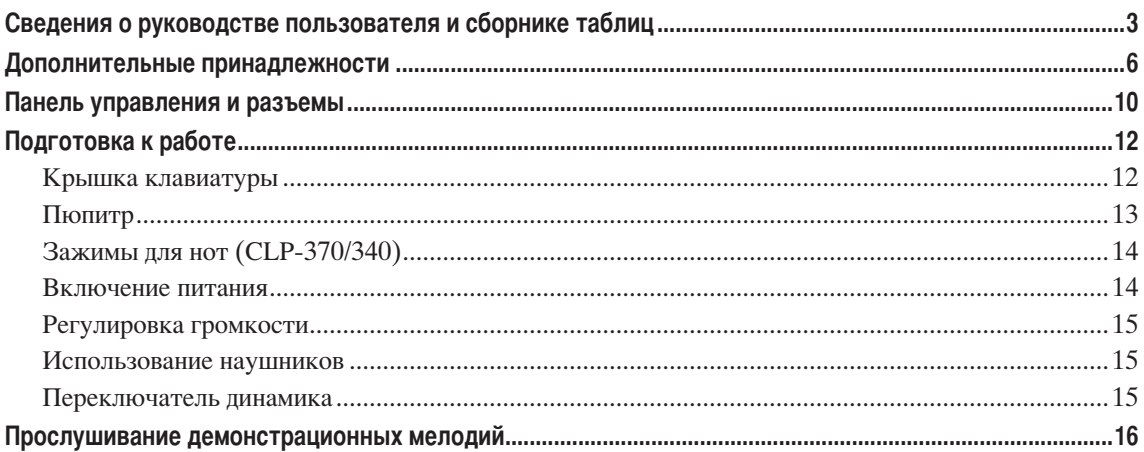

### Справочник

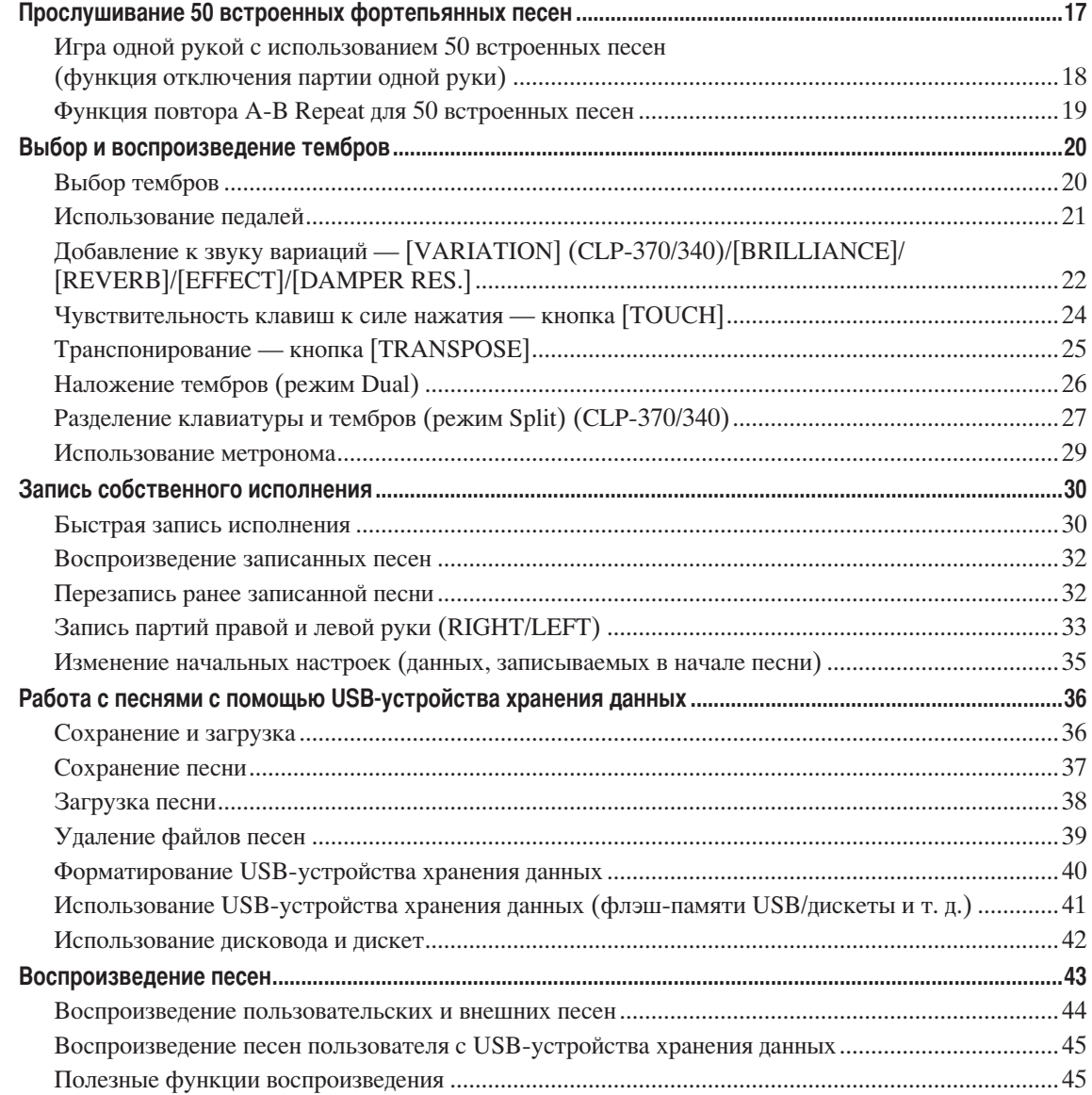

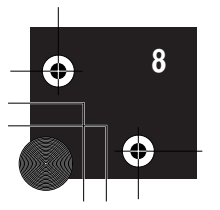

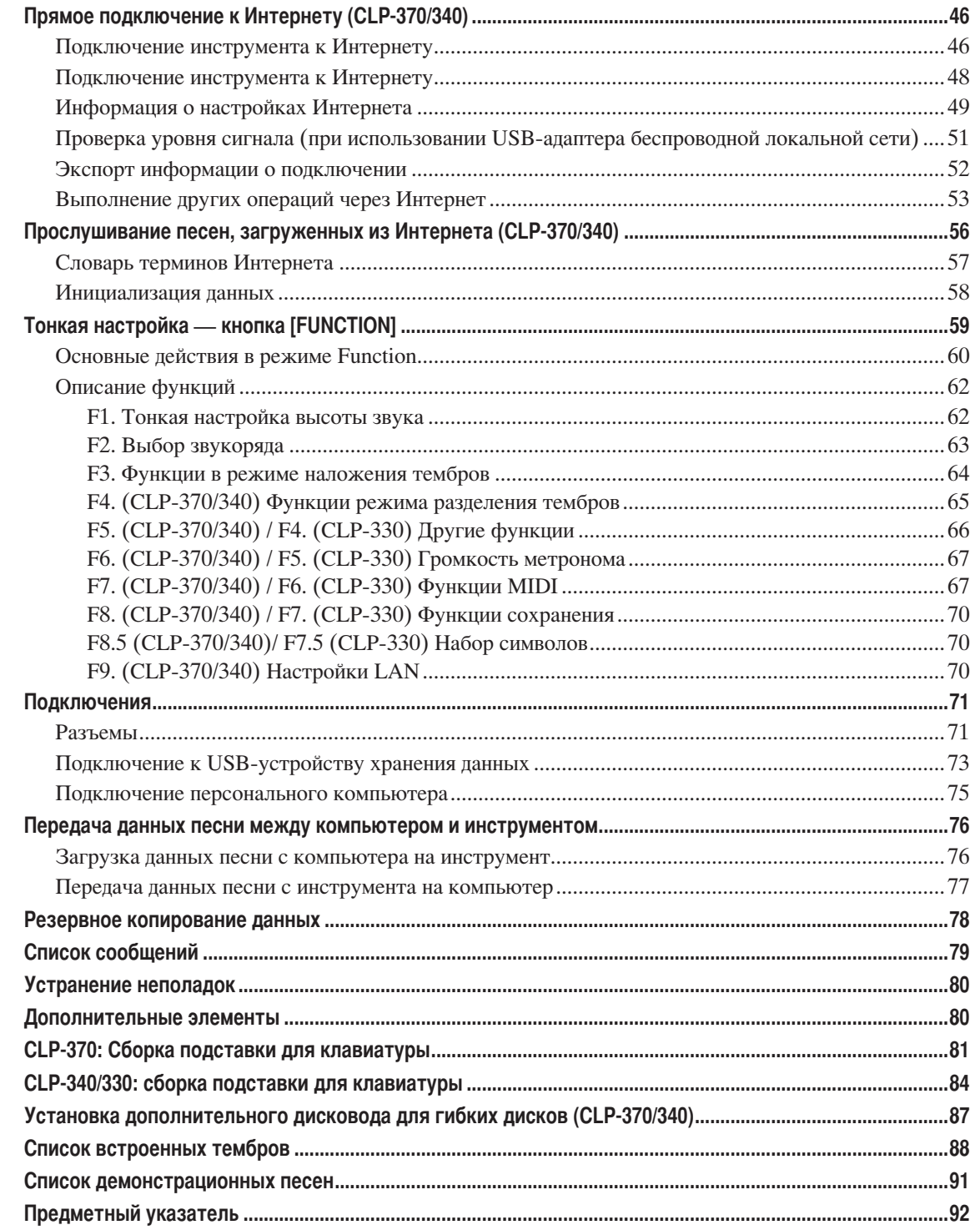

### Приложение

 $\overline{\mathbf{\Phi}}$ 

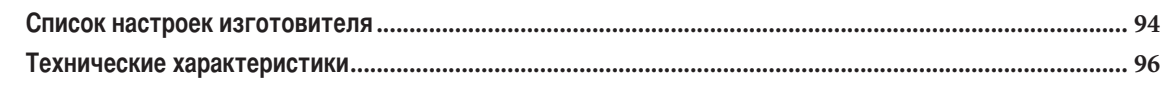

**РУССКИЙ** 

Панель управления и разъемы

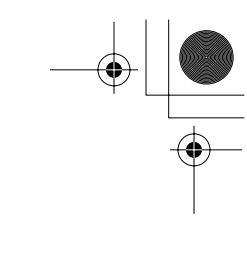

## Панель управления и разъемы

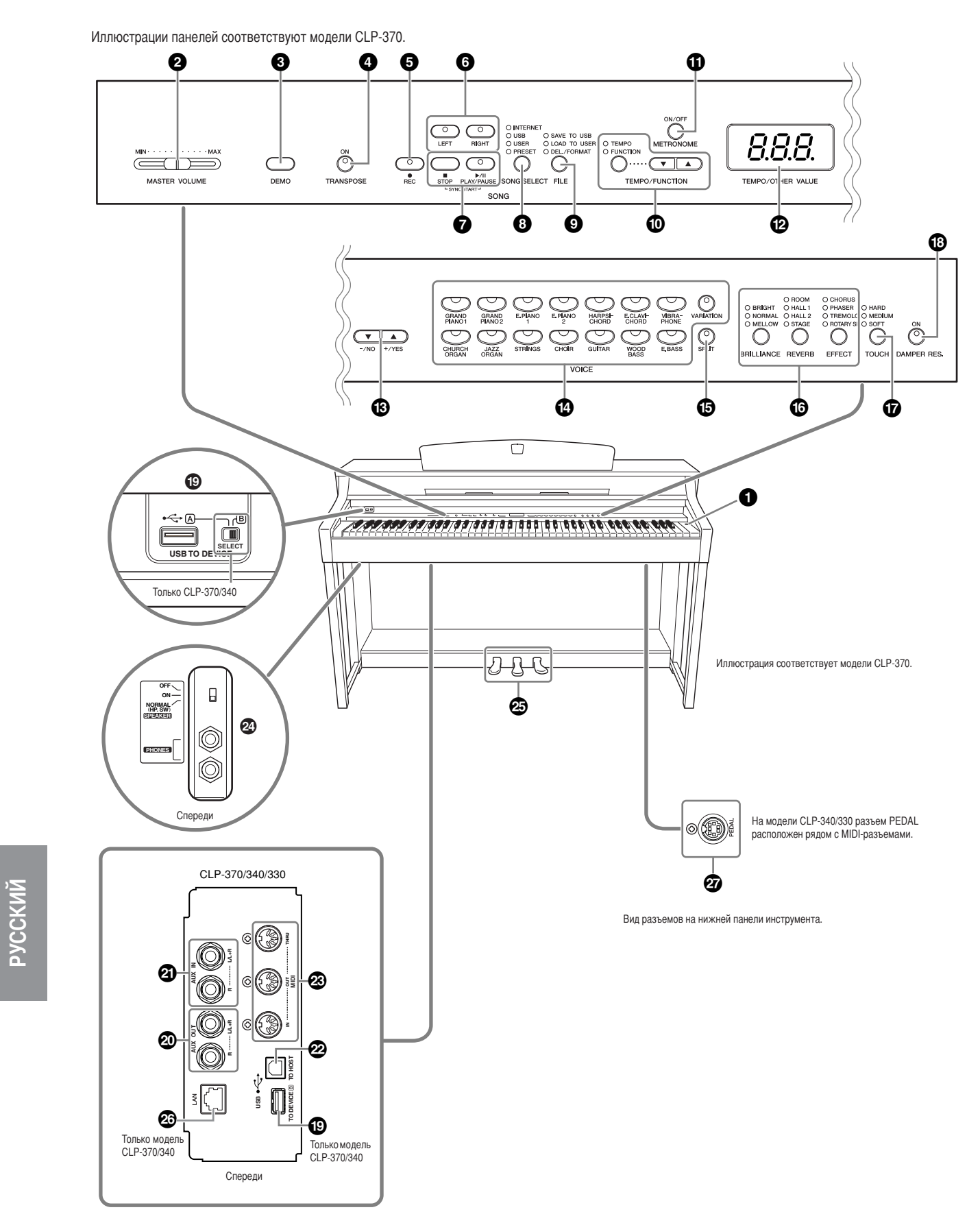

Вид разъемов на нижней панели инструмента.

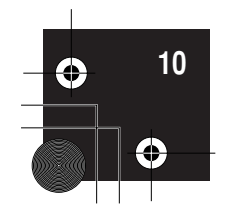

Панель управления и разъемы

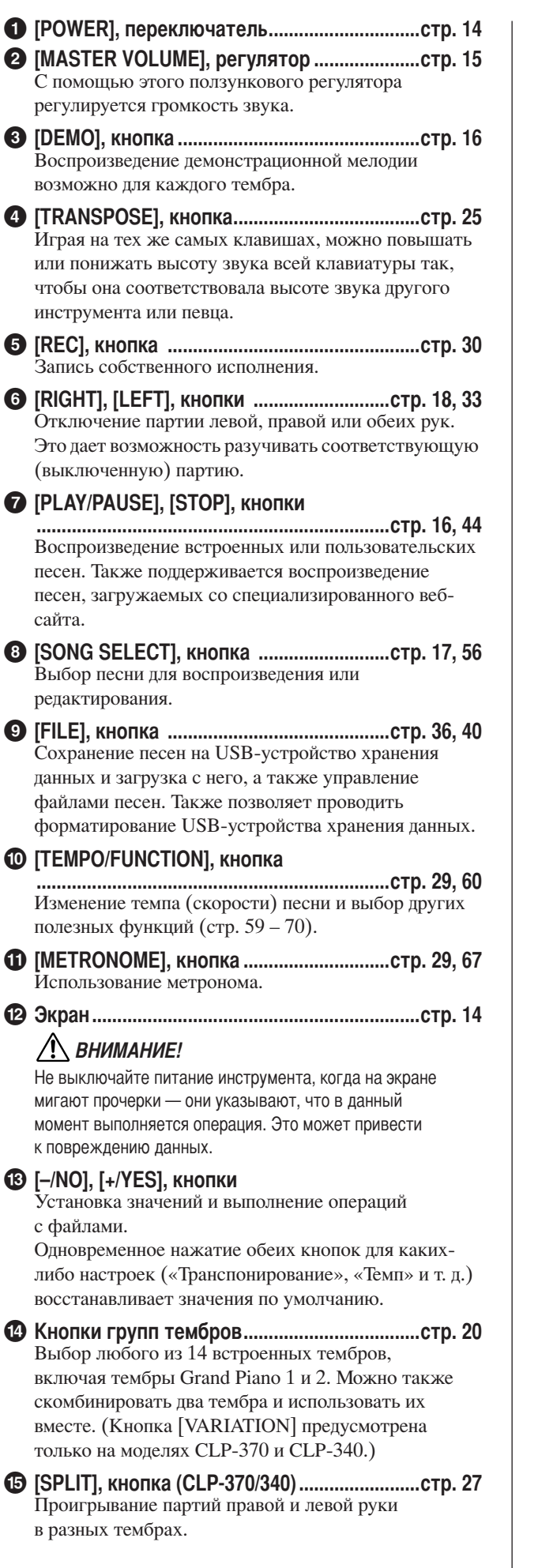

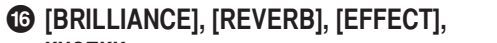

Настройка яркости звука и добавление эффектов реверберации к звуку.

- настройка чувствительности к силе нажатия.
- в<br>Ключение и выключение функции «Damper Resonance» (Резонанс демпфера). При включенном режиме DAMPER RES, когда с нажатой правой педалью нажимается клавиша, Clavinova имитирует эффект удержанного звука, который получается, если на рояле нажимают правую педаль.
- Позволяют подключать инструмент к USBустройству хранения данных для сохранения или загрузки данных. На моделях CLP-370 и CLP-340 предусмотрено два разъема ТО DEVICE (А и В), выбор которых осуществляется с помощью переключателя [SELECT].
- Вывод звука Clavinova на внешнюю аудиосистему.
- Позволяют подключать внешний генератор звука для воспроизведения этого звука через встроенную акустическую систему и динамики Clavinova.
- Позволяет подключать инструмент к компьютеру для обмена MIDI-данными между инструментом Clavinova и компьютером.
- 23 MIDI [IN] [OUT] [THRU], разъемы .................... стр. 72 Для подключения внешних MIDI-устройств, позволяющих использовать различные MIDIфункции.
- <sup>2</sup> [PHONES], разъемы, [SPEAKER], переключатель ............................ стр. 15 Для подключения стандартных стереонаушников, чтобы играть, не мешая окружающим. Переключатель [SPEAKER] включает и выключает встроенные динамики.
- Позволяют создавать множество выразительных эффектов, подобно педалям акустического пианино. С левой педалью также можно связать выполнение различных функций.
- Подключение сетевого кабеля для доступа к специализированному веб-сайту и воспроизведения песен, загруженных из Интернета.
- Кабель педали.

# PYCCKM

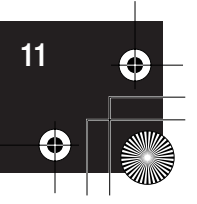

Подготовка к работе

## **одготовка к работе**

### **рышка клавиатуры**

#### **орядок открытия крышки клавиатуры:**

/емного приподнимите крышку и плавно сдвиньте вперед.

#### **орядок закрытия крышки:**

(отяните крышку на себя и осторожно опустите

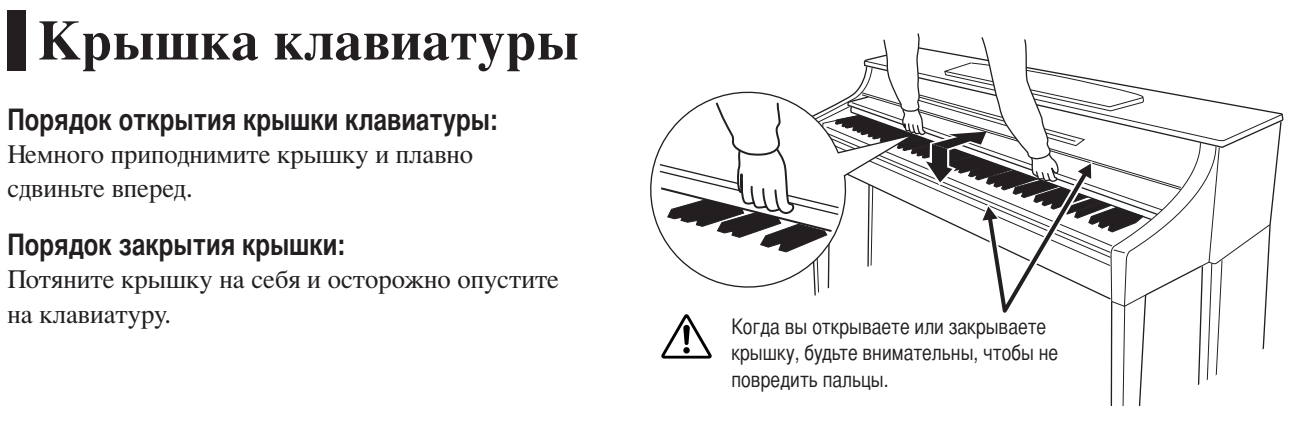

#### ВНИМАНИЕ!

**Открывая или закрывая крышку, не прищемите пальцы.** 

#### ВНИМАНИЕ!

Не кладите на крышку клавиатуры металлические предметы или бумагу. Когда крышка открыта, мелкие предметы могут **попасть внутрь корпуса, и тогда извлечь их будет практически невозможно. Это может привести к поражению током, а также к короткому замыканию, пожару и другим серьезным повреждениям инструмента.**

#### ВНИМАНИЕ!

**еред тем как закрыть крышку клавиатуры, отключите дополнительное USB-устройство хранения данных от порта**  USB [TO DEVICE]. Если закрыть крышку с подключенным устройством, можно его повредить.

**РУССКИ** 

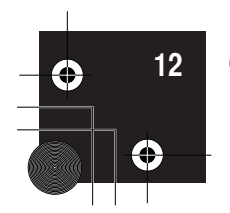

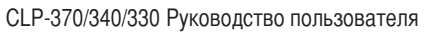

Подготовка к работе

### **юпитр**

#### **cтобы поднять пюпитр:**

- 1. Наклоните пюпитр на себя, насколько это возможно.
- **2.** Опустите металлические фиксаторы справа и слева на обратной стороне пюпитра.
- **3.** Опустите пюпитр так, чтобы он опирался на фиксаторы.

#### **cтобы опустить пюпитр:**

- 1. Наклоните пюпитр на себя, насколько это возможно.
- **2.** (однимите металлические фиксаторы (на обратной стороне пюпитра).
- **3.** Осторожно наклоняйте пюпитр назад, пока он полностью не ляжет на место.

#### ВНИМАНИЕ!

Не используйте пюпитр, когда он поднят наполовину. Опуская пюпитр, придерживайте его, пока он полностью не опустится на место.

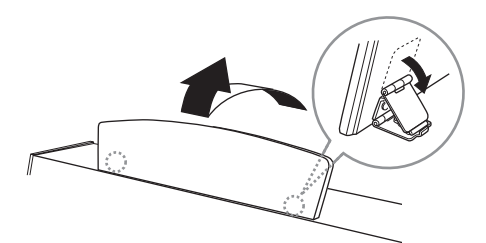

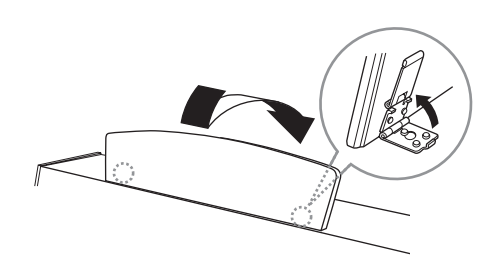

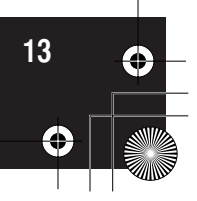

Подготовка к работе

### **ажимы для нот (CLP-370/340)**

Эти зажимы удерживают страницы нот на месте.

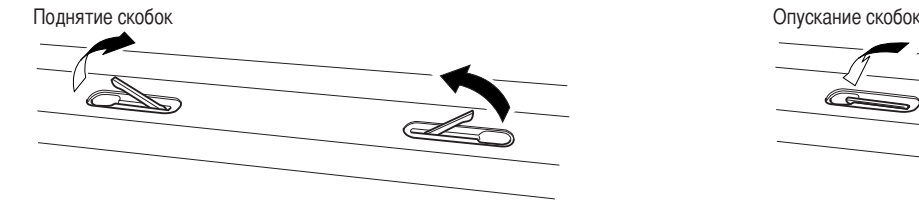

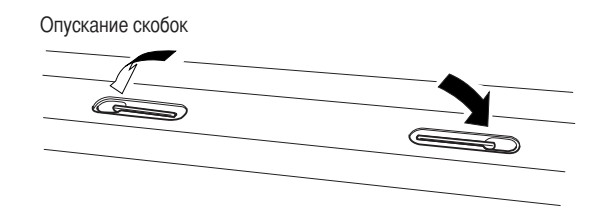

### **!ключение питания**

#### 1. Подсоедините кабель питания.

ставьте один конец кабеля в разъем AC IN инструмента Clavinova и включите другой конец кабеля в розетку. некоторых странах в комплект поставки может входить переходник для подключения к розеткам с другим расположением контактов.

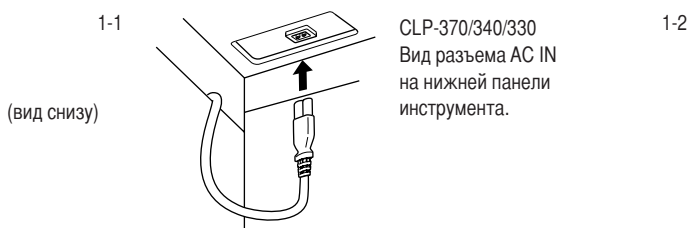

Вид разъема AC IN на нижней панели инструмента.

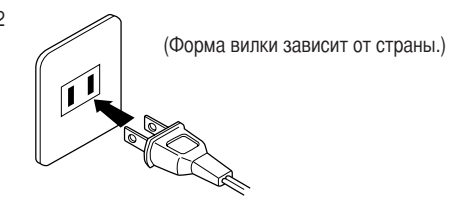

#### ПРЕДУПРЕЖДЕНИЕ

Убедитесь, что напряжение, используемое в данном регионе, подходит для питания инструмента (допустимое напряжение указано на нижней панели инструмента). В некоторых случаях инструмент может быть снабжен переключателем напряжения, который расположен рядом с разъемом AC IN. Убедитесь в том, что положение переключателя соответствует напряжению, используемому в вашем регионе. Подключение инструмента к неподходящему источнику питания может серьезно повредить его электросхемы и даже привести к поражению током! Используйте только кабель питания, входящий в комплект поставки инструмента Clavinova. При потере или повреждении кабеля свяжитесь с дилером корпорации Yamaha для его замены. Использование неподходящего кабеля может привести к пожару и поражению током! 2ип кабеля питания, поставляемого с инструментом Clavinova, может быть различным в зависимости от страны, где совершена покупка. (+ некоторых странах в комплект поставки может входить переходник для подключения к розеткам с другим расположением контактов.) НЕ заменяйте вилку кабеля, поставляемого с инструментом Clavinova. Если вилка не входит в розетку, вызовите специалиста-электрика для установки розетки необходимого типа.

#### **2. ключите питание.**

#### /ажмите переключатель **[POWER]**.

Включится подсветка экрана в центре передней панели и индикатор питания, находящийся на корпусе ниже левого края клавиатуры.

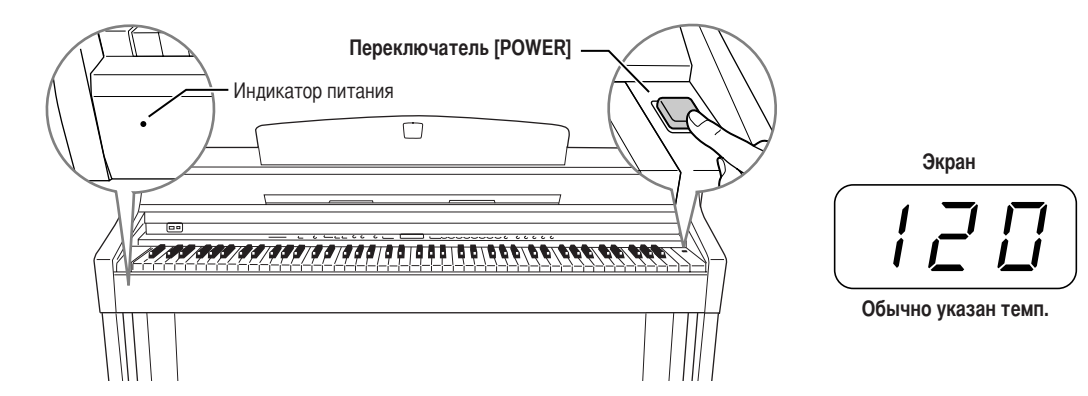

jсли вы готовы выключить питание, снова нажмите переключатель **[POWER]**. • Дисплей и индикатор питания погаснут.

#### **ПРИМЕЧАНИЕ ндикатор питания**

Если закрыть крышку клавиатуры, не выключая инструмент, индикатор продолжает гореть, показывая, что инструмент все еще включен.

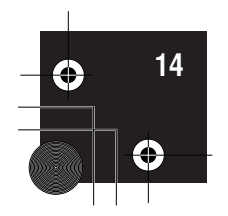

РУССКИЙ

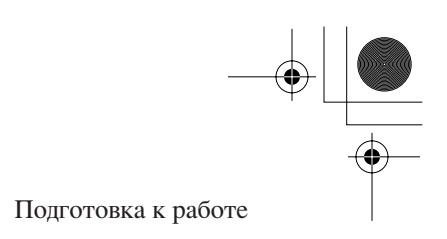

### Регулировка громкости

Установите регулятор [MASTER VOLUME] примерно посередине между значениями MIN и MAX. Затем, начав игру, переместите регулятор [MASTER VOLUME], чтобы добиться оптимальной громкости.

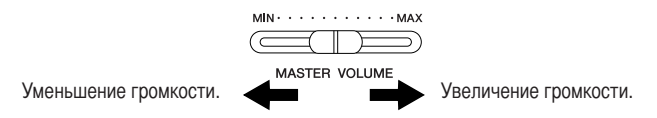

#### $\triangle$  **BHUMAHUE!**

Не используйте инструмент Clavinova при высоком уровне громкости длительное время. Это может повредить ваш слух.

**TEPMUHOЛОГИЯ MASTER VOLUME:** 

Уровень громкости всей клавиатуры.

**ПРИМЕЧАНИЕ** 

При помощи регулятора [MASTER VOLUME] можно также настраивать громкость звука, выходящего через разъемы [PHONES] и разъем AUX OUT

### Использование наушников

Подсоедините наушники к одному из разъемов [PHONES].

На инструменте имеется два разъема [PHONES]. Можно подсоединить два комплекта стандартных стереонаушников. (Если используется один комплект наушников, его можно подсоединить к любому разъему.)

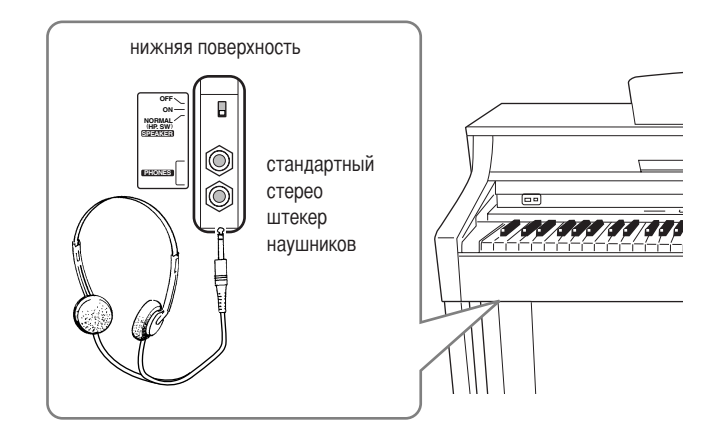

#### Использование крючка для наушников

Крючок для наушников входит в комплект инструмента Clavinova и позволяет вешать наушники на корпус Clavinova. Закрепите крючок для наушников на корпусе с помощью двух винтов (4 х 10 мм), как показано на рисунке.

#### $\frac{1}{2}$  внимание!

Не вешайте на этот крючок ничего, кроме наушников. Это может привести к повреждению инструмента Clavinova или крючка.

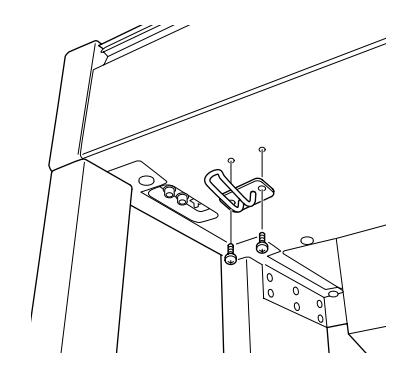

PYCCKM

### Переключатель динамика

Этот переключатель включает и выключает встроенные динамики. NORMAL (HP. SW) .................. Динамики воспроизводят звук, если не  $\overline{D}$ 

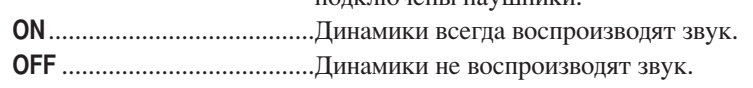

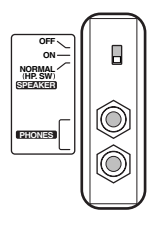

CLP-370/340/330 Руководство пользователя

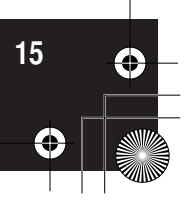

### Прослушивание демонстрационных мелодий

Демонстрационные мелодии предназначены для эффективной демонстрации всех тембров инструмента Clavinova.

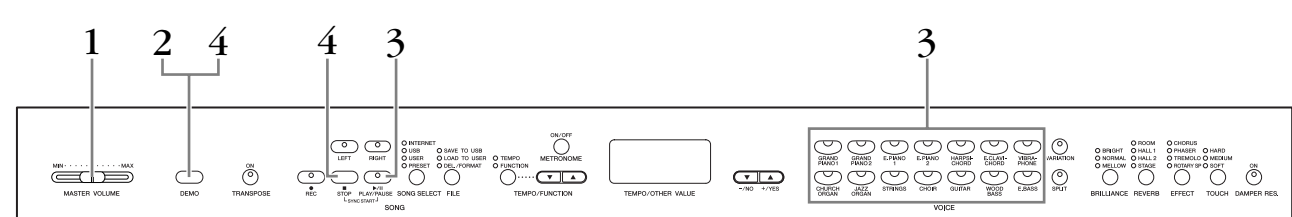

#### Действия

#### Включите питание.

(Если питание выключено) Нажмите переключатель [POWER]. Если питание включено, загорится один из светодиодных индикаторов кнопок тембра.

Установите регулятор [MASTER VOLUME] примерно посередине между значениями MIN и MAX. Затем, начав игру, переместите регулятор [MASTER VOLUME], чтобы добиться оптимальной громкости.

### 2. Включение режима демонстрации

Чтобы включить режим демонстрации, нажмите кнопку [DEMO]. Индикаторы кнопок тембров будут последовательно мигать.

#### $3<sub>1</sub>$ Воспроизведение демонстрации тембра

Для начала воспроизведения всех песен с демонстрационной мелодии для определенного тембра, нажмите кнопку этого тембра. (Если нажать кнопку SONG [PLAY/PAUSE] вместо кнопки тембра или не нажимать клавиши в течение некоторого времени, начинается воспроизведение демонстрационной мелодии GRAND PIANO 1.)

### 4. Остановка демонстрации тембра и выход из демонстрационного режима.

Нажмите кнопку [DEMO] или SONG [STOP].

#### **ПРИМЕЧАНИЕ**

Список демонстрационных песен приведен на стр. 91.

#### **ПРИМЕЧАНИЕ**

В режиме прослушивания демонстрационных песен прием MIDI ланных невозможен. Данные демонстрационных песен не передаются через выходы MIDI.

#### **ПРИМЕЧАНИЕ**

Демонстрационный режим нельзя включить во время записи пользовательских песен (стр. 30) или операций с файлами (стр. 36).

#### **ТЕРМИНОЛОГИЯ**

Режим Состояние инструмента, в котором можно выполнить определенную функцию. В демонстрационном режиме можно слушать демонстрационные мелодии

#### **ПРИМЕЧАНИЕ**

Темп демонстрационных песен изменять нельзя. Нельзя использовать функцию отключения партии (стр. 18) или функцию повтора А-В (стр. 19) в режиме демонстрации

#### **ПРИМЕЧАНИЕ**

На инструменте CLP-370/340 можно прослушивать демонстрацию тембров фортепьяно с различными эффектами, нажав кнопку [VARIATION], а затем кнопку нужного тембра. Полный список демонстрационных звуков с различными эффектами для фортепьяно находится в разделе .<br>«Описание демонстрационного тембра пианино» на стр. 91.

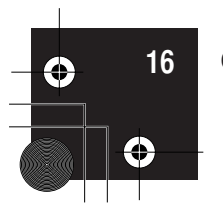

### Прослушивание 50 встроенных фортепьянных песен

Инструмент Clavinova содержит 50 готовых песен в переложении для фортепьяно. Эти песни можно просто слушать или использовать для упражнений (стр. 18). Можно также обратиться к прилагаемому сборнику «50 greats for the Piano» (50 лучших песен для фортепьяно) с нотами для 50 встроенных песен.

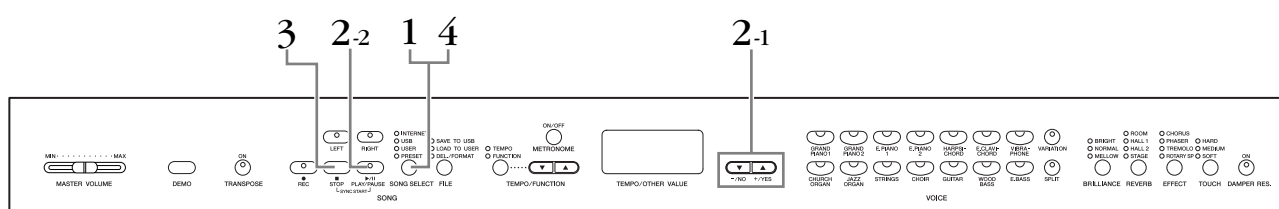

#### **Действия**

Включение режима встроенных песен. Несколько раз нажмите кнопку [SONG SELECT], пока не загорится

индикатор «PRESET».

#### 2. Воспроизведение любой из 50 встроенных песен.

- $2 1$ Нажимайте кнопки [-/NO], [+/YES], чтобы выбрать номер мелодии, которую хотите воспроизвести (номер появится на светодиодном индикаторе), или выберите способ воспроизведения.
	- $1 50$ : Воспроизведение только песни с выбранным номером.
	- rnd. Непрерывное воспроизведение всех встроенных песен
		- в случайном порядке.
	- ALL. Послеловательное воспроизвеление всех встроенных песен.
- $2 2$ Для начала воспроизведения нажмите кнопку SONG [PLAY/PAUSE].

#### Настройка громкости

Для настройки громкости используйте регулятор [MASTER VOLUME].

#### Настройка темпа

Лля настройки темпа воспроизвеления можно использовать кнопки [TEMPO/ **FUNCTION**  $\nabla$ **, A].** Темп по умолчанию можно восстановить, одновременно нажав кнопки [▼] и [▲].

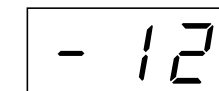

Это вызывает относительное изменение темпа в диапазоне от «-50» до «50» (максимально); диапазон зависит от выбранной песни

### $\mathbf 3$ . Остановите воспроизведение.

Воспроизведение автоматически заканчивается после завершения выбранной встроенной песни. Чтобы остановить песню во время воспроизведения (или непрерывного воспроизведения), нажмите кнопку **SONG [STOP]**. Можно также приостановить воспроизведение, нажав KHOTIKY SONG [PLAY/PAUSE].

• Как запустить непрерывное воспроизведение другой песни описано выше в пункте 2.

### 4. Выход из режима встроенных песен

Чтобы выйти из режима встроенных песен, нажмите кнопку [SONG SELECT]. Индикатор отключается, и инструмент возвращается в обычный режим.

#### Использование функций обучения

При желании можно отключить партию левой или правой руки и самостоятельно попробовать воспроизвести соответствующую партию (функция отключения партии), непрерывно повторяя указанную фразу песни (функция повтора песни А-В). Дополнительные сведения см. на стр. 18-19.

#### **ПРИМЕЧАНИЕ**

Режим встроенных песен нельзя включить, если инструмент работает в режиме демонстрации песен (стр. 16). во время воспроизведения песни (стр. 44), записи песни пользователя (стр. 30) или операций с файлами (стр. 36).

#### **ТЕРМИНОЛОГИЯ** Песня:

«Песней» называются исполнительские данные. Это относится к демонстрационным мелодиям и встроенным фортепьянным мелодиям.

#### **ПРИМЕЧАНИЕ**

Одновременно с воспроизведением встроенной песни можно играть на клавиатуре. Можно изменить тембр для клавиатуры.

#### **ПРИМЕЧАНИЕ**

Можно настроить яркость (стр. 22) и тип реверберации (стр. 22), которые будут использоваться для воспроизведения встроенной песни. Для тембра клавиатуры можно изменять тип эффекта (стр. 23) и чувствительность к силе нажатия (стр. 24).

#### **ПРИМЕЧАНИЕ**

При выборе новой встроенной песни или при начале воспроизведения новой встроенной песни во время воспроизведения в режиме «ALL» или «r n d» автоматически устанавливается темп по умолчанию «0».

#### **ПРИМЕЧАНИЕ**

Если выбрана другая песня (или другая песня выбрана во время воспроизведения последовательности), соответственно будут выбраны подходящие типы реверберации и эффекта.

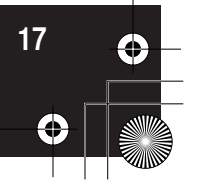

PYCCKM

(рослушивание 50 встроенных фортепьянных песен

### **Игра одной рукой с использованием 50 встроенных песен (функция отключения партии одной руки)**

50 встроенных песен записаны так, что партии левой и правой руки находятся в разных партиях. 5о желанию можно отключить партии левой, правой или обеих рук, что дает возможность разучивать каждую из них отдельно. Для воспроизведения партии правой руки надо нажать кнопку [RIGHT], а для воспроизведения партии левой руки — кнопку [LEFT].

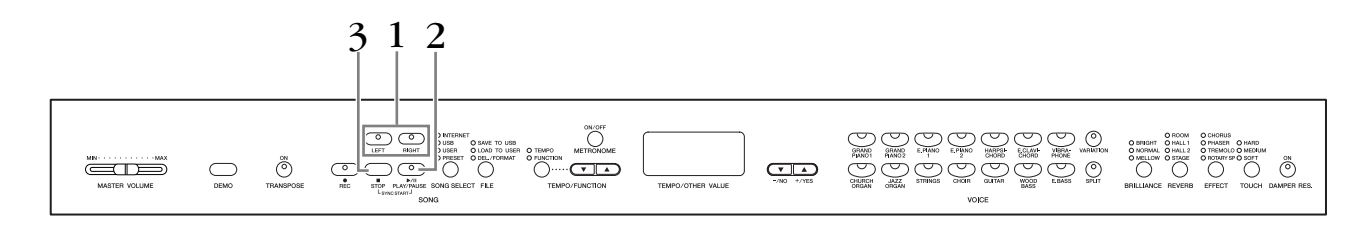

#### **Действия**

#### **1. Отключение партии, которую вы хотите разучить**

ыбрав песню для упражнений, отключите соответствующую партию кнопкой **[RIGHT]** или **[LEFT]**.

(осле выбора песни загораются оба индикатора — **[RIGHT]** и **[LEFT]**. Это означает, что будут воспроизводиться обе партии. Если нажать одну из кнопок, соответствующий индикатор погаснет и партия звучать не будет.

• Нажатие кнопки попеременно включает и выключает воспроизведение.

### **2. оспроизведение и игра на клавишах**

\$ля начала воспроизведения нажмите кнопку **SONG [PLAY/PAUSE]**. Отключенную партию играйте на клавишах.

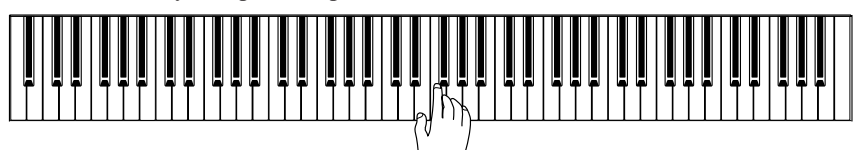

#### **Автоматический запуск воспроизведения при игре на клавишах (Sync Start)**

Если функция синхронного запуска включена, воспроизведение выбранной встроенной песни начинается автоматически, одновременно с началом игры на клавишах.

Чтобы включить функцию синхронного запуска, удерживая нажатой кнопку **SONG [STOP]**, нажмите кнопку **[PLAY/PAUSE]**.

(Чтобы отключить функцию синхронного запуска, повторите предыдущие действия.)

оспроизведение начнется одновременно с началом игры на клавишах.

#### Воспроизведение/Пауза с помощью левой педали

(ри помощи функции Left Pedal Mode (режим левой педали), описанной на стр. 66, левой педали можно назначить функцию включения и отключения воспроизведения встроенной песни.

### **3. Остановите воспроизведение.**

6огда песня заканчивается, воспроизведение автоматически прекращается, и Clavinova находит начало песни. Чтобы остановить песню на середине, нажмите кнопку **SONG [STOP]**. Можно также приостановить воспроизведение, нажав кнопку **SONG [PLAY/PAUSE]**.

#### ПРИМЕЧАН ИE

&оответствующие каналы в песне будут автоматически назначены кнопкам [RIGHT] и [LEFT]. Так, кнопке [RIGHT] можно назначить партию, отличную от канала 1, а кнопке [LEFT] — партию, отличную от канала 2.

#### ПРИМЕЧАНИЕ

Bункция отключения партии встроенной песни не может использоваться при воспроизведении с параметрами «ALL» или «r n d» (стр. 17).

#### ПРИМЕЧАНИЕ

5артии можно отключать и включать даже во время воспроизведения.

#### ПРИМЕЧАНИЕ

При выборе новой песни автоматически включаются обе партии.

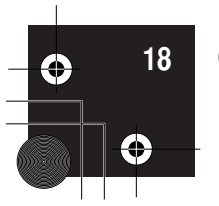

#### CLP-370/340/330 Руководство пользователя

### **\*ункция повтора A-B Repeat для 50 встроенных песен**

Функцию повтора A-B Repeat можно использовать для непрерывного повторения указанной фразы встроенной песни. В сочетании с описанной на стр. 18 функцией отключения партии одной руки эта функция дает прекрасную возможность прорабатывать сложные отрывки.

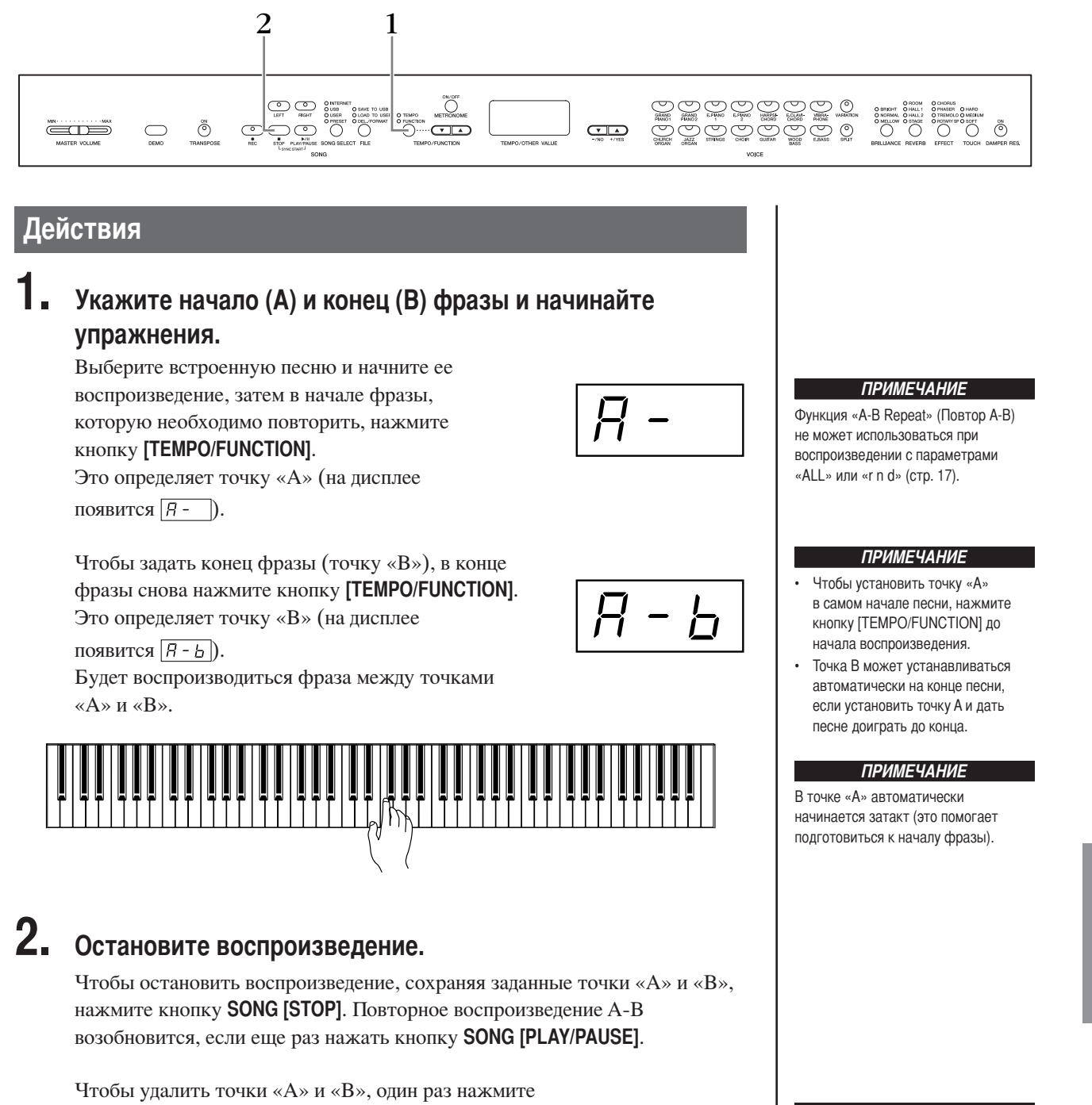

кнопку **[TEMPO/FUNCTION]**.

автоматически удаляются при выборе новой песни.

Значения точек «А» и «В»

ПРИМЕЧАНИЕ

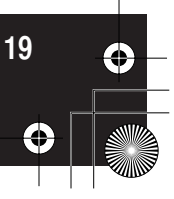

**УИУЈОСК** 

CLP-370/340/330 Руководство пользователя

## **!ыбор тембров**

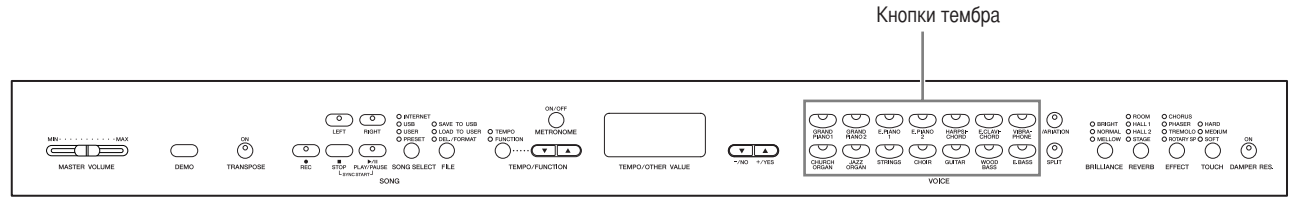

#### **#ействия**

ыберите нужный тембр с помощью одной из кнопок VOICE.

/ачав игру, установите регулятором **[MASTER VOLUME]** оптимальную громкость.

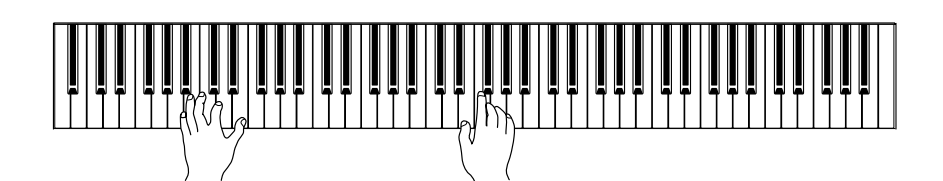

#### ПРИМЕЧАНИЕ

Чтобы познакомиться с тембрами, можно прослушать демонстрационные песни для каждой группы тембров (стр. 16). За более подробной информацией о встроенных тембрах обратитесь к списку встроенных тембров на стр. 88.

#### ТЕРМИНОЛОГИЯ

**ембр**

Для инструмента Clavinova «тембр» означает «тон» или «звуковой оттенок».

#### ПРИМЕЧАНИЕ

Громкость тембра можно регулировать силой нажатия клавиш, хотя при некоторых настройках чувствительности к силе нажатия сила нажатия практически не влияет на звучание некоторых музыкальных инструментов.

См. «Список встроенных тембров» на стр. 88.

PYCCKM

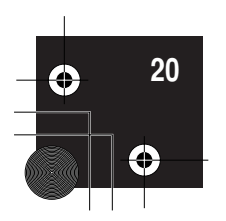

### Использование педалей

Инструмент Clavinova рборудован тремя педалями, которые выполняют те же функции, что и педали акустического пианино.

#### Демпферная (правая) педаль

Правая педаль работает так же, как правая педаль акустического фортепьяно. Если правая педаль нажата, ноты звучат дольше. Если отпустить педаль, звучание продленных нот мгновенно прекращается. Для правой педали также предусмотрена выразительная функция полупедали. При включенном режиме DAMPER RES, когда с нажатой правой педалью нажимается клавиша, Clavinova имитирует эффект удержанного звука, который получается, если на рояле нажимают правую педаль.

#### Состенуто (средняя педаль)

Если, в то время как нажата клавиша или аккорд, нажать среднюю педаль, ноты будут звучать, пока педаль не будет отпущена (как при нажатии правой педали), но все ноты, проигрываемые после этого, продлеваться не будут. Это, например, дает возможность продлить звучание аккорда, а следующие за ним ноты играть стаккато.

#### Приглушение звука (левая педаль)

Пока нажата левая педаль, громкость проигрываемых нот будет приглушена, а тембр слегка изменен. На ноты, которые в момент нажатия левой педали уже звучали, эта педаль не влияет.

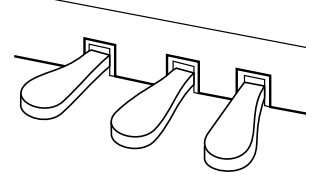

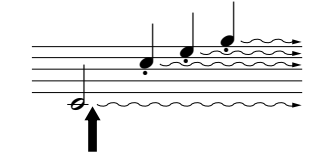

Если нажать правую педаль, все проигрываемые ноты будут звучать дольше, пока вы не отпустите педаль

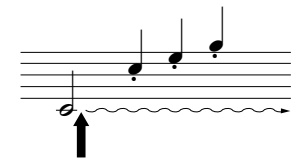

Если нажать среднюю педаль, когда нажата клавиша, нота будет звучать, пока вы не отпустите педаль.

#### **ПРИМЕЧАНИЕ**

Если правая педаль не работает, убедитесь, что шнур педали правильно подключен к разъему  $(cTD. 83. 86)$ .

#### **ТЕРМИНОЛОГИЯ**

#### Полупедаль

При игре фортепьяно с эффектом сустейна, может возникнуть необходимость слегка заглушить продленный звук. Для этого нужно отпустить правую педаль наполовину.

#### **ПРИМЕЧАНИЕ**

Глубину эффекта сустейн-сэмплов можно настроить с помощью параметра «Sustain Sample Depth» (Глубина сустейн-сэмпла) в режиме Function (стр. 66).

#### **ПРИМЕЧАНИЕ**

Тембры органа, струнных и хора продолжают звучать, пока нажата средняя педаль.

#### **ПРИМЕЧАНИЕ**

При помощи функции «Left Pedal Mode» (Режим левой педали) левой педали можно назначить функцию воспроизведения или приостановки песни или функцию вариации (CLP-370/340), приведенную на стр. 66.

**CCKV** 

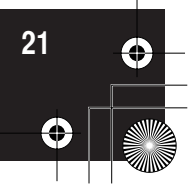

# | Добавление к звуку вариаций - [VARIATION] (CLP-370/340)/[BRILLIANCE]/[REVERB]/

[EFFECT]/[DAMPER RES.] Кнопка [VARIATION] Кнопка **IDAMPER RES.**  $[-/NO]$   $[+/YES]$ Kunnya **IRFVFRRI**  $\begin{picture}(150,10) \put(0,0){\line(1,0){155}} \put(150,0){\line(1,0){155}} \put(150,0){\line(1,0){155}} \put(150,0){\line(1,0){155}} \put(150,0){\line(1,0){155}} \put(150,0){\line(1,0){155}} \put(150,0){\line(1,0){155}} \put(150,0){\line(1,0){155}} \put(150,0){\line(1,0){155}} \put(150,0){\line(1,0){155}} \put(150,0){\$ ಲಲಲಲಲಲ  $\overset{\scriptscriptstyle\text{out}}{\mathbb{G}}$  $\overset{\text{o}}{\circ}$ حص  $\begin{picture}(120,140)(-0,0) \put(0,0){\line(1,0){100}} \put(10,0){\line(1,0){100}} \put(10,0){\line(1,0){100}} \put(10,0){\line(1,0){100}} \put(10,0){\line(1,0){100}} \put(10,0){\line(1,0){100}} \put(10,0){\line(1,0){100}} \put(10,0){\line(1,0){100}} \put(10,0){\line(1,0){100}} \put(10,0){\line(1,0){100}} \put(10,0){\line(1,$ ex  $\bigcirc$ 

Кнопка [BRILLIANCE]

Кнопка **ГЕ**ЕЕСТІ

#### [VARIATION] (CLP-370/340)

Позволяет в зависимости от выбранного типа изменять другой аспект эффекта. За более подробной информацией о вариациях обратитесь к списку встроенных тембров на стр. 88.

#### **Действия**

Вариация включается и выключается нажатием кнопки [VARIATION] или кнопки выбранного тембра.

При включении функции [VARIATION] загорается индикатор.

#### [BRILLIANCE]

Этот регулятор можно использовать для настройки тональности или «тембра» выводимого звука.

**BRIGHT:** яркий тон **NORMAL:** стандартный тон **MELLOW:** мягкий и спокойный звук

#### Действия

Для выбора типа яркости несколько раз нажмите кнопку [BRILLIANCE], пока не загорится соответствующий индикатор (индикаторы загораются последовательно при каждом нажатии кнопки [BRILLIANCE]). Можно выбрать яркость пяти типов. Когда загораются два соседних индикатора, выбирается тот тип, который соответствует среднему значению двух указанных типов. Например, если горят индикаторы NORMAL и MELLOW, выбрана настройка яркости, соответствующая среднему значению NORMAL и MELLOW. Этот параметр влияет на звук инструмента в целом.

### [REVERB]

Эта настройка позволяет выбирать различные эффекты цифровой реверберации, которые добавляют звуку глубину и выразительность, создавая реалистичную акустическую атмосферу.

OFF: Если эффект реверберации не выбран, индикаторы REVERB не горят. ROOM: Этот параметр добавляет звуку непрерывный эффект реверберации,

- сходный с акустической реверберацией, которую слышно в комнате. HALL 1: Чтобы звук реверберации был «шире», используйте параметр HALL 1.
- Этот эффект имитирует естественную реверберацию небольшого концертного зала.
- HALL 2: Чтобы звук реверберации был действительно широким, используйте параметр HALL 2. Этот эффект имитирует естественную реверберацию большого концертного зала.
- **STAGE:** Имитирует реверберацию сцены.

CLP-370/340/330 Руководство пользователя

#### **ПРИМЕЧАНИЕ**

Стандартная установка — ОFF

#### **ТЕРМИНОЛОГИЯ**

Стандартная установка: Стандартная установка - это заводская установка на момент первого включения инструмента Clavinova.

#### **ПРИМЕЧАНИЕ**

При помощи функции «Left Pedal Mode», описанной на стр. 66, левой педали можно назначить функцию включения или отключения вариаци

#### <u>ПРИМЕЧАНИЕ</u>

Стандартная установка - NORMAL

#### **ПРИМЕЧАНИЕ**

Если для параметра BRILLIANCE выбрано значение BRIGHT, звук будет немного громче. Если для параметра MASTER VOLUME задан высокий уровень, звук может искажаться. В этом случае снизьте уровень параметра MASTER VOLUME.

#### **ПРИМЕЧАНИЕ**

Тип реверберации по умолчанию (включая значение «Выкл.») и параметры глубины различны для каждого тембра.

#### **ПРИМЕЧАНИЕ**

Отпустив кнопку [REVERB], вы измените тип реверберации. Если глубина реверберации изменена при отпускании кнопки [REVERB] тип реверберации не изменится.

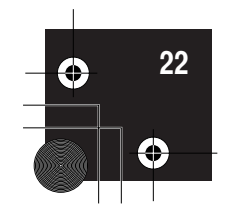

#### Действия

Для выбора типа реверберации несколько раз нажмите кнопку [REVERB], пока не загорится индикатор нужного эффекта (индикаторы загораются последовательно при каждом нажатии кнопки [REVERB]). Если индикаторы не горят, эффект не созлается.

#### Настройка глубины реверберации

Настройте глубину реверберации для выбранного тембра при помощи кнопок [-/NO] [+/YES], удерживая нажатой кнопку [REVERB]. Диапазон глубины от 0 до 20. Если нажата кнопка [REVERB], на дисплее отображается текущее значение глубины.

#### **[EFFECT]**

Кнопка [ЕҒҒЕСТ] позволяет выбрать эффект для придания звуку большей глубины и живости.

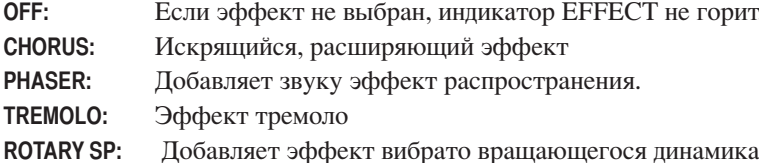

#### Действия

Для выбора типа эффекта несколько раз нажмите кнопку [ЕFFЕСТ], пока не загорится индикатор нужного эффекта (индикаторы загораются последовательно при каждом нажатии кнопки [EFFECT]). Если индикаторы не горят, эффект не созлается.

#### Настройка глубины эффекта

Настройте глубину эффекта для выбранного тембра при помощи кнопок [-/NO] и [+/YES], удерживая нажатой кнопку [EFFECT]. Диапазон глубины — от 0 до 20. Если нажата кнопка [ЕГЕСТ], на дисплее отображается текущее значение глубины.

#### **[DAMPER RES.]**

Эффект «Damper Resonance» (Резонанс демпфера) позволяет слышать имитацию звука «сустейн» правой педали рояля, когда вы нажимаете правую педаль и играете на клавиатуре.

Этот эффект распространяется на звук всего инструмента.

#### Действия

При нажатии кнопки [DAMPER RES.] попеременно включается и выключается функция «Damper Resonance».

#### Настройка глубины DAMPER RES.

Настройте глубину эффекта «Damper Resonance» при помощи кнопок [-/NO] и [+/YES], удерживая нажатой кнопку [DAMPER RES.]. Диапазон глубины — от 0 до 20. Если нажата кнопка [DAMPER RES.], на дисплее отображается текущее значение глубины.

**ПРИМЕЧА** 

глубина 0: без эффекта глубина 20: максимальная глубина реверберации

#### **ПРИМЕЧАНИЕ**

Тип эффекта (в том числе параметр ОГГ) и его глубина по умолчанию свои для каждого тембра.

#### **ПРИМЕЧАНИЕ**

Отпустив кнопку [EFFECT], вы измените тип эффекта. Если значение глубины изменено, при отпускании кнопки [EFFECT] тип эффекта не изменится.

#### **ПРИМЕЧАНИЕ**

глубина 0: без эффекта глубина 20: максимальная глубина эффекта

#### **ПРИМЕЧАНИЕ**

Параметры глубины по умолчанию свои для каждого тембра.

# **VCCKNIV**

**ПРИМЕЧАНИЕ** Стандартная установка = ON

**ПРИМЕЧАНИЕ** глубина 0: без эффекта глубина 20: максимальная глубина

### Чувствительность клавиш к силе нажатия кнопка [TOUCH]

Можно выбрать четыре различных типа чувствительности клавиатуры к силе нажатия — HARD, MEDIUM, SOFT или FIXED, подходящих для игры в различных стилях и с различными настройками.

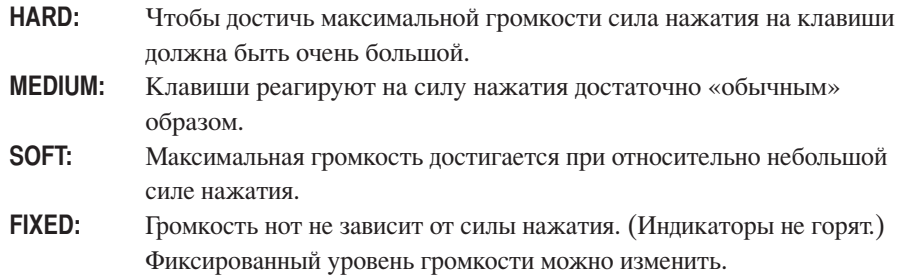

#### **ПРИМЕЧАНИЕ**

Эта настройка не изменяет вес клавиатуры.

#### **ПРИМЕЧАНИЕ**

Стандартная настройка = MEDIUM

#### **ПРИМЕЧАНИЕ**

Тип чувствительности к силе нажатия будет общим для всех тембров. Однако настройки чувствительности к силе нажатия могут слабо влиять или вообще не влиять на некоторые тембры, которые обычно не реагируют на динамику клавиатуры. (См. «Список встроенных тембров» на стр. 88.)

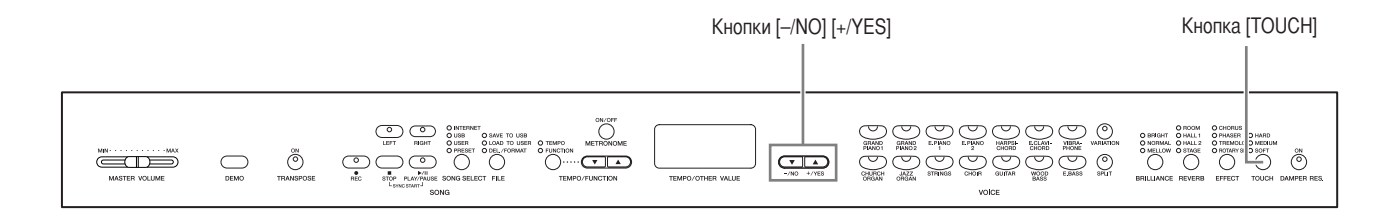

#### Действия

Для выбора типа чувствительности к силе нажатия несколько раз нажмите кнопку [TOUCH], пока не загорится индикатор нужного эффекта (индикаторы загораются последовательно при каждом нажатии кнопки [TOUCH]). Если выбран параметр FIXED, индикаторы не горят.

#### Изменение громкости, если выбран параметр FIXED

Если выбран параметр FIXED, громкость нот, исполняемых в режиме FIXED можно установить при помощи кнопок [-/NO] и [+/YES], удерживая нажатой кнопку [TOUCH]. На дисплее появляется текущий уровень громкости. Диапазон громкости — от 1 до 127. По умолчанию установлено значение 64.

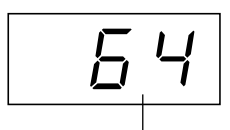

Диапазон громкости

**ПРИМЕЧАНИЕ** 

#### 1: минимальная громкость

127: максимальная громкость

#### **ПРИМЕЧАНИЕ**

Громкость, заданная в режиме FIXED, будет общей для всех тембров.

#### **ПРИМЕЧАНИЕ**

Отпустив кнопку [TOUCH], вы измените тип чувствительности. Если уровень громкости изменен, при отпускании кнопки [TOUCH] тип чувствительности изменен не будет. (Останется выбран параметр FIXED.)

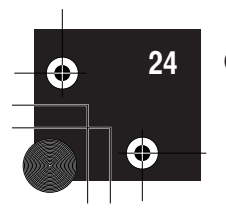

### Транспонирование - кнопка [TRANSPOSE]

Функция транспонирования Clavinova позволяет повышать или понижать высоту звука всей клавиатуры с интервалом, равным полутону, чтобы облегчить игру в сложных тональностях, и дает возможность легко подобрать высоту звука клавиатуры, соответствующую диапазону голоса певца или других инструментов. Например, если установить величину транспонирования на «5», то при нажатии на клавиатуре клавиши С («до») будет звучать нота F («фа»). Таким образом можно играть песню так же, как в тональности до-мажор, а Clavinova транспонирует звук в тональность фа-мажор.

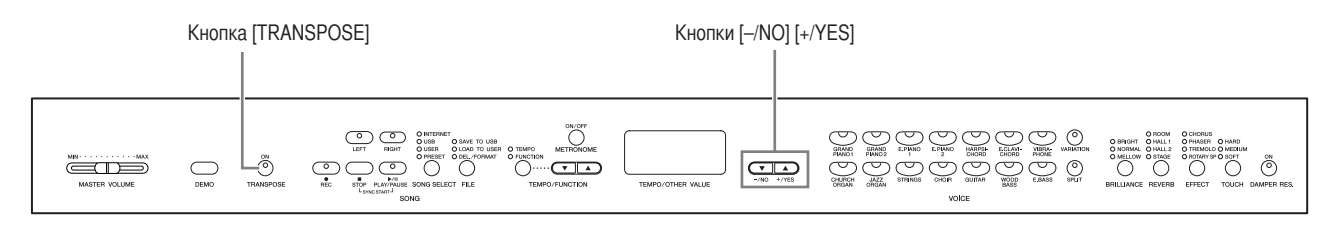

#### Действия

Чтобы повысить или понизить высоту звука, используйте кнопки [-/NO] и [+/YES], удерживая кнопку [TRANSPOSE]. Значение транспонирования появляется на дисплее, если удерживается кнопка [TRANSPOSE]. По умолчанию значение транспонирования равно «0».

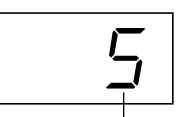

 $\perp$ Транспонирование

#### **ТЕРМИНОЛОГИЯ**

Транспонирование Изменение тональности песни. На инструменте Clavinova транспонирование изменяет высоту звука всей клавиатуры.

#### **ПРИМЕЧАНИЕ**

- Диапазон транспонирования
- $-12: -12$  полутонов
- (на одну октаву ниже)
- $0:$ стандартная высота звука 12: 12 полутонов
- (на одну октаву выше)

Индикатор кнопки [TRANSPOSE] горит, если выбранное значение транспонирования не равно «0». Если выбрано значение, отличное от «0», с помощью кнопки [TRANSPOSE] можно включать и выключать функцию транспонирования.

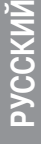

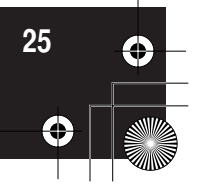

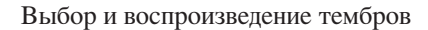

### Наложение тембров (режим Dual)

На всей клавиатуре можно одновременно играть двумя тембрами. Это позволяет имитировать мелодический дуэт или сочетать два похожих тембра для получения более насыщенного звука.

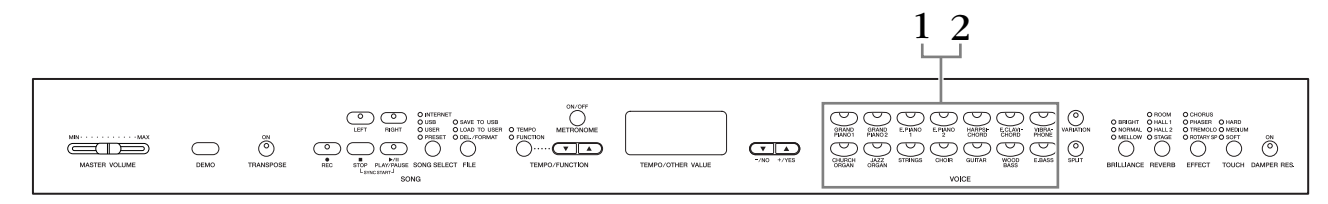

#### Действия

#### 1. Включите режим Dual.

Одновременно нажмите кнопки двух тембров (или нажмите кнопку одного тембра, удерживая кнопку другого). Если включится режим Dual, загорятся индикаторы обоих выбранных тембров.

• В соответствии с нумерацией тембров, указанной в таблице справа, тембр с меньшим номером становится первым тембром (Voice 1) (другой тембр становится вторым (Voice 2)).

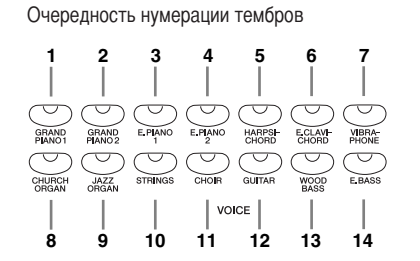

Режим Function обеспечивает доступ к некоторым другим функциям режима Dual, например к настройке баланса громкости или настройке октавы (стр. 64). (Если функции режима Dual не настроены, для каждого тембра будут использованы настройки по умолчанию.)

### 2. Выход из режима Dual и возврат в обычный режим игры.

Чтобы вернуться в обычный режим игры с одним тембром, нажмите кнопку любого тембра.

#### **ПРИМЕЧАНИЕ (CLP-370/340)**

Режимы Dual и Split (стр. 27) нельзя использовать одновременно.

#### **ПРИМЕЧАНИЕ**

Кнопка [VARIATION] в режиме Dual  $(CLP-370/340)$ 

.<br>Индикатор кнопки [VARIATION] будет гореть, если для одного или обеих тембров в режиме Dual используется вариация. Если используется режим Dual, можно использовать кнопку [VARIATION] для включения и отключения вариации обоих тембров. Чтобы включить или отключить вариацию только для одного из тембров, нажмите кнопку тембра, для которого хотите это сделать, удерживая нажатой кнопку другого тембра.

#### **ПРИМЕЧАНИЕ**

Кнопка [REVERB] в режиме Dual Приоритетным является тип реверберации, выбранный для тембра 1 (Voice 1). Если реверберация отключена, будет использоваться тип реверберации второго тембра (Voice 2).

#### **ПРИМЕЧАНИЕ**

Кнопка [EFFECT] в режиме Dual В зависимости от ситуации один тип эффекта может быть приоритетным по отношению к другому. Глубина определяется в соответствии с глубиной комбинации тембров, использующейся по умолчанию. Однако с помощью функции F3 (стр. 64) можно настроить глубину для каждого тембра по своему усмотрению.

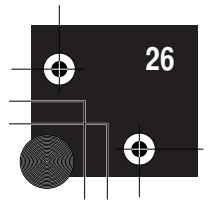

### Разделение клавиатуры и тембров (режим Split)  $(CLP-370/340)$

Режим разделения тембров позволяет использовать один тембр для левой руки и другой для правой. Например, левой рукой можно играть басовую партию с тембром Wood Bass или Electric Bass, а правой — мелодию.

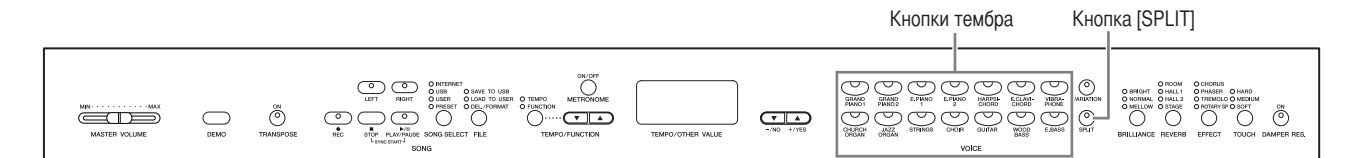

#### Действия

#### 1. Включите режим Split.

Нажмите кнопку [SPLIT], чтобы загорелся ее индикатор. Сначала для левой руки по умолчанию выбирается тембр (WOOD BASS).

Режим Function дает доступ к некоторым другим функциям режима Split (стр. 65). (Если функции режима Split не настроены, для каждого тембра будут использованы настройки по умолчанию.)

### 2. Укажите точку разделения (правой и левой части клавиатуры).

(По умолчанию точка разделения клавиатуры установлена на клавише F#2. Если точку разделения изменять не нужно, пропустите эти действия.) Можно перенести точку разделения клавиатуры на любую другую клавишу, нажав ее, удерживая кнопку [SPLIT] (название текущей клавиши разделения клавиатуры отображается на дисплее, пока удерживается кнопка [SPLIT]).

#### Пример экрана с клавишей разделения клавиатуры

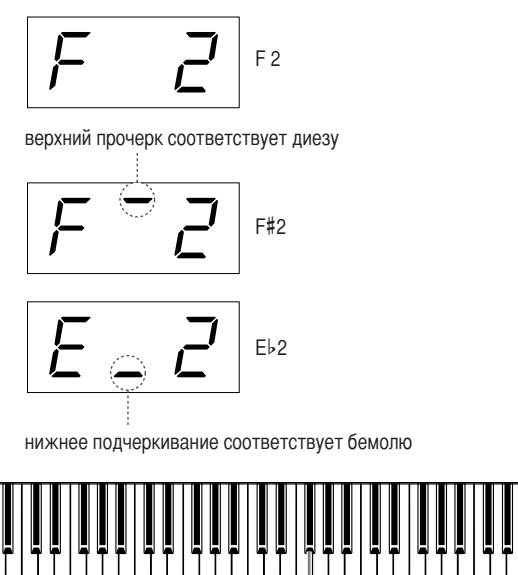

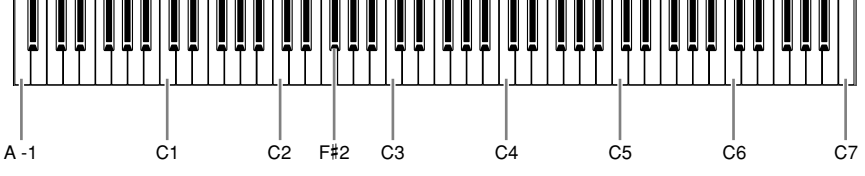

Стандартная установка: F#2

#### **ПРИМЕЧАНИЕ**

Режимы Dual (стр. 26) и Split нельзя использовать одновременно

#### **ПРИМЕЧАН**

Заданная точка разделения клавиатуры (split point) входит в левую часть.

Чтобы изменить положение точки разделения, нажимайте кнопки [-/NO] или [+/YES], удерживая нажатой кнопку [SPLIT].

Чтобы восстановить установленное по умолчанию положение точки разделения, одновременно нажмите кнопки [-/NO] и [+/YES], удерживая нажатой кнопку [SPLIT].

#### **ПРИМЕЧАНИЕ**

Точку разделения можно задать и при помощи функции Function 4 (стр. 65).

# PYCCKVIV

CLP-370/340/330 Руководство пользователя

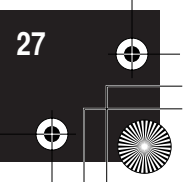

### $3.$  Выберите тембр для правой руки.

Нажмите кнопку тембра.

### 4. Выберите тембр для левой руки.

Нажмите соответствующую кнопку тембра, удерживая кнопку [SPLIT]. (Индикатор кнопки тембра левой руки будет гореть, пока нажата кнопка [SPLIT].)

Для включения и отключения вариации для нижнего тембра, удерживайте кнопку [SPLIT] и нажмите кнопку [VARIATION] или кнопку выбранного на этот момент тембра.

### $\bf 5$ . Выход из режима Split и возврат в обычный режим

Нажмите кнопку [SPLIT] еще раз, чтобы ее индикатор погас.

#### **ПРИМЕЧАНИЕ**

Кнопка [VARIATION] в режиме Split Для тембров в режиме Split можно включать и выключать вариацию. Обычно в режиме Split горит индикатор тембра правой руки. Кнопку [VARIATION] можно использовать для включения и отключения вариации тембра правой руки. Однако, если удерживается кнопка [SPLIT], горит индикатор тембра левой руки. В этом случае кнопка [VARIATION] включает и выключает вариацию для тембра левой руки.

#### **ПРИМЕЧАНИЕ**

Кнопка [REVERB] в режиме Split Приоритетным является тип реверберации, выбранный для тембра правой руки. (Если реверберация тембра правой руки отключена, будет использоваться тип реверберации тембра левой руки.)

#### **ПРИМЕЧАНИЕ**

Кнопка [EFFECT] в режиме Split В зависимости от ситуации один тип эффекта будет приоритетным по отношению к другому. Глубина определяется в соответствии с глубиной комбинации тембров. использующейся по умолчанию. Однако с помощью функции F4 (стр. 65) можно изменить глубину для каждого тембра по своему усмотрению. Настройки глубины эффекта, сделанные на панели управления (например нажатием кнопок [-/NO] или [+/YES], когда удерживается кнопка [EFFECT]), применяются только к тембру правой руки.

**PYCCKI** 

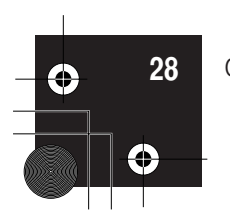

### Использование метронома

Инструмент Clavinova имеет встроенный метроном (устройство, задающее темп), который удобно использовать для упражнений.

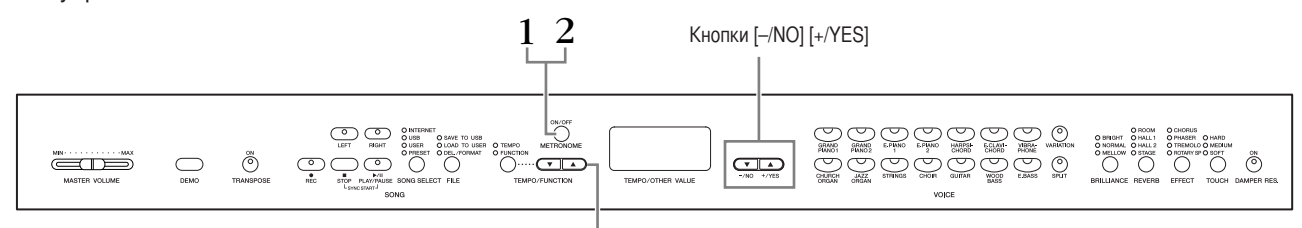

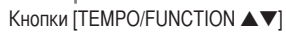

#### Действия

#### 1. Запустите метроном.

Звук метронома включается нажатием кнопки **METRONOME [ON/OFF].** 

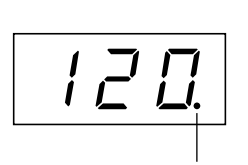

Индикатор доли мигает в текущем темпе.

#### Настройка темпа

При помощи кнопок [TEMPO/FUNCTION  $\nabla$ ,  $\triangle$ ] (если на кнопке [TEMPO/ FUNCTION V, A] горит индикатор [TEMPO]) темп метронома и

воспроизведения песни, записанной пользователем (запись песен описана в следующем разделе), можно изменять в диапазоне от 32 до 280 ударов в МИНУТУ.

#### Настройка частоты сигнала метронома

Частоту сигналов (ударов) метронома можно задать при помощи кнопок [-/NO] и [+/YES], удерживая кнопку METRONOME [ON/OFF]. Можно установить значение частоты в диапазоне от 0 до 15. Текущее значение появляется на дисплее, если нажата кнопка METRONOME [ON/OFF].

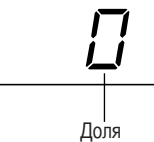

**ПРИМЕЧАНИЕ** Громкость метронома можно настроить при помощи функции Metronome Volume в режиме Function (стр. 67).

**ПРИМЕЧАНИЕ** 

**FUNCTION]** кнопки [TEMPO], нажмите

Если не горит индикатор [ТЕМРО/

кнопку [TEMPO/FUNCTION], чтобы

загорелся индикатор [ТЕМРО].

PYCCKW

#### Если установлено значение «0», все доли проигрываются слабыми. Если установлено значение «1», все доли проигрываются сильными. При любых других значениях ритма первая доля такта проигрывается сильной, а все последующие - слабыми.

### 2. Остановите метроном.

Отключить метроном можно, нажав кнопку METRONOME [ON/OFF].

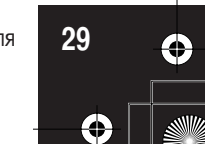

Запись собственного исполнения

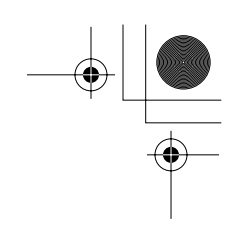

### Запись собственного исполнения

Во время упражнений иногда полезно прослушать собственную игру на инструменте. Можно, например, записать только партию левой руки а затем воспроизводить ее во время упражнений для правой руки. Или, поскольку имеется возможность записывать две дорожки по отдельности, можно записать отдельно партии левой или правой руки либо обе партии сразу и прослушать, как они звучат при воспроизведении. На две дорожки можно записать до трех песен пользователя (U01 - U03). Песни пользователя можно сохранить на поставляемое отдельно USB-устройство хранения данных.

### Быстрая запись исполнения

Этот простой и удобный способ записи позволяет быстро записать собственное исполнение без указания записываемой партии — он полезен, например, для записи сольных фортепианных произведений. Таким образом исполнение автоматически записывается в партию правой руки.

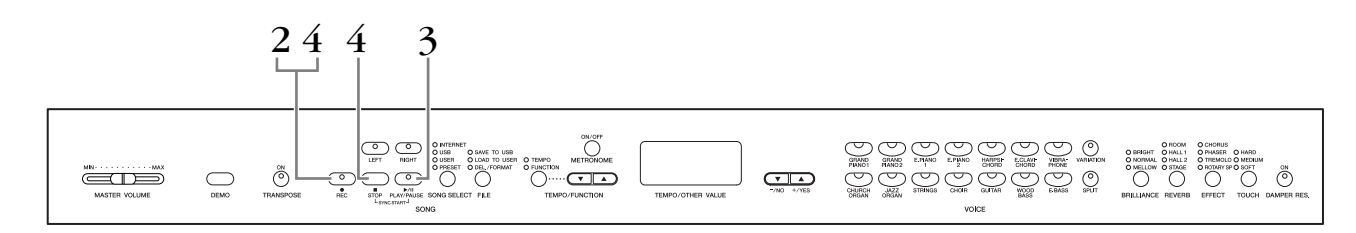

#### $\mathcal{L}$ ВНИМАНИЕ!

#### Чтобы избежать удаления ранее записанных песен:

Если песня содержит данные, при ее выборе индикатор партии загорается зеленым цветом. Помните, что, записывая новые данные на эту партию, вы стираете имеющиеся данные.

Нельзя записывать исполнение непосредственно на подключенное USBустройство хранения. Записываемые песни автоматически сохраняются на инструменте. Если нужно сохранить данные на устройство, после завершения записи выполните операцию сохранения (стр. 37).

#### **ТЕРМИНОЛОГИЯ**

#### Отличие записи данных от сохранения данных

Формат данных, которые записываются на кассету, отличается от формата данных, записываемых в память самого инструмента Clavinova. На кассету записываются аудиосигналы. А Clavinova «сохраняет» информацию о синхронизации, тембрах и темпе, но не аудиосигналы. Когда вы проигрываете записанные песни, Clavinova генерирует звук в соответствии с информацией, которая хранится в памяти. Поэтому операцию записи в память Clavinova точнее было бы назвать «сохранением информации». Но в этом руковолстве часто используется слово «запись», так как это кажется более понятным.

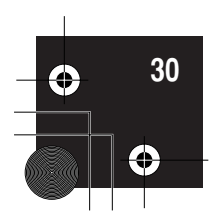

#### **Действия**

### 1. Задайте все первоначальные настройки.

Перед началом записи выберите тембр, который хотите записать (или тембры, если будет использован режим Dual или Split). Настройте прочие параметры (реверберация, эффект и т.д.). Можно также настроить громкость.

Громкость можно настраивать при помощи регулятора [MASTER VOLUME].

#### $2<sub>1</sub>$ Включение режима готовности к записи.

Чтобы включить режим готовности к записи, нажмите кнопку [REC]. Этим автоматически выбирается для записи пустая песня и активируется партия правой руки. Если все песни полные, будет выбрана песня U01. Запись еще не начинается.

Индикатор SONG [PLAY/PAUSE] мигает в соответствии с текущими настройками темпа метронома.

На этом шаге можно включить метроном и настроить темп с помощью кнопок [**ТЕМРО/FUNCTION**  $\nabla$ **,**  $\triangle$ ]. (Диапазон: 32 – 280)

Можно отключить режим готовности к записи до начала записи, второй раз нажав кнопку [REC].

### 3.

#### Начните запись.

Запись начинается автоматически, когда вы нажимаете клавишу на клавиатуре или кнопку SONG [PLAY/PAUSE]. Во время записи на дисплее появляется номер текущего такта.

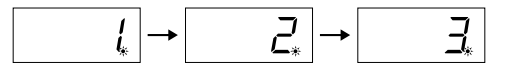

#### 4. Остановите запись.

Чтобы остановить запись, нажмите кнопку [REC] или SONG [STOP]. Когда запись остановлена, на дисплее последовательно появляются тире, указывающие, что записываемые данные автоматически сохраняются на инструменте. После сохранения данных на дисплее появляется номер песни (U01 - U03). Индикатор записанной партии будет гореть зеленым светом, показывая, что в партии теперь есть данные. (Режим записи отключается автоматически.)

#### $\mathcal{L}$ ВНИМАНИЕ!

Не выключайте инструмент, когда на экране последовательно появляются тире. Это может привести к удалению всех песен из памяти инструмента, включая песни с внешних устройств (стр. 43).

#### **ПРИМЕЧАНИЕ**

Режим записи не может использоваться в режиме демонстрации песен и во время выполнения операций с файлами.

#### **ПРИМЕЧАНИЕ**

Объем памяти, доступный для записи:

Объем в килобайтах (единица измерения данных) указывает, какой объем доступен для записи на инструменте Clavinova. В зависимости от использования педалей и других функций можно записать до трех песен, каждая из которых может иметь объем более 100 КБ (около 11000 нот).

#### **ПРИМЕЧАНИЕ**

Если ранее в той же песни была выбрана партия левой руки, эта партия автоматически активируется при нажатии кнопки [REC] на шаге 2.

#### **ПРИМЕЧАНИЕ**

Если в начале записи включен метроном, вы сможете слышать его сигналы, но записываться они не будут.

#### **ПРИМЕЧАНИЕ**

Дополнительные сведения о записи приведены на стр. 34.

#### **ПРИМЕЧАНИЕ**

При помощи функции Left Pedal Mode (режим левой педали), описанной на стр. 66, левой педали можно назначить функцию включения записи.

#### **ПРИМЕЧАНИЕ**

Если во время записи объем памяти полностью исчерпывается, на экране появляется надпись «FUL» (Заполнено) и запись автоматически останавливается. (Все записанные до этого данные будут сохранены.)

**VSCKV** 

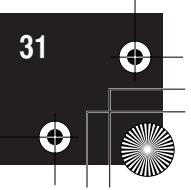

Запись собственного исполнения

### Воспроизведение записанных песен

Действия

1. Воспроизведите записанное исполнение.

> Чтобы воспроизвести записанное исполнение, нажмите кнопку SONG [PLAY/PAUSE].

### 2. Остановите исполнение.

Чтобы остановить воспроизведение посреди песни, нажмите кнопку SONG [STOP].

### Перезапись ранее записанной песни

В этом разделе показано, как перезаписать дорожку, если вам не нравится исполнение.

#### Действия

#### 1. Если это необходимо, выберите тембр или тембры (а также другие настройки) для перезаписи.

Если вы хотите изменить параметры, повторите шаг 1 на стр. 31. Дополнительную информацию о записанных данных см. на стр. 34.

### $2.$  Повторное включение режима готовности к записи.

Еще раз нажмите кнопку [REC]. Индикатор выбранной партии мигает красным цветом.

Для перезаписи следуйте инструкциям в разделе «Быстрая запись исполнения» на стр. 31, начиная с шага 3.

#### **ПРИМЕЧАНИЕ**

Если при перезаписи партии или записи другой партии вы хотите изменить темп, тип реверберации или эффекта, сделайте это после включения режима готовности к записи. Нельзя начать перезапись с середины песни.

#### **ПРИМЕЧАНИЕ**

Если для начала записи нажать кнопку SONG [PLAY/PAUSE], а затем нажать кнопку SONG [STOP] для завершения записи, все данные. предварительно записанные в выбранную партию, будут удалены.

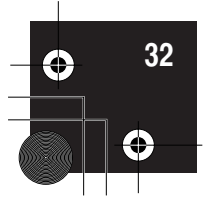

### Вапись партий правой и левой руки (RIGHT/LEFT)

Этот способ позволяет отдельно записать левую и правую партии. Так как можно записать левую партию во время воспроизведения правой, этот способ полезен для записи двух партий дуэта.

#### Действия

#### 1. Задайте все первоначальные настройки.

Так же, как шаг 1 в разделе «Быстрая запись исполнения» на стр. 31.

### 2. Выберите песню для записи.

Нажмите кнопку [SONG SELECT] (загорится индикатор «USER») и затем нажмите кнопки [-/NO][+/YES], чтобы выбрать песню для записи.

#### $\Delta$  **BHUMAHUE!**

Чтобы избежать удаления ранее записанных песен:

Если песня содержит данные, при ее выборе индикатор партии загорается зеленым цветом. Помните, что, записывая новые данные на эту партию, вы стираете имеющиеся данные.

#### 3. Включение режима готовности к записи.

Нажмите кнопку [REC], а затем кнопку [RIGHT]/[LEFT], чтобы включить режим готовности к записи. Запись еще не начинается.

Индикатор SONG [PLAY/PAUSE] мигает в соответствии с текущими настройками темпа метронома.

Можно отключить режим готовности к записи до начала записи, второй раз нажав кнопку [REC].

#### 4. Запуск и остановка записи

То же самое, что шаги 3 - 4 в разделе «Быстрая запись исполнения» на стр. 31.

#### **ПРИМЕЧАНИЕ**

Показания кнопок партии Off (Выкл.): не содержит данных On (Вкл., зеленый): содержит данные On (Вкл., красный): партия готова к записи

#### **ПРИМЕЧАНИЕ**

Объем памяти, доступный для записи: Объем в килобайтах (единица измерения данных) указывает, какой

объем доступен для записи на инструменте Clavinova. В зависимости от использования педалей и других функций можно записать до трех песен, каждая из которых может иметь объем более 100 КБ (около 11000 нот).

#### **ПРИМЕЧАНИЕ**

Если в начале записи включен метроном, вы сможете слышать его сигналы, но записываться они не будут.

#### **ПРИМЕЧАНИЕ**

Если при перезаписи партии или записи другой партии вы хотите изменить темп, частоту сигналов метронома, тип реверберации или эффекта, сделайте это после входа в режим готовности к записи.

#### **ПРИМЕЧАНИЕ**

Если во время записи вы не хотите слышать ранее записанную дорожку (например, если хотите записать совершенно другую песню), нажмите кнопку воспроизведения этой дорожки до того, как нажать кнопку [REC], чтобы ее индикатор погас. Дополнительные сведения о записи приведены на стр. 34.

**VCCKI** 

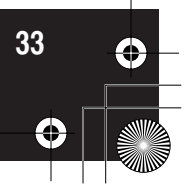

Bапись собственного исполнения

#### **Устройство записи песен пользователя записывает следующие данные:**

Помимо нот и тембра, в котором исполняется песня, записываются дополнительные данные.

К этим данным относятся данные об отдельных партиях и всей песне. См. ниже.

#### **Отдельные партии**

- Исполняемые ноты
- Выбор тембра
- [VARIATION] ON/OFF (CLP-370/340)
- Педаль (правая/левая/средняя)
- Глубину реверберации (кнопка [REVERB])
- Глубину эффекта (кнопка [EFFECT])
- Тембры в режиме Dual
- Баланс в режиме наложения тембров (F3)
- Смещение высоты звука в режиме наложения тембров (F3)
- Смещение октавы в режиме наложения тембров (F3)
- Тембры в режиме разделения тембров (F4: CLP-370/340)
- Баланс в режиме разделения тембров (F4: CLP-370/340)
- Смещение октавы в режиме разделения тембров (F4: CLP-370/340)

#### **ся песня**

- $\bullet$  Temp
- Тактовый размер (частота ударов)
- Тип реверберации (кнопка [REVERB]), в том числе значение OFF
- Xип эффекта (кнопка [EFFECT]), в том числе значение OFF

РУССКИЙ

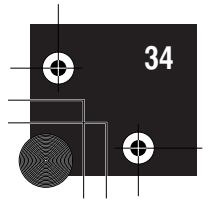

### Изменение начальных настроек (данных, записываемых в начале песни)

Начальные настройки (данные, записываемые в начале песни) можно изменить после записи. Например, после записи можно изменить тембр для создания новой обстановки или настроить темп по своему вкусу.

Можно изменять следующие начальные настройки.

#### Отдельные партии

- Выбор тембра
- [VARIATION] ON/OFF (CLP-370/340)
- Глубину реверберации (кнопка [REVERB])
- Глубину эффекта (кнопка [EFFECT])
- Тембры в режиме Dual
- Тембры в режиме разделения тембров (CLP-370/340)
- Глубина эффекта правой/левой педали

#### Вся песня

- $-$  темп
- Тип реверберации (кнопка [REVERB]), в том числе значение OFF
- Тип эффекта (кнопка [EFFECT]), в том числе значение ОFF

#### 1. Измените настройки при помощи панели управления.

Например, если требуется изменить записанный тембр [Е. РІАНО 1] на [E. PIANO 2], нажмите кнопку [E. PIANO 2].

2. Для изменения начальных настроек включите режим записи и выберите партию.

Загорится красный индикатор. (Данные, общие для двух партий, можно изменить в каждой партии.)

#### <u>/ ВНИМАНИЕ!</u>

Будьте осторожны и не нажмите случайно кнопку SONG [PLAY/PAUSE] или клавишу на клавиатуре: это приведет к началу записи и удалению всех данных, ранее записанных в выбранную партию.

3. Для выхода из режима записи нажмите кнопку [REC].

**CCKMI** 

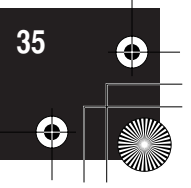

### Работа с песнями с помощью USB-устройства хранения данных

Песни пользователя можно сохранять, загружать и удалять на USB-устройстве хранения данных. Это устройство или носитель можно также форматировать.

Перед использованием устройства USB ознакомьтесь с разделом «Техника безопасности при подключении к разъему USB TO DEVICE terminal» на стр. стр. 41.

## Сохранение и загрузка

#### Сохранение

Можно сохранить три песни пользователя с инструмента на USB-устройство хранения данных в виде файлов песен в формате SMF. Эти песни можно сохранить в «контейнер» (область памяти) на USB-устройстве хранения данных. Доступны 100 контейнеров — от S00 до S99.

Поскольку песни пользователя сохраняются в формате SMF, их можно воспроизводить на других инструментах, включая другие инструменты Clavinova.

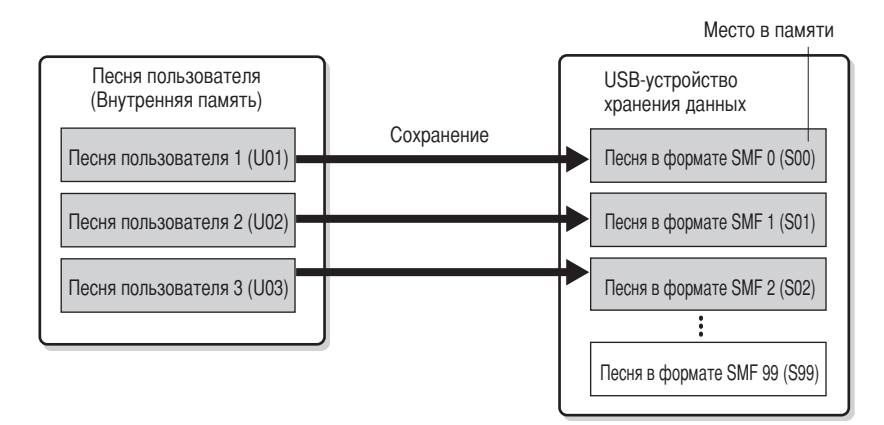

#### Загрузка

Если необходимо только воспроизвести песню, сохраненную на USB-устройстве хранения данных, выполнять следующую операцию необязательно. Инструкции по воспроизведению песни см. в разделе «Воспроизведение песен, сохраненных на USB-устройстве хранения данных» на стр. стр. 45. Для изменения записанной песни на инструменте можно использовать операцию загрузки. Загрузка данных осуществляется в песню пользователя 3 (U03).

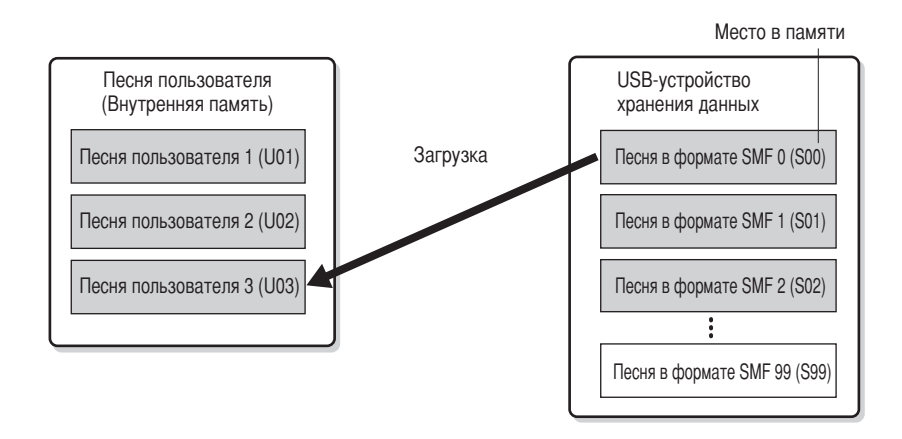

#### **ПРИМЕЧАНИЕ**

Подробные сведения о подключении USB-устройства хранения данных см. стр. 73.

#### **ПРИМЕЧАНИЕ**

Перед тем как начать работу с песнями с помощью USB-устройства хранения данных, убедитесь, что оно не защищено от записи. Если устройство защищено от записи, вы не сможете получить к нему доступ.

#### **ПРИМЕЧАНИЕ**

Если на USB-устройстве хранения данных недостаточно памяти для сохранения или экспорта данных. на дисплее отображается соответствующее сообщение, и вы не сможете ни сохранить, ни экспортировать данные. Удалите с устройства ненужные файлы, чтобы освободить память. (стр. 39) или используйте другое устройство.

#### **ПРИМЕЧАНИЕ**

На этом инструменте можно работать со 100 номерами файлов • Номера песен SMF: S00 - S99

#### **ПРИМЕЧАНИЕ**

Символ «S» над именем файла пользователя означает формат SMF.

#### **ТЕРМИНОЛОГИЯ**

SMF (стандартный файл MIDI) SMF (стандартный файл MIDI) - один из наиболее распространенных и широко совместимых форматов для хранения данных секвенции Существует два вида этого формата: формат 0 и формат 1. Многие MIDI-устройства совместимы с форматом 0, и большая часть имеющихся в продаже секвенций поставляется в формате 0 SMF. Формат SMF для файлов секвенций позволяет обмениваться данными песен между различными секвенсорами. На инструменте Clavinova песни пользователя записываются в формате 0 SMF.

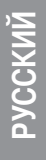

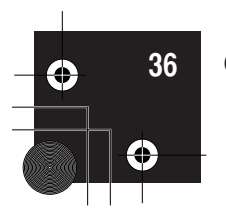

### Сохранение песни

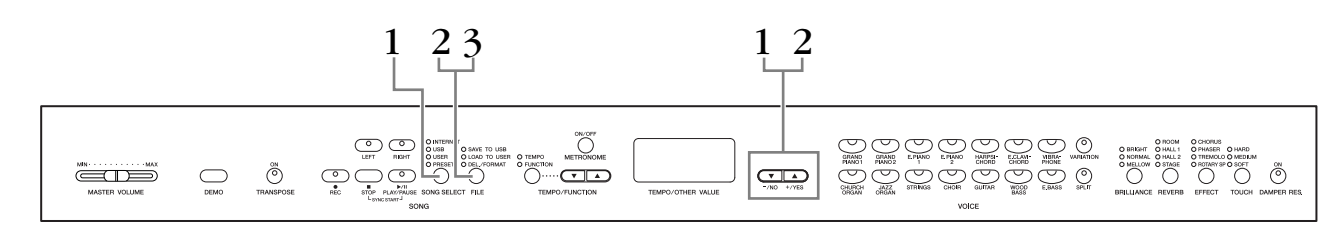

#### **Действия**

#### Выберите песню для сохранения.

Выберите песню пользователя для сохранения с помощью кнопок [SONG SELECT]  $M$  [-/NO][+/YES].

### 2. Выберите контейнер песни в устройстве и сохраните песню пользователя.

Убедившись, что USB-устройство хранения данных подключено к инструменту, нажмите кнопку [FILE] (загорается индикатор «SAVE TO USB» (Сохранение на USB)). Удерживая нажатой кнопку [FILE], нажимайте кнопки [-/NO][+/YES], чтобы выбрать контейнер (S00 - S99). После освобождения кнопки [FILE] на дисплее появляются символы «n y» (no/yes). Для сохранения песен нажмите кнопку [+/YES]. Песня сохраняется в папку «USER FILES» (Файлы пользователя) под именем «USERSONGxx.MID».

#### Перезапись песни

Если вы выбираете контейнер, который уже содержит песню SMF, на дисплее появляются три точки (например, «S.O.O.»). Если не требуется перезаписывать файл, нажмите кнопку [-/NO], когда на дисплее появится «n y» (по или yes) и выберите другой контейнер. Если требуется перезаписать песню, нажмите кнопку [+/YES]. После того как символы «n-y» вновь появятся на дисплее, чтобы вы смогли подтвердить свой выбор, еще раз нажмите кнопку [+/YES].

#### $\sqrt{!}$  внимание!

Во время выполнения операций с данными (сохранение, удаление, загрузка и форматирование) или установки USB-устройства хранения данных (сразу же после подключения: пока не перестанет мигать индикатор «FILE LOAD» (Загрузка файла)), НЕ отсоединяйте кабель USB, НЕ удаляйте носитель из устройства и НЕ выключайте питание ни одного из устройств. Это может привести к повреждению данных на одном или обоих устройствах.

### $\bf{3.}$  Выйдите из режима операций с файлами.

Чтобы выйти из режима операций с файлами, несколько раз нажмите кнопку [FILE]. (Индикатор FILE погаснет.)

Начните воспроизведение записанной песни (см. стр. 43).

#### $\bigwedge$ ВНИМАНИЕ!

Не переименовывайте файлы пользователя на компьютере. Если имя файла изменяется таким образом, его невозможно будет загрузить в инструмент.

**ПРИМЕЧАНИЕ** 

Если в выбранной песне отсутствуют данные, она не будет сохранена (вы не сможете выбрать контейнер для песен SMF: S00 - S99). Убедитесь, что в выбранной песне имеются данные (должен гореть индикатор [RIGHT] или [LEFT]).

#### **ПРИМЕЧАНИЕ**

Если вы перемещаете песню в формате SMF из папки «USER FILES» в папку верхнего уровня с помощью компьютера, тип файла изменится с песни SMF (S00 - S99) на внешнюю песню

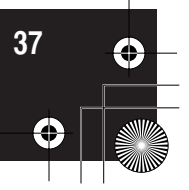
Работа с песнями с помощью USB-устройства хранения данных

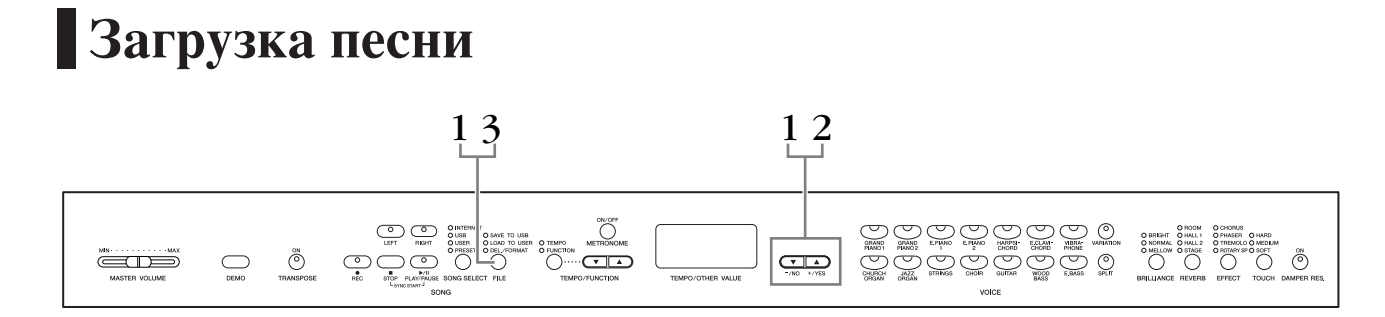

# Действия

# $\mathcal{L}$ ВНИМАНИЕ!

Если в файле пользователя (U03) на инструменте уже содержатся данные, при выполнении этой операции они могут быть перезаписаны. Убедитесь, что все имеющие важное значение данные предварительно сохранены в компьютере.

# 1. Выберите контейнер песен на устройстве.

Убедившись, что USB-устройство хранения данных подключено к инструменту, нажмите кнопку [FILE] (загорается индикатор «LOAD TO USER» (Загрузка в папку пользователя)). Чтобы выбрать песню (S00 - S99), удерживая нажатой кнопку [FILE], одновременно нажмите кнопки [-/NO][+/YES]. Сохраненные на инструменте данные могут быть загружены только на инструмент.

# 2. Загрузите песню в песню пользователя (U03).

На дисплее отображается сообщение «n y» (нет/да). Нажмите кнопку [+/YES], чтобы загрузить песню. Файл автоматически загружается в песню пользователя (U03).

В процессе выполнения операции сохранения на дисплее отображается движущийся слева направо символ «-».

# <u>/ ВНИМАНИЕ!</u>

Во время выполнения операций с данными (сохранение, удаление, загрузка и форматирование) или установки USB-устройства хранения данных (сразу же после подключения: пока не перестанет мигать индикатор «LOAD TO USER»), НЕ отсоединяйте кабель USB, НЕ удаляйте носитель из устройства и НЕ выключайте питание ни одного из устройств. Это может привести к повреждению данных на одном или обоих устройствах.

# $\mathcal{L}$ ВНИМАНИЕ!

Не изменяйте вручную имя файла на компьютере или USB-устройстве хранения данных. В результате этого загрузка и воспроизведение файла на инструменте будут невозможны.

# <u>/ ВНИМАНИЕ!</u>

Не выключайте питание инструмента, когда на экране мигают прочерки - они указывают, что в данный момент выполняется операция. Это может привести к повреждению данных.

По завершении загрузки на дисплее отображается индикатор «End», а песня загружается в песню пользователя (U03).

#### $3<sub>1</sub>$ Выйдите из режима загрузки.

Чтобы выйти из режима загрузки, нажмите кнопку [FILE]. (Индикатор FILE погаснет.)

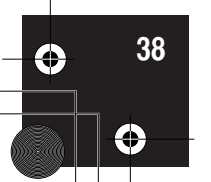

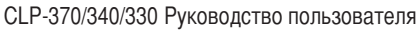

# **• Удаление файлов песен**

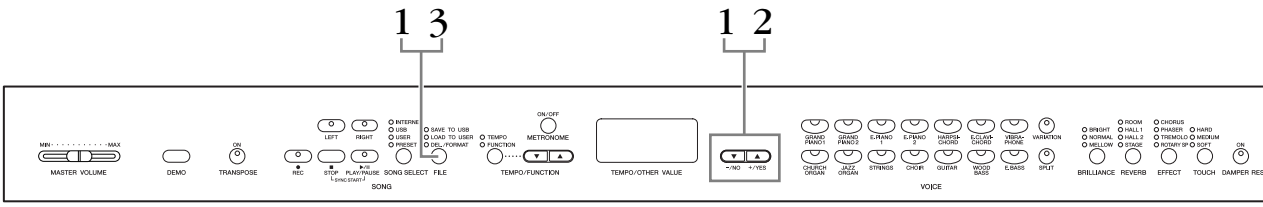

# Действия

# 1. Выберите файл песни для удаления.

Нажмите кнопку [FILE]. (Загорится индикатор «DEL/FORMAT».) Удерживая нажатой кнопку [FILE], нажимайте кнопки [-/NO][+/YES], чтобы выбрать файл для удаления. На дисплей выводятся два типа файлов в следующем порядке:

- Sxx ....... Песни в формате SMF
- XXX ....... Внешние песни (коммерчески распространяемые песни или песни, отредактированные на компьютере).

# 2. Удалите файл.

После освобождения кнопки [FILE] на дисплее появляются символы «n y» (нет или да). Если хотите удалить файл, нажмите кнопку [+/YES]. После того как символы «n-у» вновь появятся на дисплее, чтобы вы смогли подтвердить свой выбор, еще раз нажмите кнопку [+/YES]. Если не хотите удалять файл, нажмите кнопку [-/NO].

# $\bigwedge$  внимание!

Во время выполнения операций с данными (сохранение, удаление, загрузка и форматирование) или установки USB-устройства хранения данных (сразу же после подключения: пока не перестанет мигать индикатор «LOAD TO USER»), НЕ отсоединяйте кабель USB, НЕ удаляйте носитель из устройства и НЕ выключайте питание ни одного из устройств. Это может привести к повреждению данных на одном или обоих устройствах.

#### $3.$ Выйдите из режима операций с файлами.

Чтобы выйти из режима операций с файлами, нажмите кнопку [FILE]. (Индикатор FILE погаснет.)

#### **ПРИМЕЧАНИ**

Перед удалением песни прослушайте ее. Песни нельзя прослушивать после включения режима удаления.

#### **ПРИМЕЧАНИЕ**

Выводятся только те файлы, которые содержат данные.

#### **ПРИМЕЧАНИЕ**

Нельзя удалить следующие типы песен. Если вы попытаетесь удалить такую песню, на дисплее появится «Рго» (Зашишено).

- Защищенные песни (расширение: Схх, Exx или SME)
- Песни Disklavier Piano Soft

## **ПРИМЕЧАНИЕ**

Номера песен в формате SMF (Sxx) являются фиксированными, их нельзя изменить путем удаления файлов. Однако номера внешних песен не фиксируются и могут меняться путем удаления песен.

# MYJOOKc

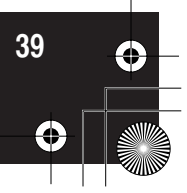

Работа с песнями с помощью USB-устройства хранения данных

# **Форматирование USB-устройства** хранения данных

# **A ВНИМАНИЕ!**

Если на USB-устройстве хранения уже содержатся данные, будьте внимательны при форматировании.

При форматировании устройства все содержащиеся на нем данные теряются.

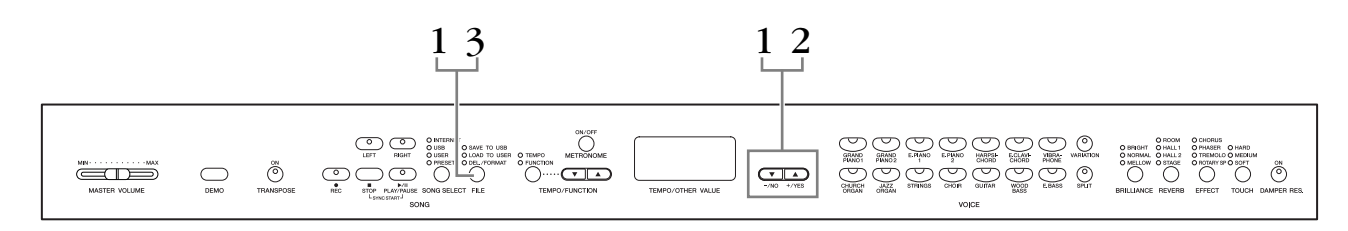

# Действия

# 1. Включите режим форматирования.

Нажмите кнопку [FILE]. (Загорится индикатор «DEL/FORMAT».) Удерживая нажатой кнопку [FILE], одновременно нажмите кнопки [-/NO] и [+/YES]. Когда на дисплее появится «For» (Форматирование), отпустите кнопку [FILE], чтобы на дисплее появились символы «n y» (нет/да).

#### $2.$ Выполните операцию форматирования.

После появления на дисплее «n y» (нет/да) нажмите кнопку [FILE]. После того как символы «n-у» вновь появятся на дисплее, чтобы вы смогли подтвердить свой выбор, еще раз нажмите кнопку [+/YES]. Если не хотите форматировать устройство, нажмите кнопку [-/NO].

# $\Delta$  внимание!

Во время выполнения операций с данными (сохранение, удаление, загрузка и форматирование) или установки USB-устройства хранения данных (сразу же после подключения: пока не перестанет мигать индикатор «LOAD TO USER»), НЕ отсоединяйте кабель USB, НЕ удаляйте носитель из устройства и НЕ выключайте питание ни одного из устройств. Это может привести к повреждению данных на одном или обоих устройствах.

#### $3<sub>1</sub>$ Выйдите из режима форматирования.

Чтобы выйти из режима операций с файлами, нажмите кнопку [FILE]. (Индикатор FILE погаснет.)

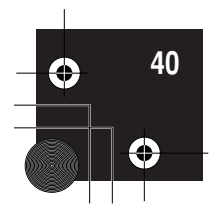

# Использование USB-устройства хранения данных (флэш-памяти USB/дискеты и т. д.)

#### Меры предосторожности при использовании разъема **USB [TO DEVICE]**

Инструмент оборудован встроенным разъемом USB [TO DEVICE]. При подключении устройства USB к разъему соблюдайте осторожность. Соблюдайте все указанные меры предосторожности.

#### **ПРИМЕЧАНИЕ**

Для получения сведений об использовании устройства USB обратитесь к руководству пользователя этого устройства.

#### Совместимые устройства USB

USB-устройства хранения данных (флэш-память, дисководы для гибких дисков, жесткие диски и т. д.) Инструмент необязательно поддерживает все существующие на рынке устройства USB. Корпорация Yamaha не может гарантировать работу приобретенных вами устройств USB. Перед приобретением устройства USB для использования с этим инструментом посетите веб-страницу: http://music.yamaha.com/download/

#### **ПРИМЕЧАНИЕ**

Другие устройства USB (например компьютерные клавиатуры или мыши) использовать нельзя.

#### Подключение устройства USB

При подключении USB-устройства хранения данных к разъему USB [TO DEVICE] убедитесь, что устройство имеет соответствующий разъем. Соблюдайте правильную ориентацию.

# <u>/ ВНИМАНИЕ!</u>

При подключении USB-устройства хранения данных к разъему USB [TO DEVICE] на верхней панели не забывайте извлекать устройство перед закрытием крышки клавиатуры. При закрытии крышки клавиатуры подключенное USB-устройство хранения данных может быть повреждено.

#### Использование USB-устройств хранения данных

Подключив к инструменту USB-устройство хранения данных, можно сохранять на нем созданные данные, а также считывать и воспроизводить данные

с подключенного устройства.

#### **ПРИМЕЧАНИЕ**

Хотя с помощью пишущих дисководов для компакт-дисков можно считывать данные в инструмент, их нельзя использовать для сохранения.

#### Количество используемых устройств USB

К разъему USB [TO DEVICE] можно подключить только одно USB-устройство хранения данных.

#### Форматирование USB-носителя

При подключении USB-устройства хранения данных или при вставке носителя может появиться сообщение, предлагающее отформатировать устройство или носитель. Если сообщение появилось, выполните форматирование (стр. 40).

# $\sqrt{!}$ ВНИМАНИЕ!

При форматировании все ранее записанные данные удаляются. Убедитесь, что на форматируемом носителе нет важных данных.

#### Защита данных (защита от записи)

Чтобы предотвратить случайное удаление данных, применяйте защиту от записи, которой оснащено каждое устройство хранения или носитель. Если вы сохраняете данные на USB-устройство хранения данных, убедитесь, что защита от записи отключена.

#### Подключение/отключение USB-устройства хранения данных

Перед извлечением носителя из устройства убедитесь, что инструмент не выполняет операций, требующих доступа к данным (например операций сохранения, копирования или удаления).

# $\mathcal{L}$ ВНИМАНИЕ!

Не следует слишком часто включать и выключать питание USBустройства хранения данных или подключать и отключать устройство. Это может привести к «зависанию» инструмента. Во время выполнения операций с данными (сохранение, копирование, удаление, загрузка операции о данными (оскранение, котирование, удаление, за рузка<br>и форматирование) или установки USB-устройства хранения данных<br>(сразу же после подключения) НЕ отсоединяйте разъем USB, НЕ извлекайте носитель из устройства и НЕ выключайте питание ни одного из устройств. Это может привести к повреждению данных на одном или обоих устройствах.

#### Меры безопасности при использовании порта USB [TO HOST]

Подключая компьютер к порту USB [TO HOST], следуйте правилам, приведенным ниже.

Их несоблюдение может привести к зависанию компьютера и повреждению или даже потере данных.

Если компьютер или инструмент завис, перезапустите прикладное программное обеспечение или

и снова включите питание инструмента.

# $\mathcal{L}$ ВНИМАНИЕ!

- Используйте USB-кабель типа АВ длиной не более 3 метров.
- Прежде чем подключать компьютер к порту USB [TO HOST], выйдите из энергосберегающего режима компьютера (режима ожидания или спяшего режима).
- Перед тем как включить инструмент, подключите его к компьютеру с помощью порта USB [TO HOST].
- Выполните следующие действия, прежде чем включить/выключить инструмент или подсоединить/отсоединить USB-кабель от порта USB **ITO HOSTI.** 
	- Закройте все открытые приложения на компьютере.
- Убедитесь, что не идет передача данных с инструмента. (Данные передаются только при нажатии клавиш на клавиатуре или при воспроизведении песни.)
- Во время подключения USB-устройства к инструменту делайте паузы не менее шести секунд между следующими операциями:<br>(1) между выключением и включением инструмента, а также

(2) между подсоединением и отсоединением USB-кабеля.

CLP-370/340/330 Руководство пользователя

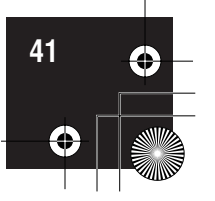

PYCCKM

операционную систему компьютера или выключите

# Использование дисковода и дискет

#### К разъему USB можно подключить

дополнительный дисковод для гибких дисков. (CLP-370/340) Инструкции по установке дисковода для гибких дисков Yamaha UD-FD01 см. на стр. 87.

Дисковод позволяет сохранять на дискету данные, созданные вами на инструменте, а также загружать панные с пискеты.

Помните, что после форматирования все данные на дискете будут уничтожены. Заранее проверьте, есть ли на пискете важные ланные.

#### Совместимые дискеты

• Можно использовать дискеты 3,5" 2DD и 2HD.

# Установка и удаление дискет

## Установка дискеты в дисковод

Держите дискету наклейкой вверх, скользящей шторкой вперед по направлению к прорези дисковода. Осторожно вставьте дискету в гнездо и мягко толкните вперед, пока не услышите щелчок и не выскочит кнопка дисковода.

#### **ПРИМЕЧАНИЕ**

Не вставляйте в дисковод ничего, кроме дискет. Другие предметы могут повредить дисковод или дискету.

#### Удаление дискеты

• После того как убедитесь, что инструмент не обращается\* к дискете (не горит индикатор на дисководе), нажмите до упора кнопку, которая находится в правом верхнем углу дисковода, чтобы извлечь пискету.

Когда дискета выдвинется, вытащите ее из дисковода. Если дискету не удается вытащить, не применяйте силу. Еще раз попробуйте нажать на кнопку вылвижения или повторно вставить лискету и попытаться выдвинуть ее.

\* Не выполняются операции, такие как запись, воспроизведение или удале-ние данных. Если питание включено и вы вставляете дискету, инструмент автоматически обращается к ней, чтобы проверить наличие данных.

# <u>/ ВНИМАНИЕ!</u>

Не вынимайте дискету и не выключайте инструмент, если есть обрашение к дискете. Это может привести к потере данных и к повреждению дисковода.

• Прежде чем отключать питание, убедитесь, что в дисководе нет дискеты. Если дискета находится в писковопе плительное время, она может покрыться пылью и грязью, а это вызывает ошибки при чтении или записи.

# Очистка головки дисковода для чтения/записи данных

- Необходимо регулярно чистить головку чтения/ записи данных. Инструмент оснащен магнитной головкой высокой точности, на которой после длительного использования образуется слой магнитных частиц с дискет, что со временем может привести к ошибкам во время чтения и записи данных.
- Чтобы поддерживать дисковод в рабочем состоянии, корпорация Yamaha рекомендует раз в месяц использовать специальную дискету сухого типа (имеющуюся в продаже) для очистки головки. Выяснить, есть ли в продаже чистящие дискеты, можно у местного представителя корпорации Yamaha.

# Дискеты

## Обращайтесь с дискетами аккуратно и соблюдайте следующие меры предосторожности.

- Не ставьте на дискеты тяжелые предметы, не сгибайте и не применяйте силу при обращении с ними. Когда дискеты не используются, храните их в коробках.
- Не подвергайте дискеты воздействию прямого солнечного света, слишком низких и высоких температур, избыточной влажности, избегайте скапливания на них пыли и попалания жилкости.
- Не слепует открывать шторку и прикасаться к магнитной поверхности дискеты.
- Не подвергайте дискеты воздействию магнитных полей телевизоров, динамиков, электромоторов и т.д., так как магнитные поля могут полностью или частично стереть данные на дискете, сделав ее непригодной для использования.
- Никогда не используйте дискеты с деформированной шторкой или корпусом.
- Не наклеивайте на дискету ничего, кроме поставляемых с ней наклеек. Прикрепляйте наклейки в предназначенном для этого месте.

# Защита данных (защита от записи)

• Чтобы случайно не удалить важные данные, переместите защелку в положение «защиты» (отверстие открыто). Когда нужно записать данные, защелка должна быть в положении «запись» (отверстие закрыто).

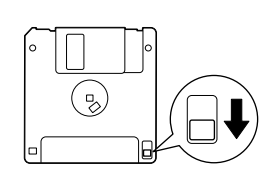

Зашелка зашиты от записи в открытой позиции (запись запрешена)

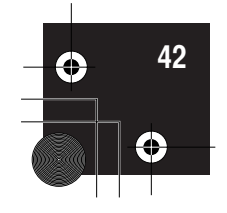

# Воспроизведение песен

Можно воспроизводить песни, записанные с помошью функции записи, или коммерчески распространяемые песни (стр. 30 - 35). Одновременно с воспроизведением можно играть на клавиатуре.

- Демонстрационные песни ........ ......стр. 16 Настройка воспроизведения демонстрационных тембров.
- .......ctp. 17 50 встроенных песен для фортепьяно на инструменте.
- Песни пользователя на инструменте...................... ...................cтp. 44 Песни пользователя, записанные на инструмент с помощью функции записи (стр.  $30 - 35$ ).
- Внешние песни на инструменте ................. ..............CTD. 44 Песни, перенесенные с компьютера (включая коммерчески распространяемые песни и песни, отредактированные на компьютере). С помощью программного обеспечения Musicsoft Downloader песни можно перенести на инструмент (сохранить в памяти инструмента). Сведения см. на дополнительном компактдиске с руководством по установке. Эти песни сохраняются в области встроенной памяти отдельно от записанных песен пользователя. На этом инструменте можно воспроизвести до 255 песен (номера 001 - 255).
- Песни пользователя, сохраненные из памяти инструмента на USB-устройство ....<sub>ctp.</sub>45 хранения данных ..... Песни в формате SMF, сохраненные из памяти инструмента на USB-устройство хранения данных (стр. 37).
- Внешние песни на USB-устройстве хранения данных ................................. ..............CTp. 45 Коммерчески распространяемые песни или песни, отредактированные на компьютере и т. д., хранящиеся на USB-устройстве хранения данных. На этом инструменте можно воспроизвести до 999 песен (номера 001 - 999).
- Песни с веб-сайта (CLP-370/340) ........ ...стр. 46 Для воспроизведения песен с веб-сайта подключите инструмент к Интернету.

#### Форматы секвенции, воспроизведение которых поддерживается SMF (стандартный файл MIDI), форматы 0 и 1

Формат SMF — один из наиболее распространенных и широко совместимых форматов для хранения данных секвенции. Существует два вида этого формата: формат 0 и формат 1. Многие MIDI-устройства совместимы с форматом 0, и большая часть имеющихся в продаже секвенций поставляется в формате 0 SMF. Формат SMF для файлов секвенций позволяет обмениваться данными песен между различными секвенсорами. Записанные с помощью этого инструмента песни пользователя сохраняются в формате 0 SMF.

Формат ESEQ

Этот формат секвенции поддерживают многие MIDI-устройства корпорации Yamaha, включая серию инструментов Clavinova. Это общий формат, который используется разным программным обеспечением Yamaha.

Как и другие файлы ESEQ, на этом инструменте можно воспроизвести песни Disklavier Piano Soft.

#### **ПРИМЕЧАНИЕ**

При воспроизведении песен содержащих различные тембры или партии (например песни XG или GM), эти тембры могут звучать неправильно или не так, как залумывалось первоначально. Это можно исправить или сделать звук более естественным, изменив настройку Song Channel Selection (Выбор канала песни) (стр. 66) на «1&2», чтобы воспроизводились только каналы 1 и 2.

#### **ПРИМЕЧАН**

Если песню нельзя выбрать или загрузить, вам, возможно, придется изменить настройку Character Code (Набор символов) (стр. 70).

# **ПРИМЕЧАНИЕ**

Данные песен не передаются через разъемы MIDI. Однако каналы 3 - 16 песен Disklavier Piano Soft и незащищенных внешних песен будут передаваться через MIDI-интерфейс в том случае, если для настройки выбора канала песни установлено значение «1&2» (стр. 66).

#### **ПРИМЕЧАНИЕ**

Соответствующие каналы в песне будут автоматически назначены кнопкам IRIGHTI и ILEFTI. Так, кнопке [RIGHT] можно назначить партию, отличную от канала 1, а кнопке [LEFT] - партию, отличную от канала 2.

#### **ПРИМЕЧАНИЕ**

Для USB-устройства хранения данных каталоги папок на этом инструменте будут распознаваться на двух уровнях. Однако уровень не отображается. и номера песен 001 - 999 отображаются независимо от уровня.

#### их содержащего. **ПРИМЕЧАНИЕ**

Если во время воспроизведен использовался метроном, по окончании воспроизведения он отключится автоматически.

## **ПРИМЕЧАНИЕ**

Если во время воспроизведения тип REVERB был изменен на панели управления, эффект реверберации изменится как для воспроизведения, так и для клавиатуры.

# **ПРИМЕЧАНИЕ**

Если во время воспроизведения тип **EFFECT был изменен на панели** управления, эффект реверберации изменится как для воспроизведения, так и для клавиатуры.

# **CCKM**

CLP-370/340/330 Руководство пользователя

Воспроизведение песен

# Воспроизведение пользовательских и внешних песен

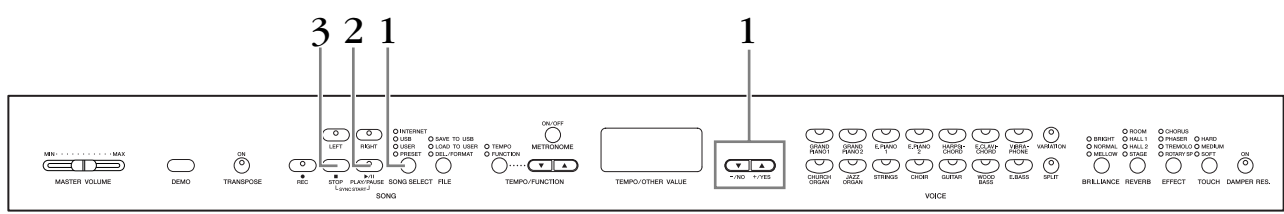

# Действия

# Выбор песни.

Нажмите кнопку [SONG SELECT] (загорится индикатор USER). Затем нажмите кнопки [-/NO] или [+/YES], чтобы выбрать песню. Песни пользователя отображаются в виде «Uxx\*», а внешние песни на

инструменте - в виде «ххх».

\*Символ «U» в названии песни означает, что это песня пользователя. Символы «xx» обозначают номер песни.

# 2. Начните воспроизведение.

#### Нажмите кнопку SONG [PLAY/PAUSE].

Во время воспроизведения на дисплее появляется номер текущего такта.

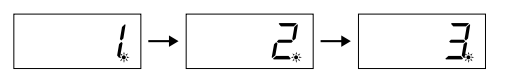

• Во время воспроизведения песни можно играть на клавишах. Играть можно в тембре, отличном от тембра воспроизведения, выбрав тембр на панели.

# Настройка громкости

Для настройки уровня громкости используйте регулятор [MASTER VOLUME].

## Настройка темпа

Для настройки темпа до и во время воспроизведения можно использовать кнопки [TEMPO/FUNCTION V, △]. Возврат к темпу песни по умолчанию происходит при одновременном нажатии кнопок [▼] и [▲].

#### $3.$ Остановка воспроизведения.

Чтобы остановить воспроизведение посреди песни, нажмите кнопку **SONG [STOP]**. Можно также приостановить воспроизведение, нажав KHOTIKY SONG [PLAY/PAUSE].

**ПРИМЕЧАНИЕ** 

Если в устройстве для записи песен нет данных, воспроизведение песни пользователя невозможно.

#### **ПРИМЕЧАНИЕ**

Можно также играть дуэтом с самим собой, записав одну партию дуэта или песню для двух фортепьяно, а затем играть другую партию самостоятельно, пока идет воспроизведение записанного.

#### **ПРИМЕЧАНИЕ**

Если в инструменте имеются внешние песни, можно использовать функцию повтора. ALL. Последовательное воспроизведение всех внешних песен. rnd. Непрерывное воспроизведение всех внешних песен в случайном порядке.

#### **ПРИМЕЧАНИЕ**

Инструкции по загрузке песен с компьютера см. на стр. 76).

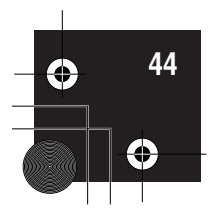

# Воспроизведение песен пользователя с USB-устройства хранения данных

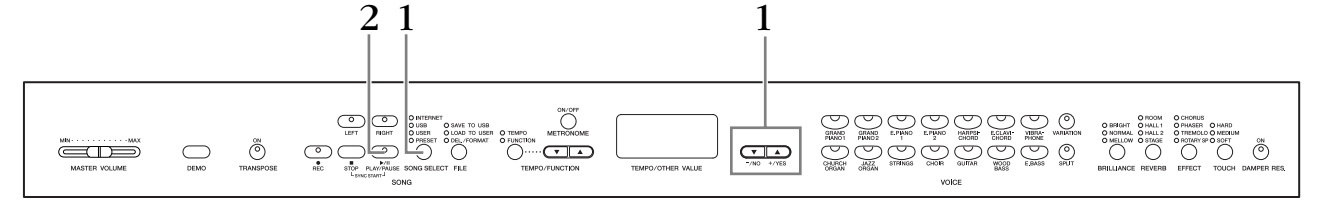

# Действия

# Выберите песню на USB-устройстве.

Убедившись, что USB-устройство хранения данных подключено к инструменту, нажмите кнопку [SONG SELECT] (загорается индикатор «USB»). Нажимайте кнопки [-/NO] [+/YES] для выбора номера песни, которую необходимо воспроизвести (на дисплее отображается номер «Sxx\*» или «ххх\*»), или выберите способ воспроизведения RND\* или ALL\*.

\*Символ «S» обозначает песни в формате «SMF». Символы «xx» представляют номер песни.

\*Символы «xxx» обозначают внешние песни.

RND (r n d)\*. Непрерывное воспроизведение всех встроенных песен в случайном порядке. ALL\*. Последовательное воспроизведение всех встроенных песен.

#### $2.$ Запуск и остановка воспроизведения

Аналогично шагам 2 и 3 в разделе «Воспроизведение пользовательских и внешних песен» на стр. 44.

# Полезные функции воспроизведения

#### Включение и выключение воспроизведения партии

При выборе песни на Clavinova индикаторы партий, которые содержат данные ([RIGHT], [LEFT] или оба), горят зеленым цветом. Играет инструмент Clavinova или остановлен, нажатие этих кнопок партий выключает индикаторы, и данные этих партий воспроизводиться не будут. Нажатие кнопок попеременно включает и отключает партии.

#### Автоматический запуск воспроизведения одновременно с началом игры на клавишах (Sync Start)

Вы можете запустить воспроизведение, как только начнете играть на клавишах. Это называется

dvнкцией синхронного запуска «Sync Start».

Чтобы включить функцию синхронного запуска, нажмите кнопку SONG [PLAY/ PAUSE], удерживая нажатой кнопку SONG [STOP]. Индикатор SONG [PLAY/PAUSE] мигает в соответствии с текущим темпом.

(Чтобы отключить функцию синхронного запуска, повторите предыдущие пействия.)

Воспроизведение начнется одновременно с началом игры на клавишах.

Эта функция полезна, если вы хотите синхронизировать начало воспроизведения с началом своей игры.

#### Назначение левой педали функции кнопки PLAY/PAUSE

С помощью функции «Left Pedal Mode» (режим левой педали) (стр. 66) левой педали можно назначить функцию воспроизведения и паузы. Это удобно для начала воспроизведения песни в любой момент после начала игры.

#### **ПРИМЕЧАНИЕ**

Партии можно отключать и включать до воспроизведения или во время него.

#### **ТЕРМИНОЛОГИЯ**

Svnc. Синхронный, начинающийся одновременно

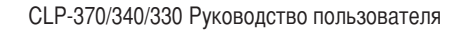

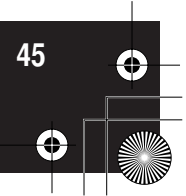

# Прямое подключение к Интернету  $\tilde{CL}P-370/340$

Данная функция позволяет подключить инструмент непосредственно к Интернету. С помощью специализированной службы на веб-сайте компании Yamaha можно воспроизводить разные песни (данные песен), относящиеся к различным музыкальным жанрам, в качестве фонового музыкального сопровождения. В этом разделе вам могут встретиться незнакомые термины и фразы, связанные с компьютерами и сетями связи. Значения этих терминов см. в разделе «Словарь терминов Интернета» на стр. 57.

# Подключение инструмента к Интернету

Инструмент может быть подключен к Интернету постоянно (ADSL, оптоволоконный кабель, интернет-кабель и т. д.) через маршрутизатор или модем

с маршрутизатором. Сведения о новых услугах и подробные инструкции по подключению (а также информацию по совместимым устройствам) можно получить на веб-сайте Yamaha: http://music.yamaha.com/idc/

Прежде чем подключать инструмент, подключитесь к Интернету с помощью компьютера, так как настройка модема или маршрутизатора с помощью инструмента невозможна.

Для подключения к Интернету необходимо сначала подписаться на интернетуслуги или заключить договор с провайдером.

## Пример подключения 1. Подключение через кабель (с модемом без маршрутизатора)

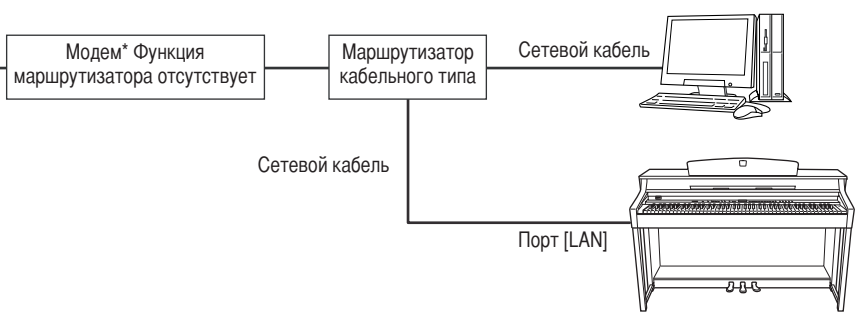

\* Под «модемом» здесь понимается модем ADSL, оптический сетевой блок (ONU) или кабельный модем

**ПРИМЕЧАНИЕ** 

Возможность подключения двух или большего количества устройств (например компьютера и инструмента) зависит от условий договора с провайдером. Это означает, что сам инструмент установить такое соелинение не может. Если вы не уверены в возможности подключения, см. условия договора или обратитесь к провайдеру.

#### **ПРИМЕЧАНИЕ**

Подключите сетевой кабель к порту [LAN].

#### **ПРИМЕЧАНИЕ**

Некоторые типы модемов требуют дополнительную сеть с Ethernetконцентратором для одновременного подключения к нескольким устройствам (например компьютеру, музыкальному инструменту и т. д.).

#### **ПРИМЕЧАНИЕ**

В соответствии с принятыми в ЕС правилами пользователям. находящимся на территории Европейского Союза, следует использовать кабель STP (экранированная витая пара), чтобы предотвратить возникновение электромагнитных помех.

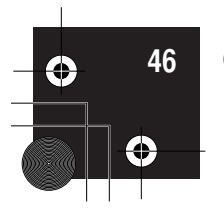

## Пример подключения 2. Подключение через кабель (модем С МАРШРУТИЗАТОРОМ)

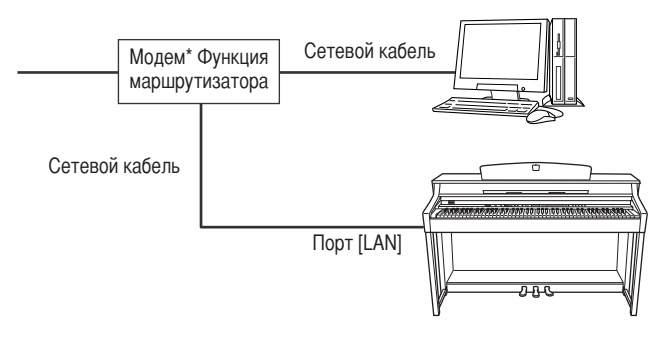

\* Под «модемом» здесь понимается модем ADSL, оптический сетевой блок (ONU) или кабельный модем.

## Пример подключения 3. Беспроводное подключение (беспроводный игровой адаптер)

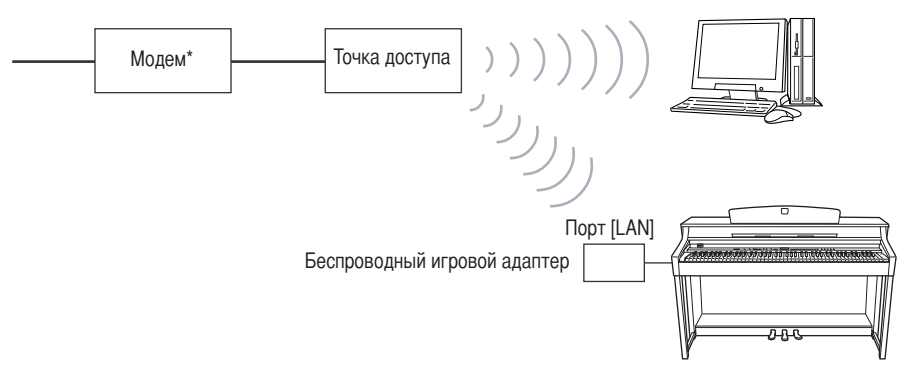

\* Под «модемом» здесь понимается модем ADSL, оптический сетевой блок (ONU) или кабельный модем.

## Пример подключения 4. Беспроводное подключение (USB-адаптер беспроводной локальной сети)

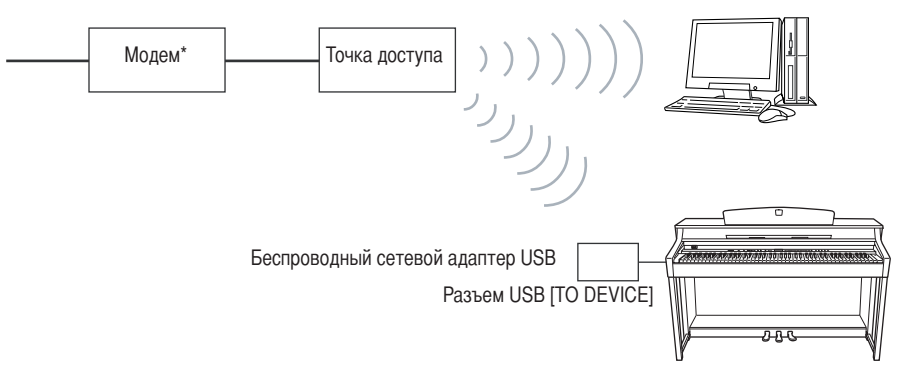

\* Под «модемом» здесь понимается модем ADSL, оптический сетевой блок (ONU) или кабельный модем.

ПРИМЕЧАНИЕ 5одключите сетевой кабель к порту [LAN].

ПРИМЕЧАНИЕ

5одключите беспроводный игровой адаптер к порту [LAN].

#### ПРИМЕЧАНИЕ

роме модема или точки доступа для использования данного соединения необходим маршрутизатор.

#### ПРИМЕЧАНИЕ

5одключите беспроводный сетевой адаптер USB к USB-разъему [TO DEVICE].

#### ПРИМЕЧАНИЕ

роме модема или точки доступа для использования данного соединения необходим маршрутизатор.

#### ПРИМЕЧАНИЕ

Инструмент поддерживает шифрование данных только в формате WEP.

**РУССКИЙ** 

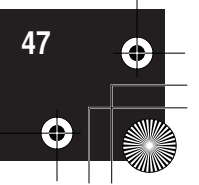

# **• Подключение инструмента к Интернету**

# **одключение через кабель (с помощью DHCP):**

Установка на инструменте каких-либо настроек не требуется. Для доступа в Интернет достаточно подключить к инструменту маршрутизатор или модем с функцией маршрутизатора с помощью сетевого кабеля. После подключения инструмента к Интернету при выборе индикатора INTERNET нажатием кнопки **[SONG SELECT]** на экране отображается выбранный канал. С помощью специализированной службы можно воспроизводить песни из Интернета. Инструкции по воспроизведению песен см. в разделе «Прослушивание песен, загруженных из Интернета» на стр. 56.

# **одключение через кабель (с помощью статического IP-адреса, прокси-сервера):**

Необходимо задать на инструменте настройки Интернета. Инструкции по заданию настроек Интернета см. в разделе «Информация о настройках Интернета» на стр. 49.

# **одключение через беспроводную локальную сеть (беспроводный игровой адаптер):**

Установка на инструменте каких-либо настроек не требуется. Для доступа в Интернет достаточно подключить к инструменту беспроводный игровой адаптер.

 $*$  Беспроводный игровой адаптер требует настройки некоторых параметров, например точки доступа. )нформацию о настройке см. в руководстве пользователя для используемого продукта.

После подключения инструмента к Интернету при выборе индикатора INTERNET нажатием кнопки **[SONG SELECT]** на экране отображается выбранный канал. & помощью специализированной службы можно воспроизводить песни из Интернета. Инструкции по воспроизведению песен см. в разделе «Прослушивание песен, загруженных из Интернета» на стр. 56.

# **одключение через беспроводную локальную сеть (беспроводный сетевой адаптер USB):**

Настройки Интернета задаются с компьютера. Настройка с помощью инструмента не поддерживается. Инструкции по заданию настроек Интернета см. в разделе «Информация о настройках Интернета» на стр. 49.

# ПРИМЕЧАНИЕ

В большинстве маршрутизаторов и модемов с функцией маршрутизатора имеется функция DHCP.

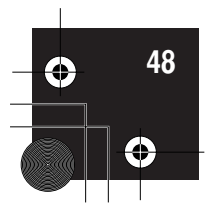

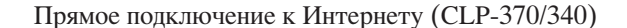

# Информация о настройках Интернета

Задание настроек Интернета для инструмента удобно выполнять со специального веб-сайта компании Yamaha.

Если выбрано беспроводное подключение с помощью беспроводного сетевого адаптера USB или подключение через кабель (с помощью статического IP-адреса, прокси-сервера), необходимо задать настройки Интернета описанным ниже способом.

## Настройки Интернета

При первом использовании прямого подключения к Интернету (IDC) необходимо задать настройки Интернета в соответствии с процедурой, изображенной на следующем рисунке.

Этот рисунок поясняет загрузку файла настроек с компьютера на инструмент. Во время этой процедуры вам не придется выполнять сложные операции, например вводить на инструменте какие-либо данные.

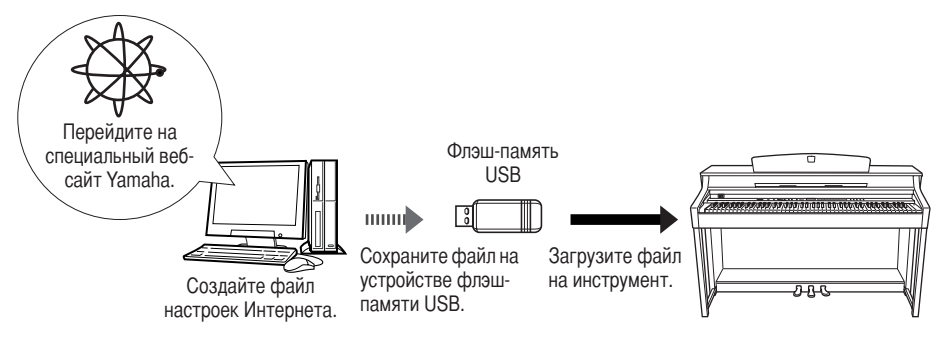

Дополнительные сведения см. на следующей веб-странице: http://music.yamaha.com/idc/

# Создание файлов настроек Интернета

Перед заданием настроек Интернета необходимо создать файлы настроек Интернета на специальной веб-странице компании Yamaha.

Информацию о создании файлов настроек Интернета см. в инструкциях на веб-странице компании Yamaha:

http://music.yamaha.com/idc/

# Загрузка файлов настроек Интернета

Эта процедура позволяет задать настройки Интернета на инструменте путем загрузки файлов настроек Интернета, созданных на специальной веб-странице компании Yamaha.

#### **ПРИМЕЧАНИЕ**

Задание настроек Интернета не требуется, если подключение осуществляется через кабель (с использованием DHCP) или беспроводную локальную сеть (с использованием беспроводного игрового адаптера).

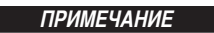

Будет выполнено резервное копирование настроек Интернета.

# **CCKM**

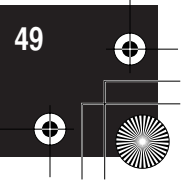

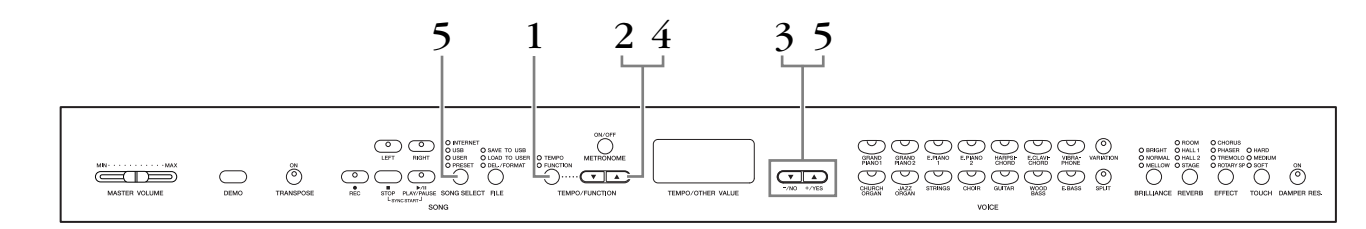

# Действия

# 1. Включите режим Function.

Убедитесь, что устройство флэш-памяти USB, на котором хранится файл настроек Интернета «config.n21», подключено к инструменту, а затем нажмите кнопку [TEMPO/FUNCTION], пока не загорится индикатор [FUNCTION].

- 2. Выберите функцию F9.у (на инструменте CLP-370/340). С помощью кнопок [TEMPO/FUNCTION  $\nabla$ ,  $\triangle$ ] выберите функцию F9.y  $(CLP-370/340).$
- 3. Войдите в режим выбора подрежимов для функций F9 или F8.

Чтобы войти в режим выбора подрежимов, нажмите кнопку [+/YES].

4. Выберите функцию F9.1 (на инструменте CLP-370/340). С помощью кнопок [ТЕМРО/FUNCTION V, △] выберите функцию F9.1 (CLP-370/340).

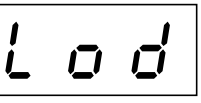

Если не требуется загружать файл, нажмите кнопку [-/NO].

# $5.$  Начните загрузку.

Нажмите кнопку [+/YES].

После того как символы «n-у» вновь появятся на дисплее, для подтверждения выбора еще раз нажмите кнопку [+/YES].

Если не требуется загружать файл, нажмите кнопку [-/NO].

По завершении загрузки с устройства флэш-памяти USB на экране отображается сообщение «End». Для выхода с этого экрана нажмите кнопку [-/NO] или [+/YES].

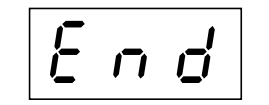

После этого можно осуществить доступ в Интернет.

После подключения инструмента к Интернету при выборе индикатора INTERNET нажатием кнопки [SONG SELECT] на экране отображается выбранный канал.

Инструкции по прослушиванию песен см. в разделе «Прослушивание песен, загруженных из Интернета» на стр. 56.

# **ПРИМЕЧАНИЕ**

Файлы настроек Интернета (с именем «config.n21») можно создать на специальной веб-странице компании Yamaha.

#### **ПРИМЕЧАНИЕ**

Режим загрузки нельзя включить в следующих случаях: когда выполняется воспроизведение песни с демонстрацией тембров, включена кнопка IRECI или выполняется воспроизведение песни пользователя

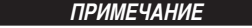

Если загрузка не выполнена, на экране поочередно отображаются сообщение «Егг» (Ошибка) и код ошибки.

Для возврата на предыдущий экран нажмите кнопку [-/NO] или [+/YES].

## **ПРИМЕЧАНИЕ**

Код ошибки Описание кола ошибки можно найти на веб-сайте компании Yamaha: http://music.yamaha.com/idc/

#### **ПРИМЕЧАНИЕ**

Компания Yamaha рекомендует выполнить резервное копирование файлов настроек Интернета (стр. 78).

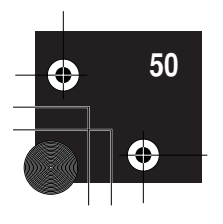

# Проверка уровня сигнала (при использовании USB-адаптера беспроводной локальной сети)

При использовании USB-адаптера беспроводной локальной сети на экране можно отобразить информацию об уровне сигнала (пример подключения 4 на стр. 47).

Перейдите в режим Function (Функция), выберите номер функции и требуемый режим выбора подрежимов (см. шаги 1 - 3 на стр. 50).

# Действия

1. Выберите функцию F9.3 (на инструменте CLP-370/340). С помощью кнопок [ТЕМРО/FUNCTION V, △] выберите функцию F9.3

 $(CLP-370/340).$ 

- 
- 2. Нажмите кнопку [-/NO] или [+/YES].

Индикатор уровня сигнала отображается на экране около трех секунд.

#### Показания индикатора уровня сигнала

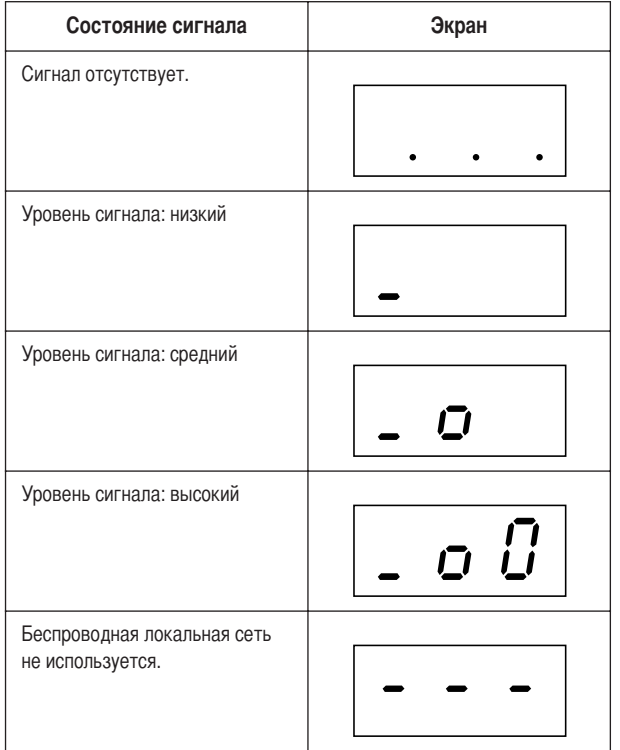

#### **ПРИМЕЧАНИЕ**

После полключения к Интернету можно отобразить информацию об уровне сигнала.

#### **ПРИМЕЧАНИЕ**

При использовании беспроводного игрового адаптера отображается состояние «Беспроводная локальная сеть не используется».

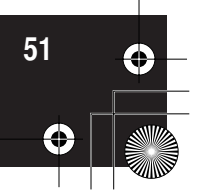

# В Экспорт информации о подключении

Данная процедура описывает экспорт подробной информации о текущем подключении на устройство флэш-памяти USB в виде текстового файла. Эту информацию можно просмотреть на компьютере.

Перейдите в режим Function (Функция), выберите номер функции и требуемый режим выбора подрежимов (см. шаги 1 - 3 на стр. 50).

# Действия

1. Выберите функцию F9.2 (на инструменте CLP-370/340). С помощью кнопок [TEMPO/FUNCTION  $\nabla$ ,  $\triangle$ ] выберите функцию F9.2  $(CLP-370/340).$ 

#### $2.$ Включите режим экспорта.

Нажмите кнопку [+/YES], пока на экране не появится сообщение «OUt».

Если не требуется экспортировать файл, нажмите кнопку [-/NO].

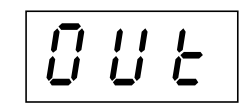

#### $3.$ Начните экспорт.

Нажмите кнопку [+/YES].

После того как символы «n-y» появятся на дисплее, для подтверждения выбора еще раз нажмите кнопку [+/YES].

Если не требуется экспортировать файл, нажмите кнопку [-/NO].

Если имя экспортируемого файла совпадает с именем уже имеющегося на устройстве флэш-памяти USB файла, на экране отображается сообщение «п<sup>-</sup>у» (нет-да).

Нажмите кнопку [+/YES] для перезаписи данного файла. Нажмите кнопку [-/NO] для отмены операции экспорта.

При завершении экспорта на устройство флэш-

памяти USB на экране отображается сообщение «End». Для выхода с этого экрана нажмите кнопку

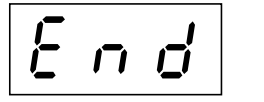

[-/NO] или [+/YES].

Чтобы просмотреть подробную информацию о подключении, после выполнения экспорта подключите устройство флэш-памяти USB к компьютеру и откройте текстовый файл

«ConnectionInfo.txt», расположенный в корневом каталоге этого устройства.

#### **ПРИМЕЧАНИЕ**

Файл с информацией о подключении не позволяет вручную изменить настройки Интернета. Этот файл имеет атрибут «только для чтения» и не может быть изменен.

#### **ПРИМЕЧАНИЕ**

Режим экспорта нельзя включить в следующих случаях: когда выполняется воспроизведение песни с демонстрацией тембров, включена кнопка [REC] или выполняется воспроизведение песни пользователя

#### **ПРИМЕЧАНИЕ**

Если экспорт не выполнен, на экране поочередно отображаются сообщение «Егг» и код ошибки.

#### **ПРИМЕЧАНИЕ**

Код ошибки Описание кода ошибки можно найти на веб-сайте компании Yamaha: http://music.vamaha.com/idc/

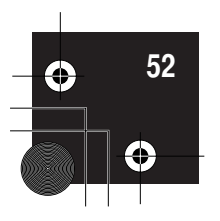

# Выполнение других операций через Интернет

# Проверка номера версии инструмента

При необходимости можно проверить номер версии инструмента.

Перейдите в режим Function (Функция), выберите номер функции и требуемый режим выбора подрежимов (см. шаги 1 - 3 на стр. 50).

# Действия

- 1. Выберите функцию [F9.4] (на инструменте CLP-370/340). С помощью кнопок [ТЕМРО/FUNCTION V, △] выберите функцию F9.4  $(CLP-370/340).$
- 2. Просмотрите номер версии. Чтобы просмотреть номер версии, нажмите кнопку [+/YES]. На дисплее поочередно отображаются сообщение «PrG» и номер версии в формате «х.хх».
- 3. Вернитесь в режим выбора подрежимов. Для выхода из режима выбора подрежимов нажмите кнопку [+/YES].
- 4. Выйдите из режима Function. Для выхода из режима Function нажмите кнопку [TEMPO/FUNCTION].

# Проверка номера версии для драйвера порта LAN

При необходимости можно проверить номер версии для драйвера порта LAN.

Перейдите в режим Function (Функция), выберите номер функции и требуемый режим выбора подрежимов (см. шаги 1 - 3 на стр. 50).

# Действия

- 1. Выберите функцию F9.5 (на инструменте CLP-370/340). С помощью кнопок [ТЕМРО/FUNCTION V, △] выберите функцию F9.5 (CLP-370/340).
- 2. Просмотрите номер версии. Чтобы просмотреть номер версии, нажмите кнопку [+/YES]. На дисплее поочередно отображаются сообщение «L-P» и номер версии в формате «х.х.х».
- 3. Вернитесь в режим выбора подрежимов. Для выхода из режима выбора подрежимов нажмите кнопку [+/YES].
- 4. Выйдите из режима Function. Для выхода из режима Function нажмите кнопку [TEMPO/FUNCTION].

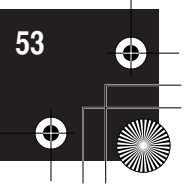

# Проверка номера версии для драйвера адаптера USB-LAN

При необходимости можно проверить номер версии для драйвера адаптера USB-LAN.

Перейдите в режим Function (Функция), выберите номер функции и требуемый режим выбора подрежимов (см. шаги 1 - 3 на стр. 50).

# Действия

- 1. Выберите функцию F9.6 (на инструменте CLP-370/340) С помощью кнопок [ТЕМРО/FUNCTION ▼, ▲] выберите функцию F9.6 (CLP-370/340).
- 2. Просмотрите номер версии. Чтобы просмотреть номер версии, нажмите кнопку [+/YES].

На дисплее поочередно отображаются сообщение «L-A» и номер версии в формате «х.х.х».

- 3. Вернитесь в режим выбора подрежимов. Для выхода из режима выбора подрежимов нажмите кнопку [+/YES].
- 4. Выйдите из режима Function. Для выхода из режима Function нажмите кнопку [TEMPO/FUNCTION].

PYCCKI

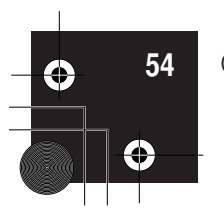

# Инициализация настроек Интернета

При необходимости можно выполнить инициализацию настроек Интернета.

Перейдите в режим Function (Функция), выберите номер функции и требуемый режим выбора подрежимов (см. шаги 1 - 3 на стр. 50).

# Действия

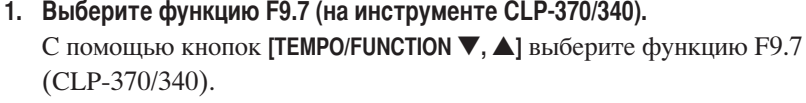

- 2. Перейдите в режим инициализации. Нажмите кнопку [+/YES]. На дисплее появится сообщение «CLr».
- 3. Подтвердите выполнение инициализации.

Нажмите кнопку [+/YES]. После того как на дисплее появится сообщение «n y», подтвердите или отмените выполнение инициализации. Если не требуется выполнять инициализацию, нажмите кнопку [-/NO].

4. Выполните инициализацию.

Еще раз нажмите кнопку [+/YES]. Начните инициализацию. По завершении выполнения инициализации на дисплее отображается сообщение «End».

5. Вернитесь в режим выбора подрежимов.

Для выхода из режима выбора подрежимов нажмите кнопку [+/YES].

6. Выйдите из режима Function. Для выхода из режима Function нажмите кнопку [TEMPO/FUNCTION].

# $\Delta$ ВНИМАНИЕ!

При инициализации для всех настроек Интернета инструмента восстанавливаются заводские значения. Компания Yamaha рекомендует выполнить резервное копирование настроек Интернета перед выполнением инициализации.

# Список начальных настроек Интернета

Ниже приведены установленные в инструменте по умолчанию значения настроек.

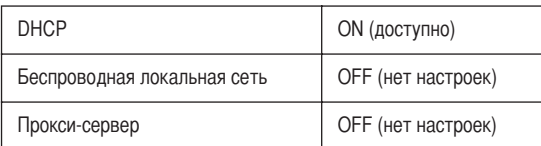

# **ПРИМЕЧАНИЕ**

Настройки Интернета не инициализируются при выполнении процедуры «Инициализация данных». описанной на стр. 58.

#### **ПРИМЕЧАНИЕ**

При инициализации также удаляются файлы «cookie».

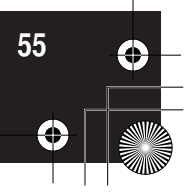

Прослушивание песен, загруженных из Интернета (CLP-370/340)

# Прослушивание песен, загруженных<br>из Интернета (CLP-370/340)

С помощью специализированной службы, представленной на веб-сайте компании Yamaha, вы можете воспроизводить песни (данные песен), относящиеся к различным музыкальным жанрам, в качестве фонового музыкального сопровождения.

Перед подключением инструмента к Интернету прочитайте раздел «Прямое подключение к Интернету» на стр. 46.

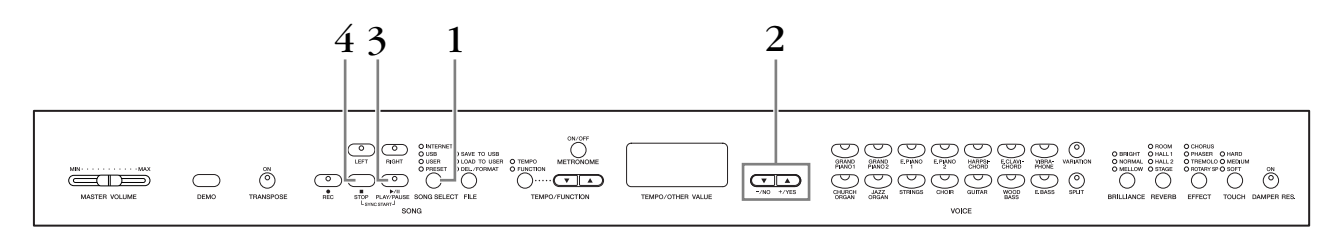

# Действия

# Включите индикатор «INTERNET».

Убедившись, что инструмент подключен к Интернету, нажмите кнопку [SONG SELECT] (загорается индикатор INTERNET). При наличии доступа к Интернету индикатор доступа INTERNET мигает красным цветом.

#### $2<sub>1</sub>$ Измените канал.

Нажмите кнопку [-/NO] или [+/YES] для изменения канала. На экране появляется текущая настройка канала.

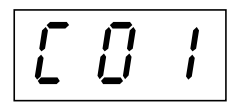

#### $3<sub>1</sub>$ Начните воспроизведение.

Нажмите кнопку SONG [PLAY/PAUSE], чтобы начать воспроизведение (индикатор доступа INTERNET мигает красным цветом во время подключения к Интернету).

#### 4. Остановите воспроизведение.

Нажмите кнопку SONG [STOP].

#### **ПРИМЕЧАНИЕ**

При воспроизведении песни с демонстрацией тембров или при включенной кнопке [REC] нельзя выбрать индикатор **INTERNET**.

#### **ПРИМЕЧАНИЕ**

Показания индикаторов приведень в руководстве пользователя только в качестве примеров; на вашем инструменте все может выглядеть несколько иначе.

#### **ПРИМЕЧАНИЕ**

Можно настроить тип эффекта (стр. 23), который будет использоваться для тембра клавиатуры и воспроизведения песни, загружаемой из Интернета. Чувствительность клавиш к силе нажатия (стр. 24) для тембра клавиатуры можно также настроить в соответствии со своими предпочтениями. Также можно изменить тип эффектов Brilliance (Яркость звука) (стр. 22) и Reverb (Реверберация) (стр. 22), которые применяются при воспроизведении песни, загружаемой из Интернета.

#### **ПРИМЕЧАНИЕ**

Если выбрана другая песня (или другая песня выбрана во время последовательного воспроизведения). будет выбран соответствующий тип реверберации.

#### **ПРИМЕЧАНИЕ**

Данные песен, загружаемых из Интернета, не передаются через разъемы MIDI.

#### **ПРИМЕЧАНИЕ**

Действие функций «Synchro start» (Синхронный запуск), «А-В Repeat» (Повтор А-В) и настроек партий начинается после однократного воспроизведения песни.

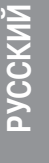

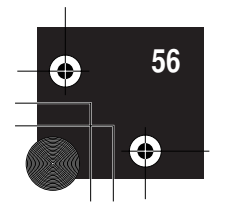

# Словарь терминов Интернета

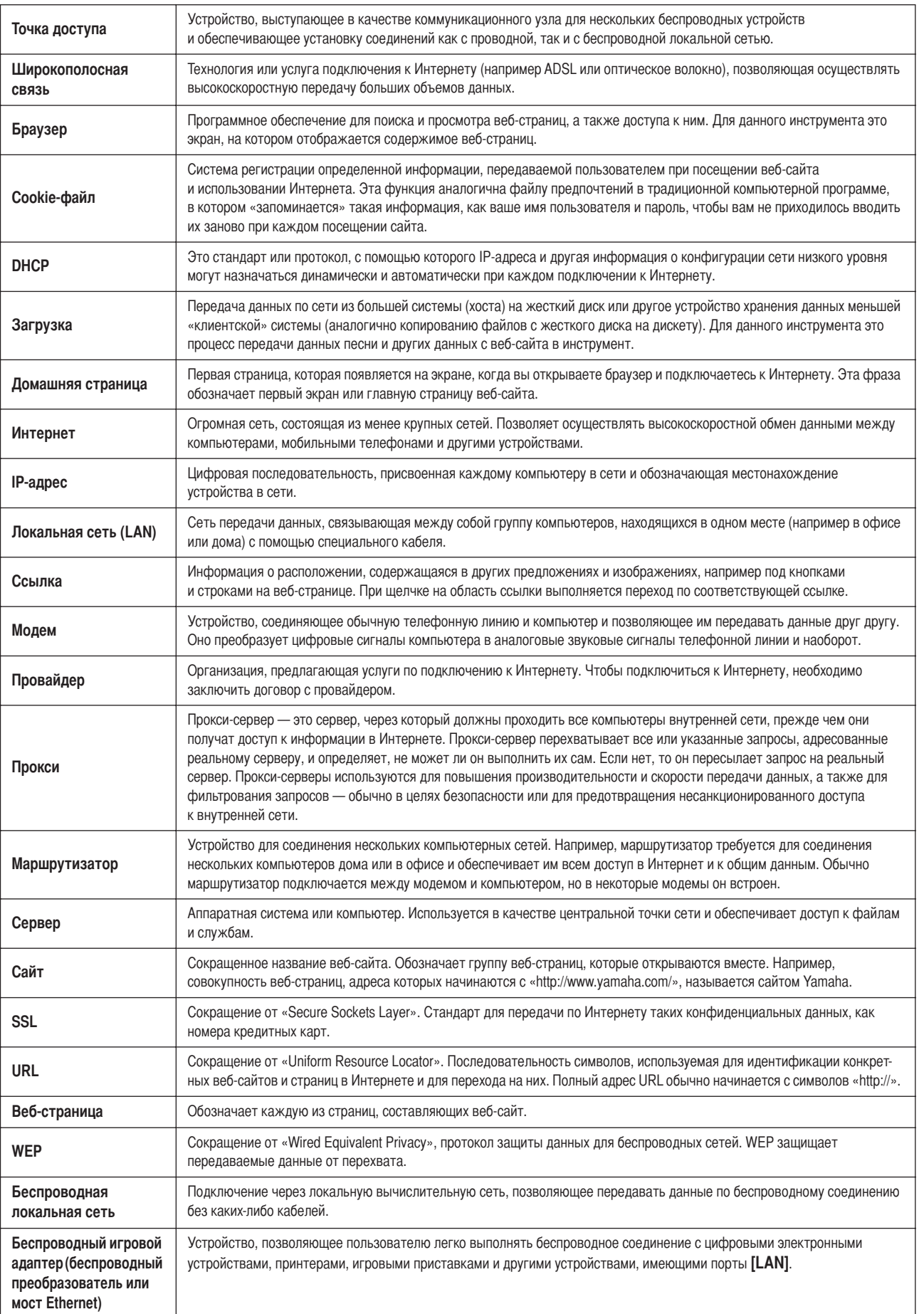

CLP-370/340/330 Руководство пользователя

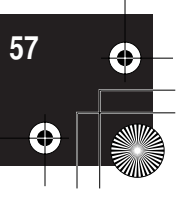

Прослушивание песен, загруженных из Интернета (CLP-370/340)

# Инициализация данных

# $\triangle$  внимание!

При выполнении инициализации данных все настройки панели и данные песен удаляются, и для них восстанавливаются настройки по умолчанию. Компания Yamaha рекомендует выполнить резервное копирование данных перед выполнением инициализации (см. стр. 78).

# Выключите питание инструмента. Затем включите питание, удерживая нажатой клавишу С7 (крайняя правая клавиша).

# $\Delta$  внимание!

Не выключайте инструмент, пока инициализируются данные во внутренней памяти (пока отображается индикатор «CLr»). Это может привести к повреждению всех данных, хранящихся в памяти инструмента.

PYCCKM

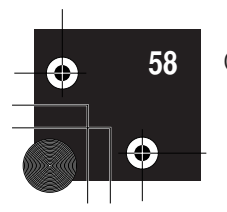

# Тонкая настройка — кнопка<br>[FUNCTION]

Чтобы наилучшим образом использовать функции Clavinova, можно задавать различные параметры, например: точную настройку высоты звука, выбор строя и т. д.

## Доступны следующие параметры:

В инструменте CLP-370/340 есть девять основных функций, а в инструменте CLP-330 - семь.

У некоторых из этих функций есть различные подрежимы.

## Список параметров

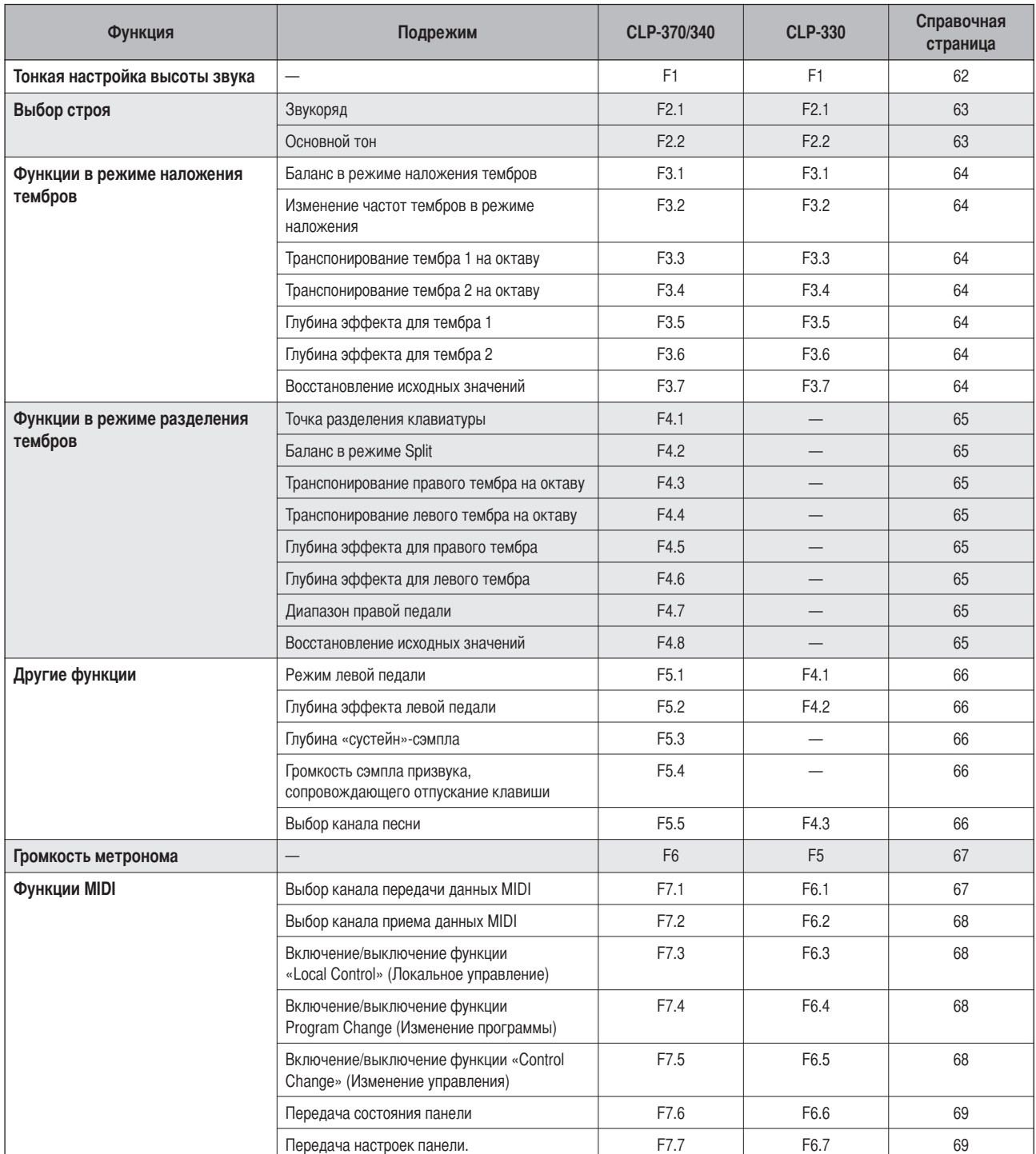

PYCCKM

CLP-370/340/330 Руководство пользователя

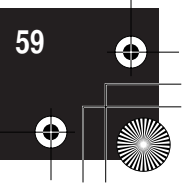

## Тонкая настройка — кнопка [FUNCTION]

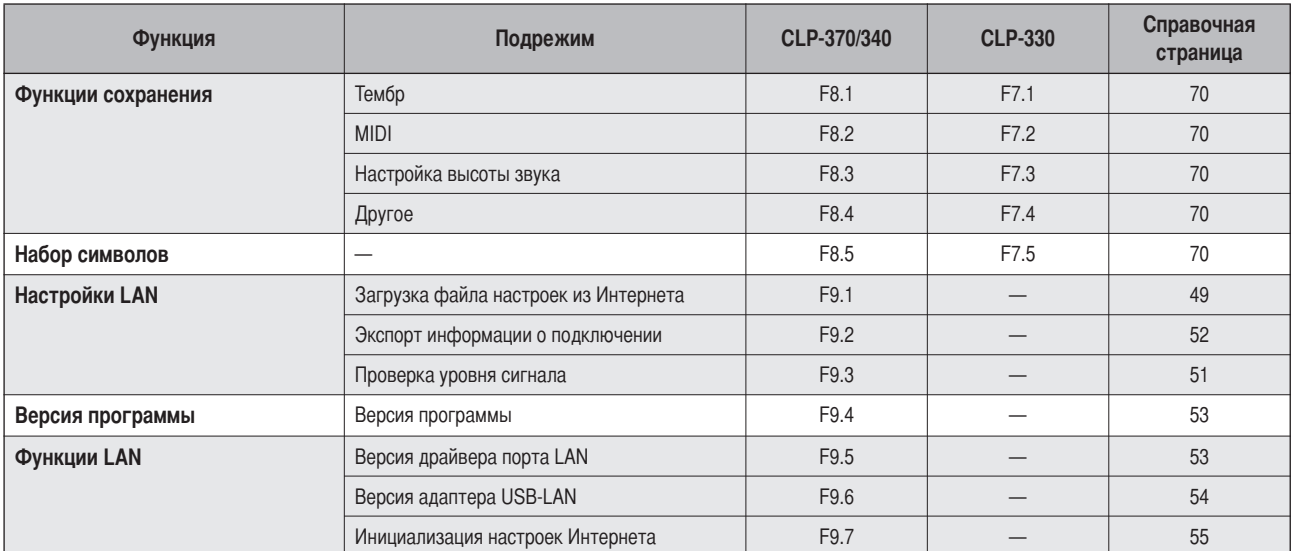

# **Основные действия в режиме Function**

Для использования функций выполните следующие действия. (Если, используя функцию, вы не знаете, что надо сделать, вернитесь к этой странице и ознакомьтесь с основными действиями.)

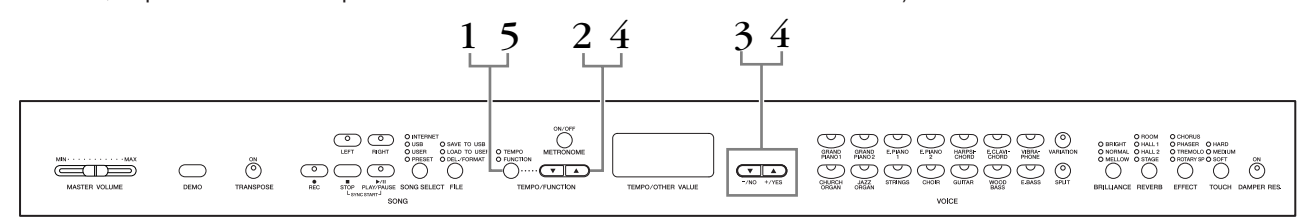

Действия

#### 1. Включите режим Function.

Нажмите кнопку [TEMPO/FUNCTION], чтобы загорелся ее индикатор [FUNCTION].

На дисплее появится  $\boxed{F$  \* \*. (Индикатор «\*. \* » изменяется в зависимости от состояния инструмента и от способа его использования.)

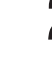

#### $2.$ Выберите функцию.

Используйте кнопки [TEMPO/FUNCTION V, △] для выбора из функций  $F1 - F9$  (CLP-370/340),  $F1 - F7$  (CLP-330).

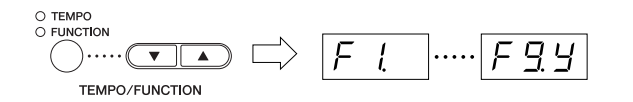

# $3.$  Используйте кнопки [-/NO] [+/YES].

Если у функций нет подрежимов, перейдите к шагу 4. Если у функции есть подрежимы, для выбора соответствующего подрежима нажмите кнопку [+/YES].

#### **ПРИМЕЧАНИЕ**

Функции нельзя выбрать в режиме демонстрации, выбора песни и работы с файлами или если работает устройство записи песен пользователя.

#### **ПРИМЕЧАНИЕ**

Для выхода из режима Function в любой момент нажмите кнопку [FUNCTION].

#### **ПРИМЕЧАНИЕ**

После выбора функции первый раз нажать кнопку [-/NO] или [+/YES] на дисплее появится текущая настройка.

**VCCKNIV** 

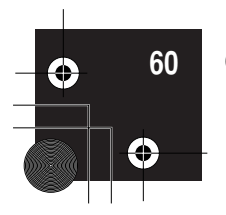

Тонкая настройка — кнопка [FUNCTION]

# 4. Выполните операции с необходимой функцией с помощью двух следующих кнопок. [TEMPO/FUNCTION  $\nabla, \triangle$ ] Выбор необходимой функции или подрежима.

 $[-/NO]$  или  $[+/YES]$ Выбрав необходимую функцию или подрежим, установите параметры ON/OFF, выберите тип или соответственно измените значение. В зависимости от настройки, настройку по умолчанию (используется при первом включении Clavinova) можно восстановить, одновременно нажав кнопки [-/NO] и [+/YES].

#### Пример 1. Выполнение действий с функцией F1. «Тонкая настройка высоты звука»)

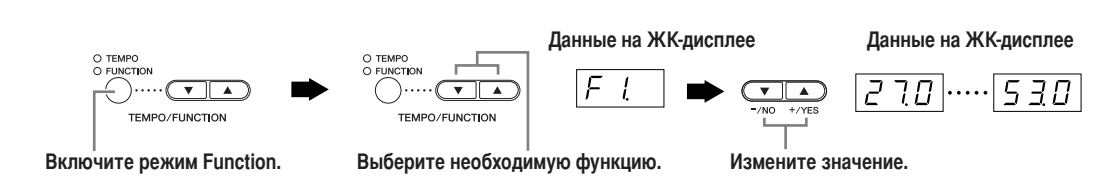

#### Пример 2. Выполнение действий с функцией F3.1 «Dual Balance» (Баланс в режиме наложения тембров)

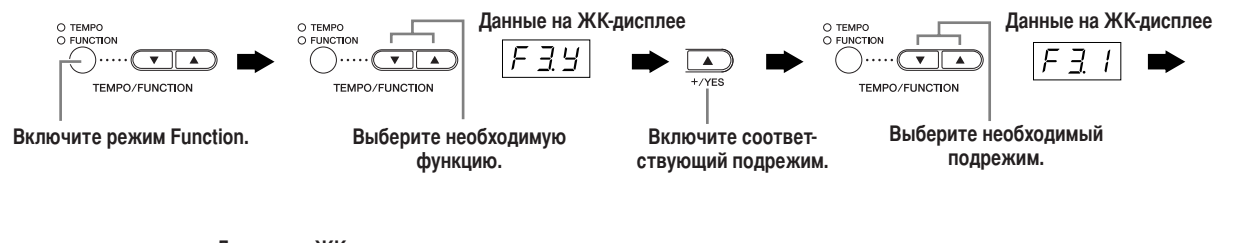

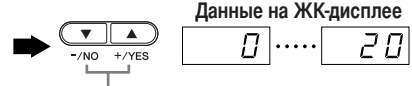

Измените значение.

# ${\bf 5}_{\scriptscriptstyle\bullet}$  После завершения работы с функцией, выйдите из режима функции.

Чтобы выйти из режима Function, нажмите кнопку [TEMPO/FUNCTION]. Загорится индикатор [ТЕМРО].

**CCKNIV** 

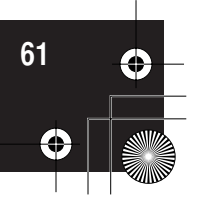

# Описание функций

# **F1. Тонкая настройка высоты звука**

Можно настроить высоту звука всего инструмента. Эта функция полезна, если на инструменте Clavinova играют в сопровождении других инструментов или музыки с компакт-диска.

- 1. Перейдите в режим Function и выберите  $\boxed{F}$  /
- 2. Кнопки [-/NO] и [+/YES] при каждом нажатии понижают и повышают высоту звучания клавиши Ля первой октавы приблизительно на 0.2 Гц.

Значение отображается в виде числа из двух цифр и одного десятичного разряда.

Например, 440,2 Гц отображается на экране как 40.2.

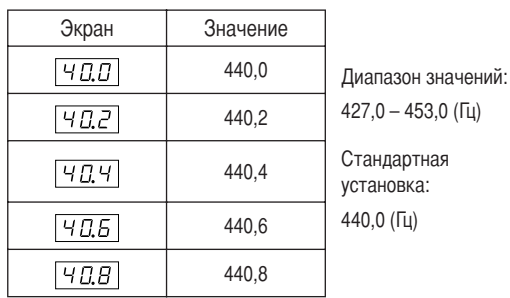

#### **ТЕРМИНОЛОГИЯ**

#### Гц (герц):

Герц - это единица измерения частоты звука, соответствующая числу колебаний звуковой волны в секунду.

#### **ПРИМЕЧАНИЕ**

Можно также менять высоту звука на клавиатуре (не в режиме Function).

Увеличение высоты (с интервалом примерно 0,2 Гц): Нажмите одновременно клавиши A-1, B-1 и C0 (три крайние слева белые клавиши на клавиатуре) и любую клавишу между СЗ и ВЗ.

Уменьшение высоты (с интервалом примерно 0,2 Гц): Нажмите одновременно клавиши А-1, В-1 и С#0 (две белые клавиши и одну черную) и любую клавишу между СЗ и ВЗ.

Восстановление стандартной высоты: Нажмите одновременно клавиши А-1, В-1, С0 и С#0 (три белых клавиши и одну черную) и любую клавишу между СЗ и ВЗ.

У каждой клавиши есть название ноты, например: самая низкая клавиша клавиатуры (крайняя слева) соответствует ноте А-1, а самая высокая (крайняя справа) — ноте C7.

Во время описанной выше процедуры дисплей показывает частоту в Гц $\langle \underline{P}$  7. $\overline{B}$ ... $[\underline{S}$  3. $\overline{B}$ . После завершения процедуры дисплей возвращается к исходному значению.

#### **ПРИМЕЧАНИЕ**

Настройку можно также производить с интервалом примерно 1 Гц (не в режиме Function).

Увеличение или уменьшение высоты соответственно с

интервалом 1 Гц: Нажмите одновременно клавиши А-1, В-1 и С0 (три крайние слева белые клавиши) или клавиши А-1, В-1 и С#0 (две белые клавиши и одну черную) и кнопку [-/NO] или [+/YES].

Восстановление стандартной высоты: Нажмите одновременно клавиши А-1, В-1 и С0 (три крайние слева белые клавиши) или клавиши А-1. В -1 и С#0 (две белые клавиши и одну черную) и кнопки [-/NO] [+/YES].

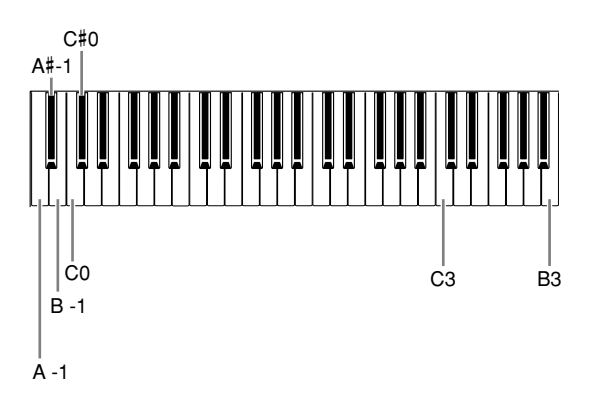

Во время описанной выше процедуры дисплей показывает частоту в Гц<br><  $\boxed{2\ 7.0} ...$  5 3.0 >. После завершения процедуры дисплей возвращается к исходному значению.

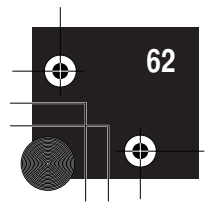

# **F2. Выбор звукоряда**

## Можно выбрать различные строи.

Equal Temperament (равномерно темперированный строй) — это наиболее часто используемый современный мелодический строй фортепьяно. Однако в истории существовало большое количество других строев, многие из которых являются основой определенных музыкальных жанров. Эти настройки можно использовать на инструменте Clavinova.

#### Равномерно темперированный строй

Октава делится на двенадцать равных интервалов. Наиболее популярный современный мелодический строй для фортепьяно.

## Pure Major/Pure Minor (чистый мажор/чистый минор)

Основан на естественных обертонах, три мажорных аккорда этого строя создают прекрасный, чистый звукоряд.

# Пифагорейский строй (Pythagorean)

Этот строй, разработанный древнегреческим философом Пифагором, основан на чистой квинте. В этом случае терция нестабильна, хотя кварта и квинта звучат прекрасно и подходят для некоторых мелолий.

#### Медиальный строй (mean-tone)

Этот строй является улучшенным вариантом пифагорейского строя, так как в нем устранена нестабильность терции. Этот строй был популярен с конца 16-го до конца 18-го века, им пользовался Гендель.

## Строи Веркмейстера и Кирнбергера

Эти строи являются результатами различных сочетаний строя MeanTone и пифагорейского строя. В этих строях представление и ощущение от песен меняется с помощью модуляции. Они часто использовались в эпоху Баха и Бетховена. В настоящее время их часто используют на клавесине для воспроизведения музыки той эпохи.

- 1. Перейдите в режим Function и выберите F29.
- 2. Нажмите кнопку [+/YES], чтобы перейти в подрежим установки строя, затем используйте кнопки [TEMPO/FUNCTION ▼, ▲] для выбора строя. Нажимайте кнопки [-/NO] и [+/YES] для выбора номера строя.

## Подрежимы

#### $FZI$  Строй

#### Диапазон значений:

- 1: Равномерно темперированный строй
- 2: Чистый мажор
- 3: Чистый минор
- 4: Пифагорейский строй (Pythagorean)
- 5: Медиальный строй (mean-tone)
- 6: Строй Веркмейстера
- 7: Строй Кирнбергера

#### Стандартная установка:

1: Равномерно темперированный строй

#### $FZZ$  Основная нота

Если вы выбираете не равномерно темперированный строй, необходимо определить тонику. (Задание тоники в режиме равномерно темперированного строя не работает. Основной тон можно задать только при использовании других строёв.)

### Диапазон значений:

C, 
$$
C^{\sharp}
$$
, D,  $E^{\flat}$ , E, F, F $\mathcal{F}$ , G,  $A^{\flat}$ , A,  $B^{\flat}$ , B

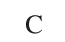

• Пример задания тоники

Стандартная установка:

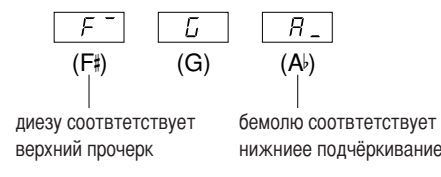

**VSCKV** 

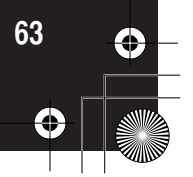

# **F3. Функции в режиме наложения** тембров

В режиме наложения тембров можно задавать различные параметры для улучшения настроек проигрываемых песен, например, установить баланс громкости между двумя тембрами.

Настройки в режиме наложения тембров выполняются отдельно для каждой комбинации тембров.

- 1. Выберите тембры в режиме наложения, перейдите в режим Function и выберите  $F \overline{39}$ .
- 2. Нажмите кнопку [+/YES], чтобы перейти в подрежим настройки наложения тембров, затем используйте кнопки [TEMPO/FUNCTION ▼, ▲] для выбора соответствующей настройки. Для выбора значений используйте кнопки [-/NO] [+/YES].

#### **ПРИМЕЧАНИЕ**

Если вы находитесь не в режиме наложения тембров, вместо  $\boxed{F \; \exists \; \bm{\mathcal{Y}}\,}$ появится  $\boxed{F \not\equiv -}$ , и вы не сможете осуществлять настройки в режиме наложения. В этом случае для переключения в режим наложения тембров выберите два тембра.

#### Подрежимы

#### $F<sub>3</sub>$  / Баланс в режиме наложения тембров

#### Лиапазон значений:

0-20 (При установке значения «10» оба тембра в режиме наложения будут сбалансированы. Значения меньше «10» будут увеличивать громкость тембра 2 по сравнению с тембром 1, а значения больше «10» увеличивают громкость тембра 1 по сравнению с тембром 2.)

#### Стандартная установка:

различна для каждой комбинации тембров. Один из тембров можно выбрать в качестве главного, а другой будет звучать в мягкой приглушенной манере.

# **F32 Смещение высоты звука в режиме** наложения тембров

#### Диапазон значений:

 $-20 - 0 - 20$  (При положительных значениях высота тембра 1 возрастает, а высота тембра 2 понижается. При отрицательных значениях высота тембра 1 понижается, а высота тембра 2 возрастает.)

#### **ПРИМЕЧАНИЕ**

Чем ниже тембр, тем шире диапазон допустимых значений изменения высоты тембра (± 60 центов для ноты А-1, ± 5 центов для ноты С7). (100 центов равны одному полутону.)

#### Стандартная установка:

различна для каждой комбинации тембров.

Смещение высоты звука тембров 1 и 2 создает более насыщенный звук.

#### $F\overline{33}$  Транспонирование тембра 1 на октаву

#### $F\bar{A}$  Транспонирование тембра 2 на октаву

Диапазон значений:  $-1$  0 1 Стандартная установка: различна для каждой комбинации тембров.

Высоту тона можно смещать вверх и вниз с интервалом в октаву отдельно для тембров Voice 1 и Voice 2. В зависимости от комбинации тембров в режиме наложения звучание комбинации может улучшиться, если один из тембров транспонировать на октаву вверх или вниз.

#### $F\overline{25}$  Глубина эффекта для тембра 1

#### **F35** Глубина эффекта для тембра 2

Диапазон значений:  $0 - 20$ Стандартная установка: Различна для каждой комбинации тембров.

В режиме наложения тембров эти функции позволяют отдельно устанавливать глубину эффекта для тембров 1 и 2. Параметры глубины эффекта можно изменять только в режиме [EFFECT]. Чтобы включить режим [EFFECT], необходимо сначала выйти из режима Function.

• О параметрах Voice 1 (тембр 1) и Voice 2 (тембр 2) рассказано на стр. 26.

#### $F\bar{f}$  Восстановление исходных значений

Эта функция восстанавливает значения по умолчанию для всех функций в режиме наложения тембров. Для восстановления значений по умолчанию нажмите кнопку [+/YES].

#### **ПРИМЕЧАНИЕ**

КОМБИНАЦИЯ КЛАВИЩ: Чтобы перейти прямо к функциям в режиме наложения тембров  $\sqrt{F} \cdot \frac{3}{2}$ нажмите кнопку [TEMPO/FUNCTION], одновременно удерживая кнопки двух соответствующих тембров.

Чтобы выйти из режима Function, надо также нажать кнопку [TEMPO/FUNCTION], чтобы загорелся индикатор TEMPO.

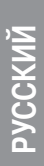

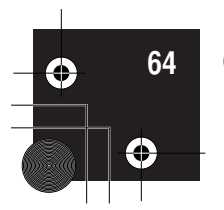

CLP-370/340/330 Руководство пользователя

# F4. (CLP-370/340)

# Функции режима разделения тембров

В этом меню можно задавать различные параметры для режима разделения тембров.

Меняя точку разделения тембров или другие параметры, можно добиться оптимального звучания исполняемой песни.

- 1. Выберите тембры в режиме разделения, перейдите в режим Function и выберите F49.
- 2. Нажмите кнопку [+/YES], чтобы перейти в подрежим настройки разделения тембров, затем используйте кнопки [TEMPO/FUNCTION ▼, ▲] для выбора соответствующих параметров. Для выбора значений используйте кнопки [-/NO] [+/YES].

#### **ПРИМЕЧАНИЕ**

Если режим разделения тембров не включен, вместо  $\boxed{F H H}$  появится  $FY -$  и вы не сможете выбрать функции в режиме разделения тембров. Прежде чем переходить в режим разделения тембров. необходимо выйти из режима Function.

#### Подрежимы

#### $F Y I$  Точка разделения клавиатуры

#### Диапазон значений: Вся клавиатура Стандартная установка:  $F^2$ 2

Установите на клавиатуре точку, разделяющую партии правой и левой руки (точку разделения). Нажатая клавиша относится к диапазону для партии левой руки.

- Вместо того, чтобы нажимать кнопки I-/NO1 I+/YESI. можно ввести точку разделения, нажимая соответствующую клавишу на клавиатуре.
- Если режим Function не задействован, можно изменить точку разделения, нажав соответствующую клавишу и удерживая при этом кнопку [SPLIT] (стр. 27).
- Пример значения для точки разделения клавиатуры

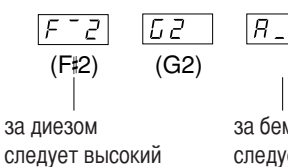

за бемолем следует низкий такт

# **F42** Установление баланса в режиме разделения (Split)

#### Диапазон значений:

 $0 - 20$  (При значении «10» тембры в режиме разделения звучат с одинаковой громкостью). Значения меньше «10» увеличивают громкость левого тембра по сравнению с правым, а значения выше «10» увеличивают громкость правого тембра по сравнению с левым.)

#### Стандартная установка:

Различна для каждой комбинации тембров.

Уровень громкости обоих тембров в режиме разделения можно настроить. Эту настройку можно установить отдельно для каждой комбинации тембров.

#### $F H J$  Транспонирование на октаву правого тембра

#### **F44** Транспонирование левого тембра на октаву

Диапазон значений:  $-1, 0, 1$ Стандартная установка: Различна для каждой комбинации тембров

Высоту звука можно смещать вверх и вниз с интервалом в октаву отдельно для правого и левого тембров. Выберите настройку в соответствии с нотным диапазоном проигрываемых песен. Эту настройку можно установить отдельно для каждой комбинации тембров.

## **F45** Глубина эффекта для правого тембра

#### **F45** Глубина эффекта для левого тембра

Диапазон значений:  $0 - 20$ Стандартная установка: своя для каждой комбинации тембров

Эти функции позволяют отдельно устанавливать глубину эффекта для левого и правого тембров в режиме разделения тембров.

Параметры глубины эффекта можно менять только в режиме [ЕГГЕСТ]. Перед включением режима [EFFECT] необходимо выйти из режима Function. Эту настройку можно установить отдельно для каждой комбинации тембров.

# **F47** Диапазон правой педали

Диапазон значений:

1 (для правого тембра) 2 (для левого тембра)

ALL (для обоих тембров)

# Стандартная установка: ALL

Функция диапазона правой педали определяет, на какие тембры влияет педаль в режиме разделения тембров: на правый, левый или оба тембра.

#### $F \vee B$  Восстановление исходных значений

Эта функция восстанавливает значения по умолчанию для всех функций режима разделения. Для восстановления значений по умолчанию нажмите кнопку [+/YES].

#### **ПРИМЕЧАНИЕ**

#### КОМБИНАЦИЯ КЛАВИШ:

Чтобы перейти прямо к функциям режима разделения тембров  $F \times k$ нажмите кнопку [TEMPO/FUNCTION], одновременно удерживая нажатой кнопку [SPLIT].

Чтобы выйти из режима Function, надо также нажать кнопку [TEMPO/FUNCTION], чтобы загорелся индикатор TEMPO.

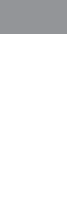

**CCKV** 

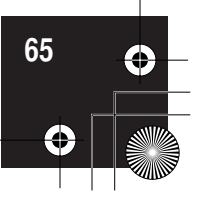

# F5. (CLP-370/340) / F4. (CLP-330) Другие функции

В этом разделе представлены другие функции, включая те, которые позволяют назначить один из режимов для левой педали или выбрать конкретные каналы для воспроизведения песен.

- 1. Перейдите в режим Function и выберите  $F59$ (CLP-370/340) F 49 (CLP-330).
- 2. Нажмите кнопку [+/YES], чтобы перейти в подрежим других функций, затем используйте кнопки [ТЕМРО/ FUNCTION V, A] для выбора нужного подрежима. Нажимайте кнопку [-/NO] или [+/YES] для выбора нужной функции педали или установки значений.

#### Подрежимы

#### $F 5$  / (CLP-370/340)/ $F 4$  / (CLP-330) Режим левой педали

#### Диапазон значений:

- 1. Левая педаль (приглушение) Пока нажата левая педаль, громкость проигрываемых нот будет приглушена, а тембр слегка изменен. На уже звучащие ноты левая пелаль не влияет.
- 2. Воспроизведение или пауза воспроизведения В этом режиме можно запускать или приостанавливать воспроизведение песни. В этом режиме левая педаль работает, как кнопка SONG [PLAY/PAUSE] на панели.
- 3. Вариация (CLP-370/340) В этом режиме можно включать и выключать вариацию тембров. В этом режиме левая педаль работает, как кнопка [VARIATION] на панели. Стандартная установка: 1 (левая педаль)

# $F\overline{52}$  (CLP-370/340)  $F\overline{42}$  (CLP-330) Глубина эффекта левой педали

Диапазон значений:  $1 - 5$ Стандартная установка: 3

Эта функция задает глубину эффекта левой педали.

# $F\overline{5}$   $\overline{3}$  (CLP-370/340) Глубина «сустейн»-сэмпла

Диапазон значений:  $0 - 20$ Стандартная установка: 12

Для тембра GRAND PIANO 1 используются специальные «сустейн»- сэмплы, которые при нажатии правой педали воссоздают уникальный резонанс деки и струн акустического рояля. Эта функция позволяет настроить глубину этого эффекта.

#### $F54$  (CLP-370/340)

## Громкость сэмпла призвука, сопровождающего отпускание клавиши

 $0 - 20$ Диапазон значений: Стандартная установка: 10

Можно настроить громкость звука отпущенной клавиши (тихий звук, возникающий, когда отпускают клавишу) для тембров [GRAND PIANO1], [HARPSICHORD], [E.CLAVICHORD] (а также для их вариаций).

#### $\boxed{F 5.5}$  (CLP-370/340)/ $\boxed{F 4.3}$  (CLP-330) Выбор канала песни

Диапазон значений: ALL, 1&2 Стандартная установка: ALL

Эта установка влияет только на песни Disklavier Piano Soft и незащищенные внешние песни. Можно задать, какие каналы песен будут воспроизводиться на этом инструменте. При выборе значения «ALL» воспроизводятся каналы 1 - 16. При выборе значения «1&2» воспроизводятся только каналы 1 и 2, а каналы 3 - 16 будут передаваться через MIDIинтерфейс.

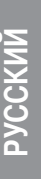

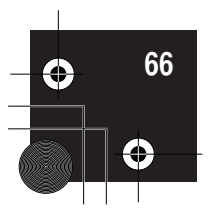

# F6. (CLP-370/340) / F5. (CLP-330) Громкость метронома

Громкость метронома можно менять. Используйте эту функцию для настройки громкости метронома.

- 1. Перейдите в режим Function и выберите  $\sqrt{F E}$ (CLP-370/340) F 5 (CLP-330).
- 2. Задайте нужную громкость метронома с помощью кнопок [-/NO] и [+/YES].

**ПРИМЕЧАНИЕ** 

Диапазон значений:  $1 - 20$ Стандартная установка: 10

#### КОМБИНАЦИЯ КЛАВИШ:

Чтобы перейти прямо к функциям метронома FE (CLP-370/340)/ [F5] (CLP-330), нажмите кнопку [TEMPO/FUNCTION], одновременно удерживая нажатой кнопку METRONOME [ON/OFF]. Чтобы выйти из режима Function, надо также нажать кнопку [TEMPO/FUNCTION], чтобы загорелся индикатор TEMPO.

# F7. (CLP-370/340) / F6. (CLP-330) **ФУНКЦИИ MIDI**

Можно проводить настройку параметров MIDI-интерфейса.

Дополнительную информацию о MIDI можно найти в разделе «О MIDI-интерфейсе» (стр. 72).

Все настройки MIDI, описанные ниже, будут влиять на MIDI-сигнал, входящий и выходящий через разъем USB **[TO HOST].** 

- 1. Перейдите в режим Function и выберите F79 (CLP-370/340) F 5 Y (CLP-330).
- 2. Нажмите кнопку [+/YES], чтобы перейти в режим установки MIDI, затем используйте кнопки ITEMPO/ FUNCTION ▼, ▲] для выбора нужного подрежима. Нажимайте кнопку [-/NO] или [+/YES] для установки выбранного параметра.

#### Подрежимы

#### $\boxed{F}$   $\boxed{1}$  (CLP-370/340)  $\boxed{F}$   $\boxed{5}$   $\boxed{1}$  (CLP-330) **Выбор канала передачи данных MIDI**

При настройке управления MIDI-интерфейсом для успешной передачи данных необходимо привести

в соответствие MIDI-каналы передающего

и принимающего оборудования.

С помощью этого параметра можно указать канал, по которому Clavinova будет передавать MIDI-данные. Диапазон значений:  $1 - 16$ , ОҒҒ (передачи нет) Стандартная установка: 1

#### **ПРИМЕЧАНИЕ**

В режиме наложения тембров данные для тембра 1 передаются по указанному для него каналу. В режиме разделения тембров (CLP-370/340) .<br>данные правого тембра передаются по указанному для него каналу. В режиме наложения тембров данные тембра 2 передаются по каналу, номер которого больше номера указанного канала. В режиме разделения тембров (CLP-370/340) данные левого тембра передаются по каналу, номер которого больше номера указанного канала. Если в любом режиме канал передачи установлен в положение ОГГ, данные не передаются.

## **ПРИМЕЧАНИЕ**

Данные песен не передаются через разъемы MIDI. Однако каналы 3 - 16 neceн Disklavier Piano Soft и незашишенных внешних песен будут передаваться через MIDI-интерфейс в зависимости от настройки выбора канала песни (стр. 66).

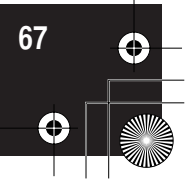

# $\boxed{F \ 72}$  (CLP-370/340) $\boxed{F \ 62}$  (CLP-330) **Выбор канала приема данных MIDI**

При настройке управления MIDI-интерфейсом для успешной передачи данных необходимо привести в соответствие MIDI-каналы передающего и принимающего оборудования. С помощью этого параметра можно указать канал, по которому Clavinova будет получать MIDI-данные. Диапазон значений: ALL,  $1&2,1-16$ Стандартная установка: ALL

#### **ПРИМЕЧАНИЕ**

#### ALL:

Режим приема нескольких тембров («Multi-timbre»). С его помощью можно одновременно принимать различные партии по всем 16 каналам MIDI, что дает инструменту Clavinova возможность воспроизводить данные песни. полученные с F7.6 (CLP-370/340)/F6.6 (CLP-330) или секвенсора по нескольким каналам.

#### $182:$

Режим приема по двум каналам («1&2»). В этом режиме можно одновременно принимать данные только по каналам 1 и 2, что дает инструменту Clavinova возможность воспроизводить данные песни, полученные с компьютера или секвенсора по каналам 1 и 2.

#### **ПРИМЕЧАНИЕ**

Изменение программы и другие сообщения, например, полученные от канала, не влияют на настройки панели инструмента или звучание нот, проигрываемых на клавиатуре.

#### <u>ПРИМЕЧАНИЕ</u>

Если включен демонстрационный режим или выполняются операции с файлами, данные по MIDI-каналам не принимаются.

## $\boxed{F$  7  $\boxed{3}$  (CLP-370/340)/ $\boxed{F}$  5.  $\boxed{3}$  (CLP-330) Включение/выключение функции «Local Control» (Локальное управление)

Функция «Local Control» дает возможность управлять работой встроенного тон-генератора с клавиатуры, т. е. встроенные тембры могут проигрываться непосредственно с клавиатуры. Это возможно, если функция «Local Control» включена, поскольку внутренний тон-генератор управляется локально, с клавиатуры инструмента. Если эта функция отключена (выбран параметр «Local control OFF»), встроенные тембры не будут воспроизводиться с клавиатуры, но соответствующая MIDI-информация все равно передается через разъем MIDI OUT при нажатии клавиш. При этом встроенный тон-генератор реагирует на MIDIинформацию, полученную через разъем MIDI IN. Диапазон значений: **ON/OFF** Стандартная установка: ON

## $\boxed{F$   $\boxed{74}$  (CLP-370/340) $\boxed{F}$   $\boxed{5}$   $\boxed{4}$  (CLP-330) Включение/выключение функции Program Change (Изменение программы)

Обычно инструмент реагирует на номера изменения MIDI-программы, полученные с внешней клавиатуры или другого MIDI-устройства, выбирая для определенного канала тембр с соответствующим номером (тембр на клавиатуре не изменяется). Кроме того, инструмент обычно передает номер изменения MIDI-программы каждый раз при выборе тембра. Это приводит к тому, что на внешнем MIDIустройстве выбирается соответствующий номер тембра или программы, если это устройство настроено на прием номеров изменения программы MIDI и соответствующую реакцию.

При помощи этой функции можно запретить прием и передачу номеров изменения программы, чтобы выбранные на инструменте тембры не влияли на внешнее MIDI-устройство.

#### **ПРИМЕЧАНИЕ**

Информацию о номерах изменения программы для всех тембров инструмента см. в разделе «Формат MIDI-данных» на веб-узле http://www.yamaha.co.jp/manual/

Диапазон значений: ON/OFF Стандартная установка: ON

## $F$  75 (CLP-370/340)  $F$  5.5 (CLP-330) Включение/выключение функции «Control Change» (Изменение управления)

Обычно CLP-370/340/330 реагирует на данные об изменении элементов управления MIDI, полученные с внешнего MIDI-устройства или клавиатуры, что приводит к тому, что на тембр в соответствующем канале влияет педаль, а также другие настройки управления, полученные с этого устройства (это не воздействует на тембр клавиатуры). Инструмент CLP-370/340/330 также передает информацию об изменении управления MIDIинтерфейсом при работе педали или других элементов управления.

С помощью этой функции можно запретить прием и передачу данных об изменении элементов управления таким образом, что, например, педаль и другие элементы управления CLP-370/340/330 не будут влиять на внешнее MIDI-устройство.

#### **ПРИМЕЧАНИЕ**

Дополнительную информацию об изменении элементов управления, которые можно использовать в CLP-370/340/330, см. в разделе «Формат MIDI-данных» в библиотеке руководств на следующем веб-узле: http://www.yamaha.co.jp/manual/

Диапазон значений: **ON/OFF** Стандартная установка: ON

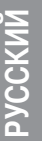

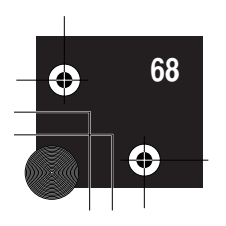

# $\boxed{F \ 75}$  (CLP-370/340)/ $\boxed{F 5.5}$  (CLP-330) Передача состояния панели (Panel/Status Transmit)

Эта функция позволяет передавать все текущие настройки панели инструмента (выбранный тембр и т.д.) через разъем MIDI OUT.

#### **ТЕРМИНОЛОГИЯ**

Данные о настройках панели: Данные, которые содержат набор настроек панели для инструмента Clavinova.

#### Действия

- 1. Настройте панель управления по своему желанию.
- 2. Соедините инструмент Clavinova с секвенсором через разъем MIDI и настройте секвенсор на прием настроек панели.
- 3. Перейдите в режим Function и выберите F 75  $(CLP-370/340)/F55$  (CLP-330).
- 4. Нажмите кнопку [+/YES] для передачи данных о настройках панели и состоянии.

При успешной передаче данных на светодиодном индикаторе появится надпись  $\boxed{E \cap d}$ .

#### **ПРИМЕЧАНИЕ**

Список данных о настройках, передаваемых с помощью этой функции, можно найти в библиотеке руководств на следующем веб-узле: http://www.yamaha.co.jp/manual/

#### **ПРИМЕЧАНИЕ**

Прием переданных данных:

1. Через разъем MIDI соедините инструмент Clavinova с устройством, на которое ранее были переданы данные о настройках.

2. Начните передачу данных о настройках с устройства. Clavinova автоматически получит данные, которые будут использованы для настроек панели

(Для успешного приема данных принимающий инструмент Clavinova должен быть той же модели, что и инструмент, с которого данные были переданы на секвенсор.)

#### **ПРИМЕЧАНИЕ**

Более детальную информацию о передаче и приеме данных о настройках через разъем MIDI см. в руководстве пользователя подключенного устройства MIDI

# $\boxed{F}$   $\boxed{7}$   $\boxed{$  (CLP-370/340) $\boxed{F}$   $\boxed{5}$   $\boxed{7}$  (CLP-330) Передача настроек панели.

Эта функция позволяет отправлять данные о настройках панели на компьютер. Если до начала игры данные о настройках панели передаются и записываются на устройство для записи и обработки MIDI-данных, при воспроизведении записанного произведения на инструменте эти настройки будут восстановлены автоматически. Эту функцию можно также использовать для изменения настроек подключенного тон-генератора, чтобы они соответствовали настройками инструмента.

## Действия

- 1. Настройте панель управления по своему желанию.
- 2. Соедините инструмент Clavinova с секвенсором через разъем MIDI и настройте секвенсор на прием данных настройки.
- 3. Перейдите в режим Function и выберите  $\boxed{F}$  77  $(CLP-370/340)/\sqrt{FE7}$  (CLP-330).
- 4. Нажмите кнопку [+/YES] для передачи данных о настройках панели и состоянии.

При успешной передаче данных на светодиодном индикаторе появится надпись  $\boxed{E \cap d}$ .

Можно передавать следующие данные:

- Выбор тембра
- Тип реверберации
- Глубину реверберации (кнопка [REVERB])
- Тип эффекта (кнопка [ЕFFECT])
- Глубину эффекта (кнопка [EFFECT])
- Точка разделения клавиатуры
- $\bullet$ Настройки (F1)
- Смещение высоты звука в режиме наложения тембров (F3,2)

# **VSCKV**

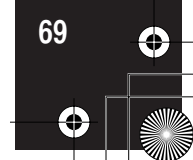

# F8. (CLP-370/340) / F7. (CLP-330) функции сохранения

#### **ТЕРМИНОЛОГИЯ**

Сохранение:

Некоторые настройки, например выбранный тембр и тип реверберации можно сохранить, чтобы не потерять их при отключении питания инструмента Clavinova

Если функция сохранения включена, при отключении питания настройки сохранятся. Если функция сохранения отключена, при выключении питания настройки будут потеряны. В этом случае после включения питания будут использоваться настройки по умолчанию (первоначальные настройки). (Список фабричных настроек по умолчанию находится на стр. 94.)

Олнако сами настройки сохранения, солержимое устройства для записи песен пользователя, набор символов и настройки Интернета сохраняются всегла.

# Функцию сохранения можно включать и выключать для каждой из следующих групп функций (подрежимов).

- 1. Перейдите в режим Function и выберите FBY (CLP-370/340) F 79 (CLP-330).
- 2. Нажмите кнопку [+/YES], чтобы перейти в подрежим функции сохранения, затем используйте кнопки [ТЕМРО/FUNCTION  $\Psi$ , **△**] для выбора функции.

Нажмите кнопку [-/NO] или [+/YES] для включения или выключения функции сохранения.

## Подрежимы

 $F B$  / (CLP-370/340)/ $F 7$  / (CLP-330) Тембр

 $\boxed{F B Z}$  (CLP-370/340)/ $\boxed{F 7 Z}$  (CLP-330) **MIDI** 

 $\boxed{F \ B \ \exists}$  (CLP-370/340)/ $\boxed{F \ 7 \ \exists}$  (CLP-330) **Настройка** 

 $\boxed{F B 4}$  (CLP-370/340)/ $\boxed{F 74}$  (CLP-330) Другие

Диапазон значений: ON/OFF Стандартная установка: Тембр: ОFF MIDI — Другие: ON

#### Описание подрежимов

 $\boxed{F \ B \ I}$  (CLP-370/340) $\boxed{F \ 7 \ I}$  (CLP-330) Тембр

- Тембр (клавиатура, режим наложения, режим разделения<CLP-370/340>)
- Режим наложения (ON/OFF, тембр и функции наложения для каждой комбинации тембров)
- Режим разделения (CLP-370/340) (ON/OFF, тембр и функции разделения для каждой комбинации тембров)
- Реверберация (ON/OFF, тип и глубина для каждого тембра)
- Эффект (ON/OFF, тип и глубина для каждого тембра)
- Вариация (CLP-370/340) (для каждого тембра)
- Чувствительность к силе нажатия (включая громкость с параметром FIXED)
- Метроном (доля, громкость <  $\sqrt{F_0}$ ) (настройки  $CLP-370/340)/F5$  (CLP-330)>)

## $\boxed{F B. Z}$  (CLP-370/340) $\boxed{F 7. Z}$  (CLP-330) **MIDI**

Функции MIDI (настройки F7\* <CLP-370/340>/  $\boxed{F5}$  \* < CLP-330>)

(ожидается для F 75 и F 77 <CLP-370/340>/F 5.5  $H \vert F E 7 \vert \langle CLP - 330 \rangle$ 

## $\boxed{F \ B \ \exists}$  (CLP-370/340)  $\boxed{F \ 7 \ \exists}$  (CLP-330) Настройка

- Транспонирование
- Настройка высоты звука (настройки F [
- Выбор строя (включая тонику) (FZ \* установки)

# $\boxed{F B 4}$  (CLP-370/340) $\boxed{F 74}$  (CLP-330) Другие

- Другие функции (настройки F5\* <CLP-370/  $340 > \sqrt{F4}$  < CLP-330>)
- Настройка яркости (BRILLIANCE)
- DAMPER RES. ON/OFF и Depth

# F8.5 (CLP-370/340)/ F7.5 (CLP-330) Набор символов

Если песню не удается загрузить, вам, возможно, придется изменить настройку набора символов. Диапазон значений: Int (Английский)/JA (Японский) Стандартная установка: Int

F9. (CLP-370/340) Настройки LAN

Сведения о настройке локальной сети (LAN) см. стр. 46 – 53, 58.

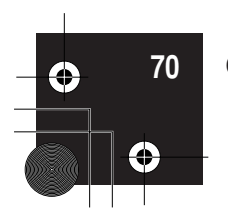

# Подключения

# Разъемы

# $\triangle$  BHUMAHUE!

Перед подключением инструмента Clavinova к другим устройствам выключите питание всех соединяемых компонентов. Прежде чем включать или выключать оборудование, следует установить минимальную громкость (0). В противном случае оборудование может быть повреждено, а вы можете получить удар электрическим током.

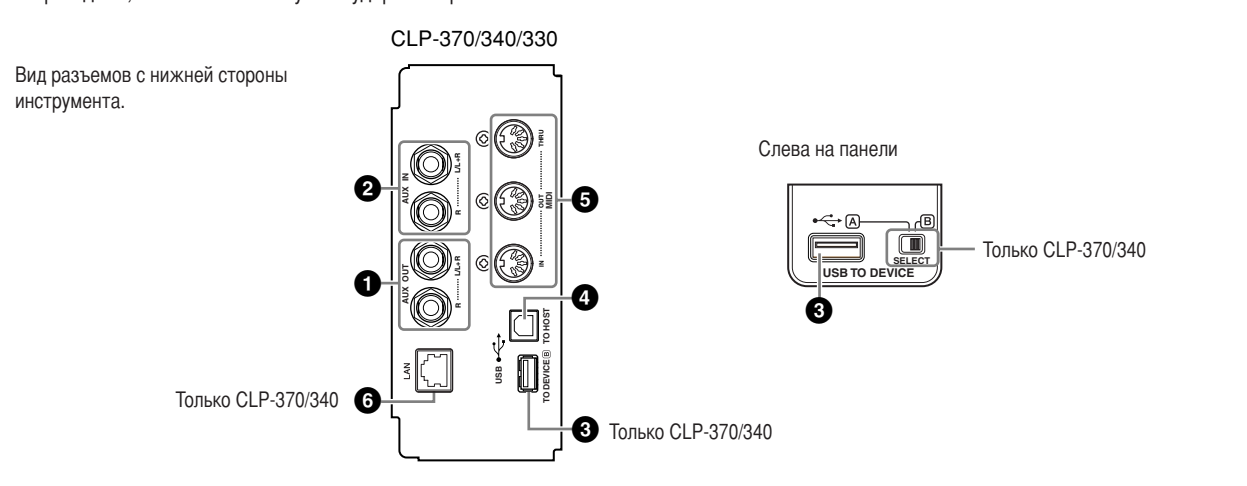

# **•** Разъемы AUX OUT [L/L+R][R]

К этим разъемам можно подключить систему усилителя клавиатуры для прослушивания вашей игры. Обратитесь к предложенной ниже схеме и используйте кабели для подключения. Сигнал AUX OUT зависит от общей громкости. Чтобы отключить звук во встроенных динамиках, воспользуйтесь переключателем динамиков (стр. 15).

# $\mathcal{L}$ ВНИМАНИЕ!

Если инструмент Clavinova подключен к внешней аудиосистеме через выходы AUX OUT, следует сначала включать питание Clavinova и только после этого - питание внешней аудиосистемы. Выключать питание следует в обратном порядке.

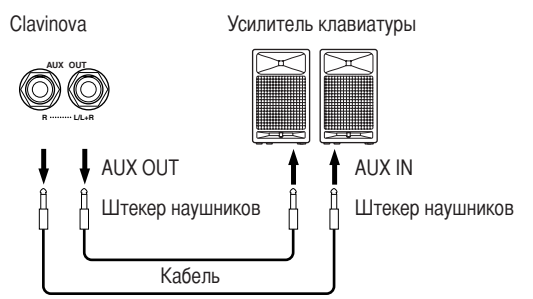

**ПРИМЕЧАНИЕ** Не подавайте звуковой сигнал с выходов AUX OUT на входы AUX IN. Это может создать петлю обратной связи, и звук на выходе может

**ПРИМЕЧАНИЕ** 

Рекомендуется использовать кабели

и штекеры без сопротивления.

# **ПРИМЕЧАНИЕ**

оказаться слишком громким.

Если вы хотите получить монофонический сигнал через разъем AUX OUT, подключите кабель к разъему [L/L+R].

Звук, идущий через встроенные динамики и наушники, настраивается автоматически (см. далее).

Звук идет через динамики Звук не идет через динамики

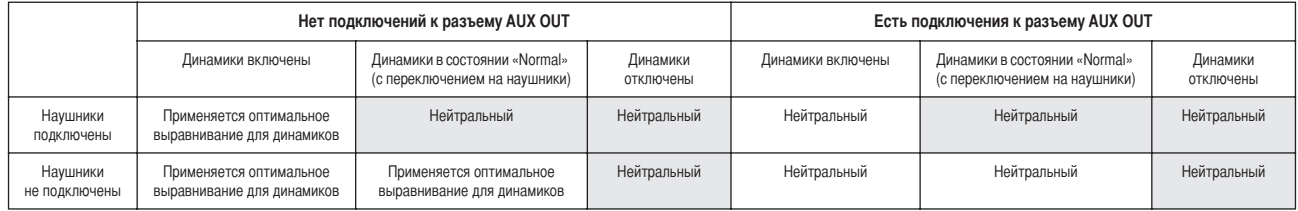

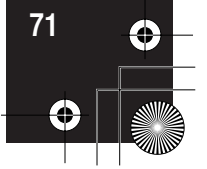

PYCCKVIV

#### Подключения

# 2 Разъемы AUX IN [L/L+R][R]

К этим разъемам можно подсоединять стереовыводы другого инструмента, что позволяет воспроизводить звук другого инструмента через динамики Clavinova. Обратитесь к схеме и используйте для подключения аудиокабели.

#### $\Delta$  внимание!

Если к входам AUX IN инструмента Clavinova подключено внешнее устройство, сначала включайте питание этого внешнего устройства, а затем питание Clavinova. Выключать питание следует в обратном порядке.

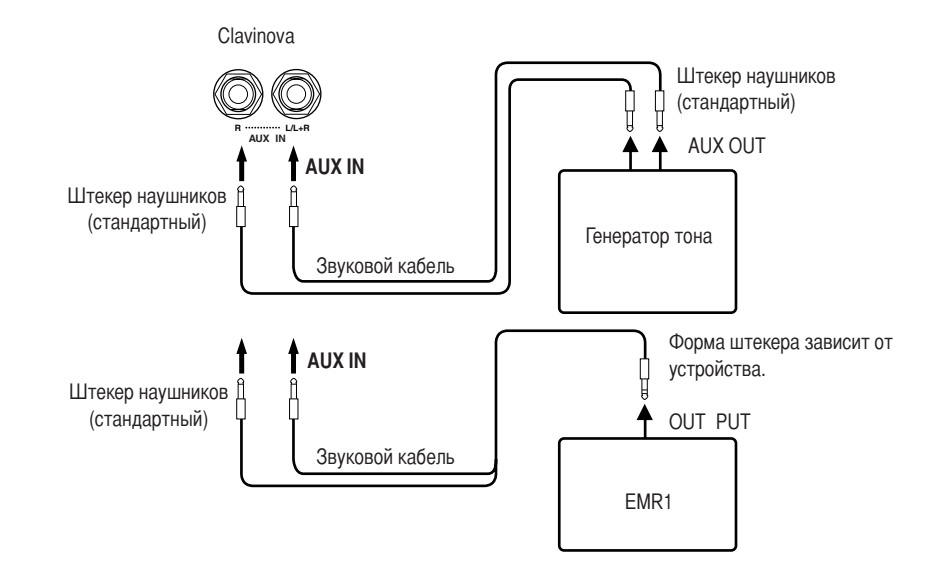

# **8** Разъем USB [TO DEVICE]

Этот разъем предназначен для подключения USB-устройств хранения данных. См. раздел «Подключение USB-устройства хранения данных» на стр. 73.

## **•** Разъем USB [TO HOST]

Этот разъем позволяет подключиться к ПК напрямую. Дополнительную информацию см. в разделе «Подключение персонального компьютера» на стр. 75.

## • Разъемы MIDI [IN] [OUT] [THRU]

Для подключения внешних MIDI-устройств через эти разъемы используйте MIDI-кабели.

**MIDI** [IN]: Для приема MIDI-данных.

**MIDI** [OUT]: Для передачи MIDI-данных.

MIDI [THRU]: Для передачи данных, полученных через разъем MIDI [IN], без изменения.

#### О MIDI-интерфейсе

MIDI (цифровой интерфейс для музыкальных инструментов) - это стандартный формат передачи и приема данных. Он позволяет передавать данные исполнения и команды между MIDI-устройствами и персональными компьютерами. При помощи MIDI-интерфейса можно управлять MIDI-устройством, подключенным к Clavinova, или управлять инструментом Clavinova с подключенного MIDI-устройства или компьютера.

# **•** Разъем [LAN] (CLP-370/340)

Подключение к Интернету(см. стр. 46).

#### **ПРИМЕЧАНИЕ**

Положение регулятора [MASTER VOLUMEL Clavinova BRIAGET HA входной сигнал разъемов AUX IN. тогда как настройки [BRILLIANCE]. **IREVERBI** и [EFFECT] не влияют.

#### **ПРИМЕЧАНИЕ**

Если инструмент Clavinova необходимо соединить с монофоническим устройством, используйте для подключения только разъем AUX IN [L/L+R].

# **ПРИМЕЧАНИЕ**

Инструмент оборудован разъемами USB двух типов: USB [TO DEVICE] и USB [TO HOST]. Будьте внимательны, не перепутайте эти порты и соответствующие разъемы кабеля. Полключайте к разъемам только соответствующие штекеры.

#### **ПРИМЕЧАНИЕ**

Данные исполнения и команды MIDI передаются в виде цифровых значений.

#### **ПРИМЕЧАНИЕ**

Поскольку MIDI-данные, которые можно передавать и получать. зависят от типа MIDI-устройства. проверьте по таблице характеристик **MIDI-интерфейса**, какие данные и команды могут передавать и принимать используемые устройства. См. таблицу характеристик MIDI-интерфейса в разлеле «Формат данных» на веб-узле. Информацию о том, как получить доступ к списку форматов данных, см. на стр. 3. Прямой URL-адрес: http://www.yamaha.co.jp/manual/

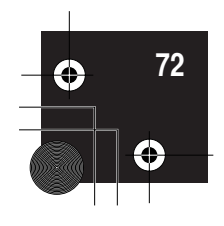

**NCCK** 

# Подключение к USB-устройству хранения данных

Подключив к инструменту USB-устройство хранения данных с помощью стандартного кабеля USB, вы можете сохранять на это устройство созданные вами данные, а также считывать данные с подключенного устройства.

# Совместимые USB-устройства хранения данных

USB-устройства хранения данных, такие, как дисковод гибких дисков, жесткий диск, дисковод компакт-дисков, устройство чтения/записи флэш-карт и др. должны подключаться к выходному разъему USB [TO DEVICE]. Другие устройства USB (например компьютерные клавиатуры или мыши) использовать нельзя.

Инструмент необязательно поллерживает все существующие на рынке USB-устройства хранения данных. Корпорация Yamaha не гарантирует работу приобретенного вами USB-устройства хранения данных. Прежде чем приобрести USB-устройство хранения данных, проконсультируйтесь с региональным представителем Yamaha или авторизованным распространителем (список см. в конце руководства пользователя) или посетите веб-страницу

http://music.yamaha.com/download/

# $\sqrt{N}$  BHUMAHUE!

Не следует слишком часто включать и выключать питание USB-устройства хранения данных или подключать и отключать кабель. Это может привести к «зависанию» инструмента. Во время выполнения операций с данными (сохранение, удаление, загрузка и форматирование) или установки USB-устройства хранения данных (сразу после подключения: пока не перестанет мигать индикатор «LOAD TO USER»), НЕ отсоединяйте кабель USB, HE удаляйте носитель из устройства и HE выключайте питание ни одного из устройств. Это может привести к повреждению данных на одном или обоих устройствах.

# Подключение USB-устройства хранения данных

В инструменте CLP-370/340 имеется два выходных разъема USB [TO DEVICE]: один расположен в левой части панели, второй — внизу.

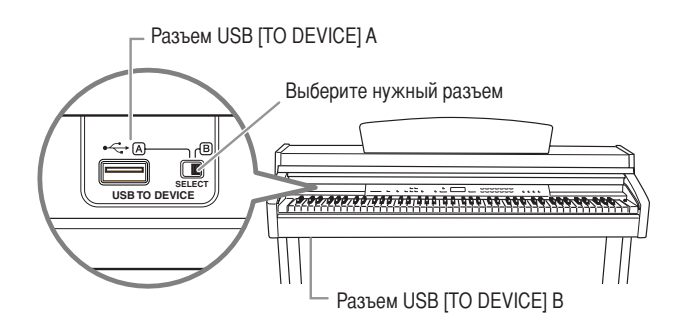

Тем не менее, оба разъема относятся к одному порту, их нельзя использовать одновременно. Выберите нужный разъем с помощью переключателя [SELECT]. Если выбрано положение «А», работает разъем в левой части панели, если «В» нижний разъем.

Во время установки устройства мигает индикатор FILE «LOAD TO USER». По завершении установки индикатор гаснет.

# **/! ВНИМАНИЕ!**

Во время выполнения операций с данными (сохранение, экспорт, загрузка, удаление и форматирование) или установки USB-устройства хранения данных (сразу после подключения: пока мигает индикатор FILE LOAD), .<br>НЕ используйте переключатель [SELECT]. Это может повредить носитель или данные.

# $\frac{1}{1}$ ВНИМАНИЕ!

Перед тем, как закрыть крышку клавиатуры, отключите дополнительное USB-устройство хранения данных от порта [USB TO DEVICE]. Если закрыть крышку с подключенным устройством, можно его повредить.

## Форматирование USB-носителя

При работе с файлами с подключенным USB-устройством хранения данных может появиться сообщение «For», указывающее, что устройство или носитель не отформатированы. В этом случае отформатируйте носитель (стр. 40).

#### $\Delta$ ВНИМАНИЕ!

При форматировании все ранее записанные данные удаляются. Действуйте осторожно.

## **ПРИМЕЧАНИЕ**

Дисковод компакт-дисков Хотя с помощью пишущих дисководов для компакт-дисков можно считывать данные в инструмент, их нельзя использовать для сохранения.

#### **ПРИМЕЧАНИЕ**

Используйте только платы ID SmartMedia

#### **ПРИМЕЧАНИЕ**

Количество USB-устройств хранения данны: К разъему USB [TO DEVICE] можно подключить только одно USBустройство хранения данных. Инструмент может распознать только один логический диск на USBустройстве хранения данных. Если на USB-устройстве хранения данных имеется более одного раздела, только один будет автоматически выбран и распознан.

#### **ПРИМЕЧАНИЕ**

(CLP-370/340) Если USB-устройства хранения данных подключены к двум разъемам USB [TO DEVICE], устройства могут работать неправильно.

#### **ПРИМЕЧАНИЕ**

Не подключайте концентратор USB к инструменту.

#### **ПРИМЕЧАНИЕ**

Отсоедините USB-устройство хранения данных от инструмента, прежде чем переключать разъемы А и В.

#### **ПРИМЕЧАНИЕ**

Несмотря на то, что инструмент поддерживает стандарт USB 1.1, к нему можно подключить USBустройство хранения данных стандарта 2.0. Однако скорость передачи данных будет соответствовать стандарту USB 1.1.

# **VCCKV**

CLP-370/340/330 Руководство пользователя

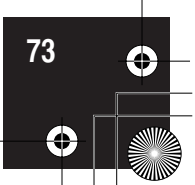
Подключения

#### Защита данных (защита от записи):

Чтобы прелотвратить случайное улаление ланных, применяйте зашиту от записи, которой оснашено кажлое устройство хранения или носитель. Если вы сохраняете ланные на USB-устройство хранения данных, убедитесь, что защита от записи отключена.

#### Просмотр данных с USB-устройства хранения данных

Чтобы просмотреть данные с USB-устройства хранения данных на дисплее CLP, нажмите несколько раз кнопку [SONG SELECT], пока не загорится индикатор  $\langle$ USB» (стр. 45).

#### Резервное копирование данных на компьютер

#### ■ Резервное копирование данных с инструмента на компьютер

После того как вы сохранили данные на USB-устройство хранения данных, можно скопировать эти данные на жесткий диск компьютера, а затем архивировать и упорядочивать данные по желанию. Просто подключите устройство к компьютеру, как показано ниже.

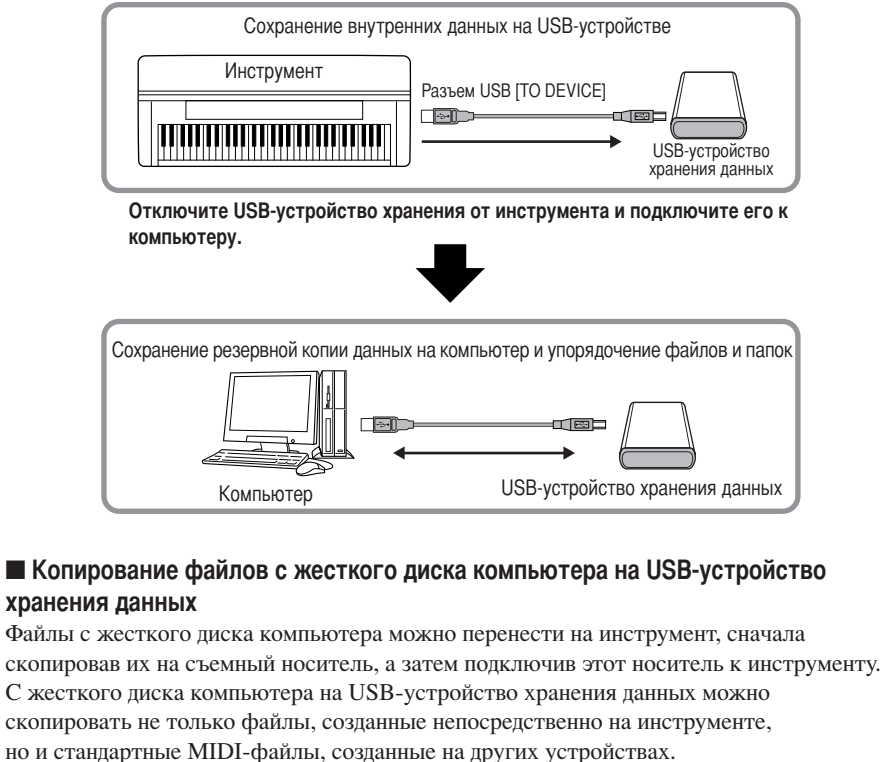

Скопировав данные, подключите устройство к порту USB [TO DEVICE] инструмента и воспроизведите данные на инструменте.

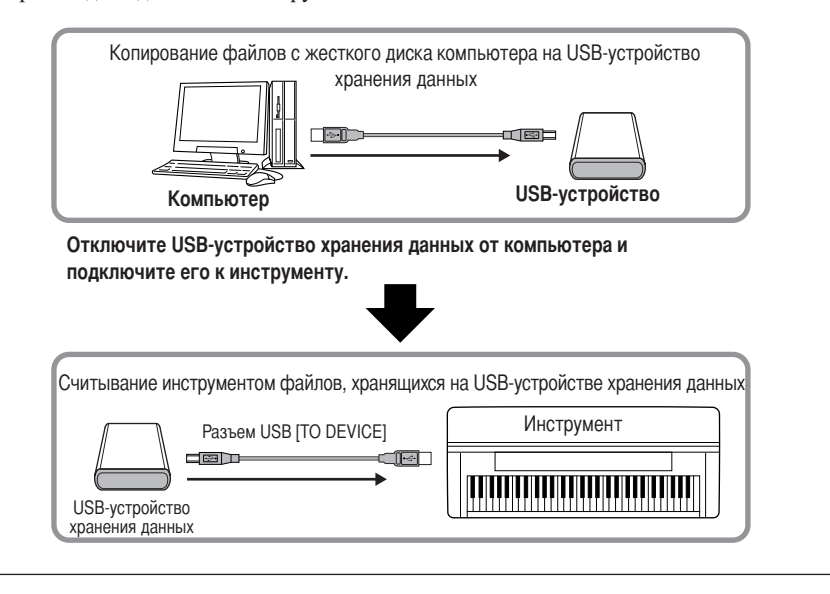

CLP-370/340/330 Руководство пользователя

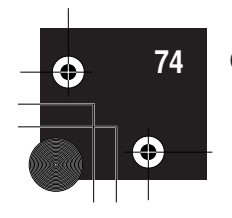

Подключения

# Подключение персонального компьютера

Подключив компьютер к разъему USB [TO HOST] инструмента Clavinova, можно перемещать данные между инструментом и компьютером посредством MIDI-интерфейса. Для этого установите драйвер USB-MIDI и программное обеспечение Musicsoft Downloader (см. прилагаемое руководство по установке программ с диска «Accessory CD-ROM»).

#### $\mathcal{L}$  *BHUMAHUE!*

При подключении Clavinova к компьютеру выключите питание как инструмента, так и компьютера до подключения кабелей. После подключения кабелей, включите сначала компьютер, а затем инструмент Clavinova.

#### <u>/ ВНИМАНИЕ!</u>

Если подключение инструмента Clavinova к компьютеру не используется, необходимо извлечь кабель из разъема USB [TO HOST]. Если не отсоединить кабель, Clavinova может работать неправильно.

Для соединения USB-порта на ПК с разъемом USB [TO HOST] на инструменте Clavinova используйте USB-кабель.

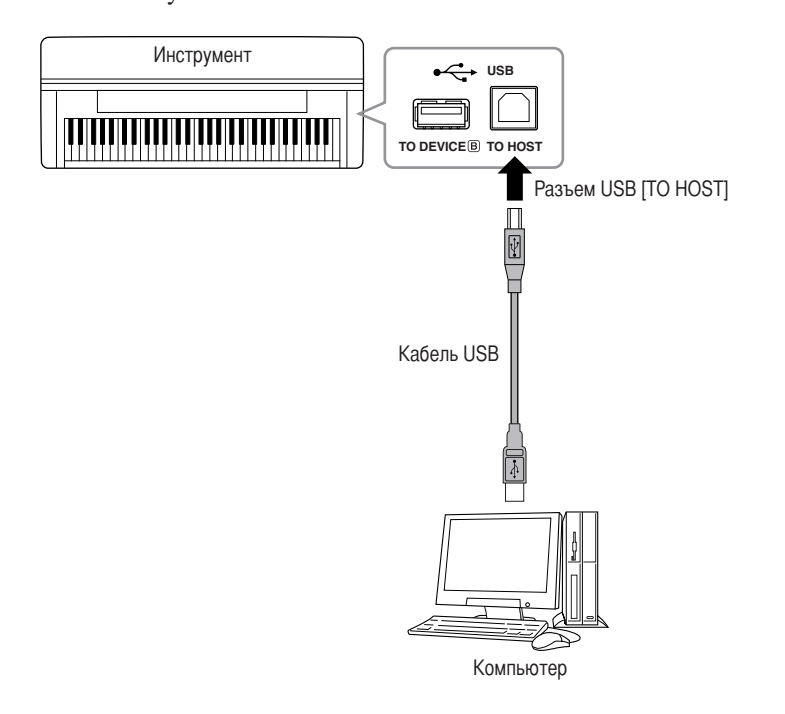

#### Техника безопасности при подключении к разъему USB [TO HOST]

Подключая компьютер к порту USB [TO HOST], следуйте правилам, приведенным ниже. Их несоблюдение может привести к зависанию компьютера и повреждению или даже потере данных. Если компьютер или инструмент завис, перезапустите прикладное программное обеспечение или операционную систему компьютера или выключите и снова включите питание инструмента.

#### $\frac{1}{2}$ ВНИМАНИЕ!

- Используйте USB-кабель типа АВ длиной не более 3 метров.
- Прежде чем подключать компьютер к разъему USB [TO HOST], выйдите из энергосберегающего режима компьютера (режима ожидания или спящего режима).
- Прежде чем включить инструмент, подключите его к компьютеру с помощью разъема USB [TO HOST].
- Выполните следующие действия, прежде чем включить или выключить инструмент либо подсоединить USB-кабель к порту USB [TO HOST] или отсоединить USB-кабель от порта USB [TO HOSTI.
- Закройте все открытые приложения на компьютере.
- Убедитесь, что не идет передача данных с инструмента. (Данные передаются только при нажатии клавиш на клавиатуре или при воспроизведении песни.)
- Во время подключения компьютера к инструменту делайте паузы не менее шести секунд между следующими операциями: (1) между выключением и включением инструмента, а также (2) между подсоединением и отсоединением USB-кабеля.

#### **ТЕРМИНОЛОГИЯ**

#### Драйвер:

Драйвер - это программа, которая обеспечивает интерфейс передачи данных между операционной системой компьютера и подсоединенным оборудованием. Чтобы соединить компьютер и инструмент, необходимо установить драйвер USB MIDI.

#### **ПРИМЕЧАНИЕ**

- Инструмент начнет передачу через некоторое время после установки USB-соединения.
- Если для подключения инструмента к компьютеру используется USB-кабель, подключение должно быть прямым (без промежуточного USBконцентратора).
- Для получения сведений о настройке программного обеспечения обращайтесь к руководству пользователя соответствующего программного обеспечения.

# **CCKNIV**

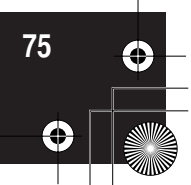

# Передача данных песни между компьютером и инструментом

В дополнение к демонстрационным песням и 50 встроенным песням, которые хранятся в инструменте,

можно воспроизводить другие песни, загрузив их с подключенного компьютера. Чтобы воспользоваться этой функцией, необходимо вначале загрузить приложение Musicsoft Downloader с веб-сайта Yamaha и установить его на компьютер (см. «Дополнительный компакт-диск с руководством по установке Windows»).

#### Минимальные системные требования для приложения Musicsoft Downloader

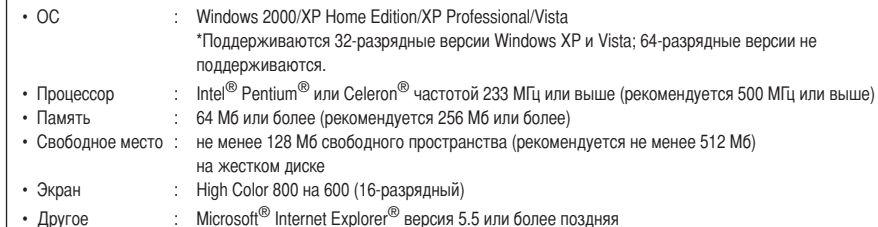

# Вагрузка данных песни с компьютера на инструмент

Можно загрузить данные песни с компьютера на инструмент. Кроме того, после записи исполнения на этом инструменте и его сохранения на компьютере, эту запись можно опять загрузить на инструмент.

Инструмент может читать MIDI-данные в формате 0 SMF. Однако, если данные содержат информацию для функций, которые не поддерживаются этим инструментом, он будет воспроизводить эти данные неправильно.

Дополнительную информацию о загрузке данных песни с компьютера на инструмент см. в разделе «Transferring Data Between the Computer and Instrument (for unprotected data)» (Передача данных между компьютером и инструментом (для незащищенных данных) в файле справки приложения Musicsoft Downloader.

#### Требования к данным песни, загружаемым с компьютера на этот инструмент

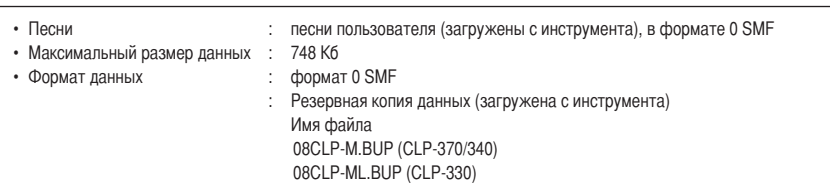

Можно воспроизводить загруженные песни (стр. 44).

#### $\mathcal{L}$ ВНИМАНИЕ!

Не выключайте инструмент и не отключайте его от сети во время передачи данных. В противном случае передающиеся данные не будут сохранены. Более того, в работе флэш-памяти может произойти сбой. который приведет к удалению данных из всей памяти при включении или выключении инструмента.

#### **ПРИМЕЧАНИЕ**

С веб-сайта корпорации Yamaha можно бесплатно загрузить приложение Musicsoft Downloader

#### **ПРИМЕЧАНИЕ**

Не изменяйте имя файла вручную на компьютере. Это может сделать файл недопустимым для загрузки на инструмент.

#### **ПРИМЕЧАНИЕ**

SMF (стандартный файл MIDI) Это файл популярного формата секвенции (для записи исполнительских данных). Этот файл иногда называют файлом MIDI. Расширение файла - MID. Песню в формате SMF можно ВОСПРОИЗВОДИТЬ С ПОМОШЬЮ музыкальных программ или секвенсора, которые поддерживают формат SMF. Этот инструмент также поддерживает формат SMF.

#### **ПРИМЕЧАНИЕ**

Перед использованием инструмента закройте окно «Musicsoft Downloader и выйдите из приложения.

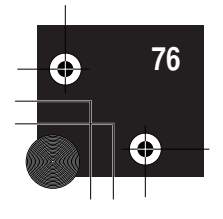

# **ередача данных песни с инструмента на компьютер**

Musicsoft Downloader позволяет передавать песни пользователя с инструмента на компьютер. Дополнительную информацию о передаче данных песни с инструмента на компьютер см. в разделе «Transferring Data Between the Computer and Instrument (for unprotected data)» (Передача данных между компьютером и инструментом (для незащищенных данных) в файле справки приложения Musicsoft Downloader.

#### **#анные, которые можно переносить с инструмента на компьютер**

- 5есня пользователя : записанные песни
- Данные резервного копирования : настройки панели • Данные песни (после загрузки с компьютера)
	-

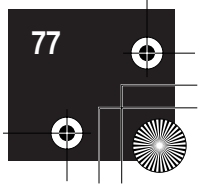

Резервное копирование данных

# Резервное копирование данных

В целях обеспечения максимальной безопасности данных корпорация Yamaha рекомендует сохранять важные данные на компьютере с помощью приложения Musicsoft Downloader (MSD). Это обеспечит сохранность данных в случае повреждения внутренней памяти (см. «Дополнительный компакт-диск с руководством по установке для Windows»).

## Данные, которые можно сохранить

#### • Настройки панели и записанные песни пользователя

Настройки панели — это те же данные, которые доступны для резервного копирования с помощью функции резервного копирования (стр. 70). Настройки панели и записанные песни пользователя можно сохранить в одном файле.

#### • Внешние песни, полученные с компьютера.

Включает внешние песни, сохраненные с компьютера с помощью приложения Musicsoft Downloader.

#### Действия

#### 1. Установите драйвер USB MIDI и приложение MSD на свой компьютер (Windows), затем соедините компьютер и инструмент.

Инструкции по установке см. в Руководстве по установке. Инструкции по подключению см. стр. 75.

# 2. Переместите данные на компьютер.

С помощью приложения MSD сохраните файл «CLP-ххх.BUP» из каталога «System Drive» в папке «Electronic Musical Instruments» на компьютер.

Файл «CLP-ххх.BUP» содержит настройки панели и песни пользователя. Кроме того, если вы храните на инструменте внешние песни с компьютера, переместите с помощью приложения MSD песни из каталога «Flash Memory» в папке «Electronic Musical Instruments» на компьютер. Инструкции по использованию приложения MSD см. в меню Справка MSD.

Чтобы восстановить настройки и загрузить песни в инструмент, переместите файл «CLP-ххх.BUP» и внешние песни в папки, в которых вы храните файлы.

**ПРИМЕЧАНИЕ** 

Файл, приведенный в #1 слева, нельзя сохранить на USB-устройство хранения данных (CLP-370/340)

#### **ПРИМЕЧАНИЕ**

Когда на компьютере, подключенном к инструменту, запускается приложение MSD, на дисплее появляется «con» (подключение к компьютеру). Когда появляется это сообщение, с инструментом работать нельзя

#### **ПРИМЕЧАНИЕ**

Приложение Musicsoft Downloader нельзя использовать, если инструмент работает в следующих режимах:

- в режиме демонстрации;
- в режиме воспроизведения песни;
- в режиме записи;
- в режиме операции с файлами (горит один из индикаторов кнопки [FILE]).

#### **ПРИМЕЧАНИЕ**

Настройки панели и песни пользователя (файл CLP-xxx.BUP) после сохранения на компьютере остаются в инструменте.

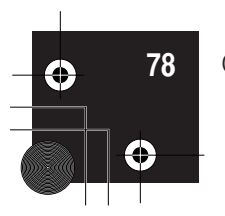

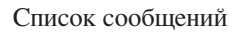

# **писок сообщений**

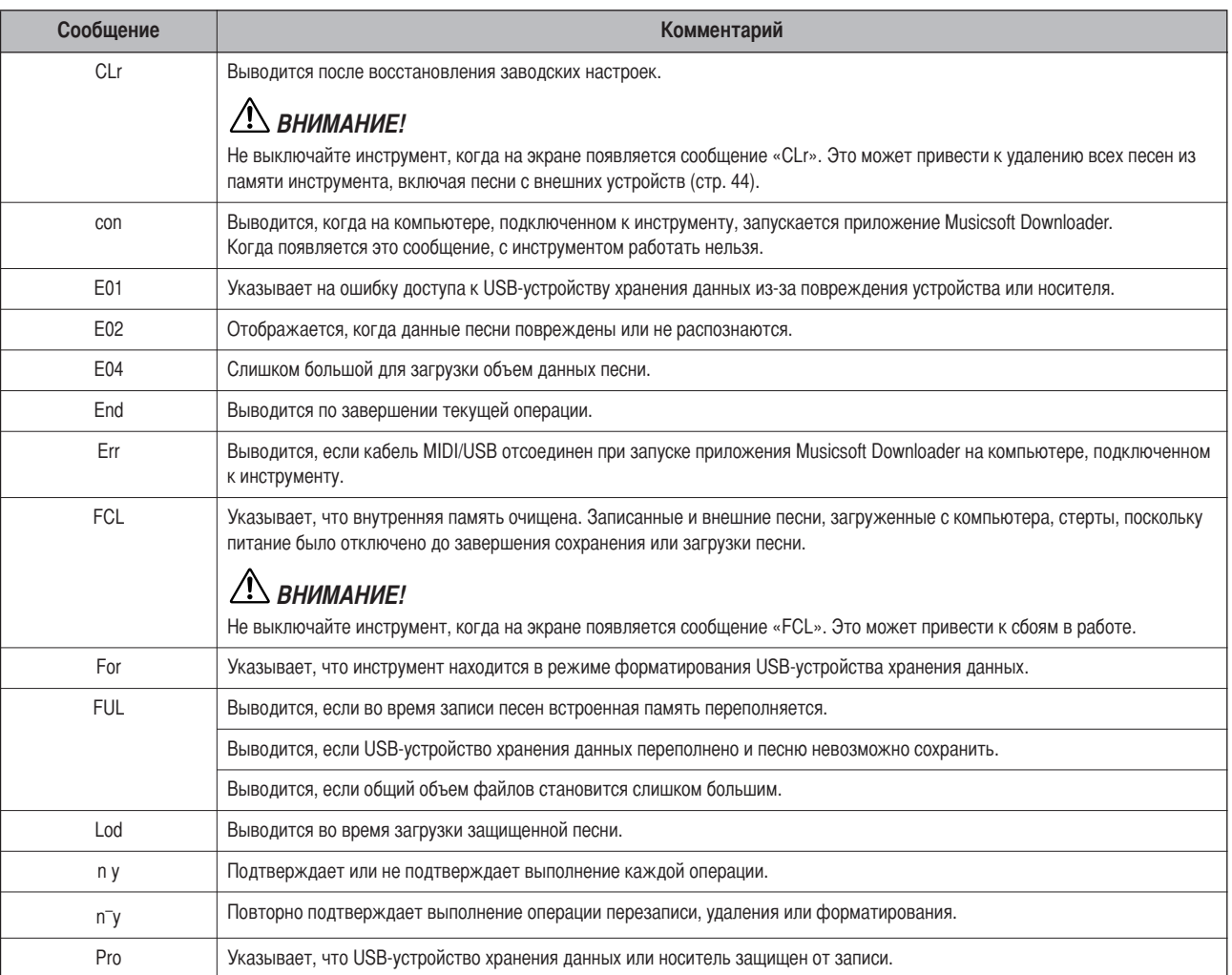

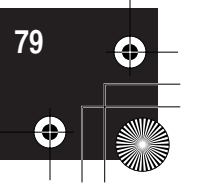

#### Устранение неполадок

# Устранение неполадок

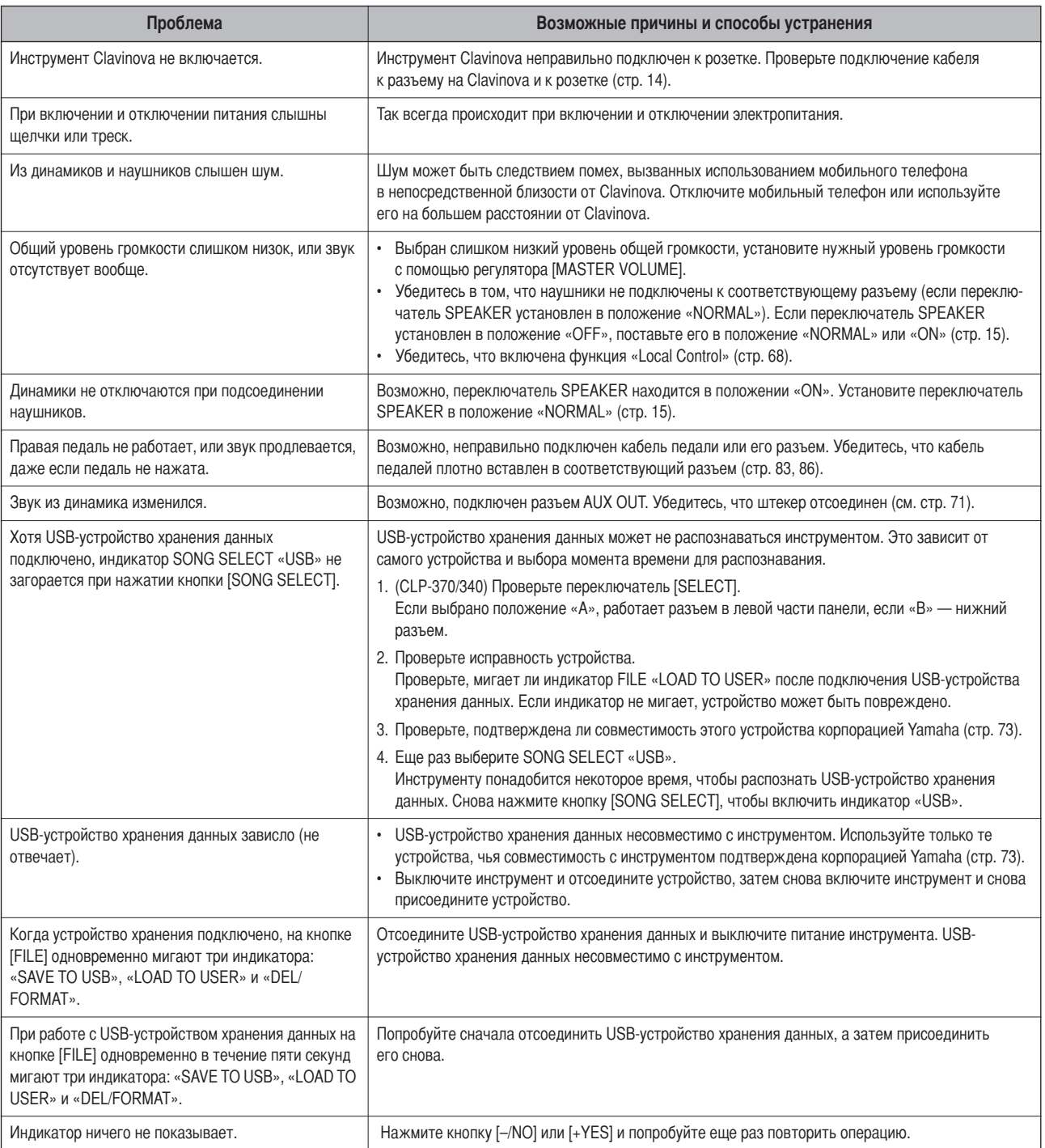

# Дополнительные элементы

#### Банкетка ВС-100

Удобная скамейка, сделанная специально для игры на инструменте Clavinova корпорации Yamaha.

#### Стереонаушники НРЕ-160

Легкие и высококачественные наушники с мягкими прокладками для ушей.

#### Устройство UD-FD01 USB-FDD (CLP-370/340)

Дисковод для гибких дисков, который подключается к инструменту для сохранения и загрузки данных.

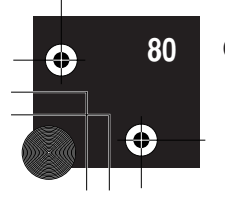

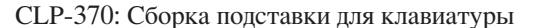

# **CLP-370: борка подставки для клавиатуры**

#### ВНИМАНИЕ!

- **• ыполняйте сборку на полу с ровной поверхностью.**
- **• 'е перепутайте компоненты и устанавливайте их в правильное положение. ыполняйте сборку согласно следующей инструкции.**
- **• #ля сборки требуется не менее двух человек.**
- **• спользуйте только крепежные винты указанного размера, входящие в комплект поставки. 'е используйте другие винты.**
- **спользование не подходящих по размеру винтов может привести к повреждению устройства или сбоям в работе.**
- **• о завершении сборки каждой части затяните все винты.**
- **• cтобы разобрать компонент, выполните инструкцию в обратном порядке.**
- **• риготовьте крестовую (+) отвертку, соответствующую размеру винтов.**
- **• ыньте из пакета комплектующие и убедитесь, что они все в наличии.**

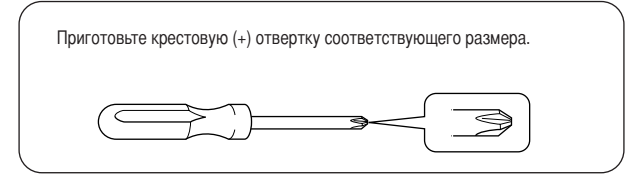

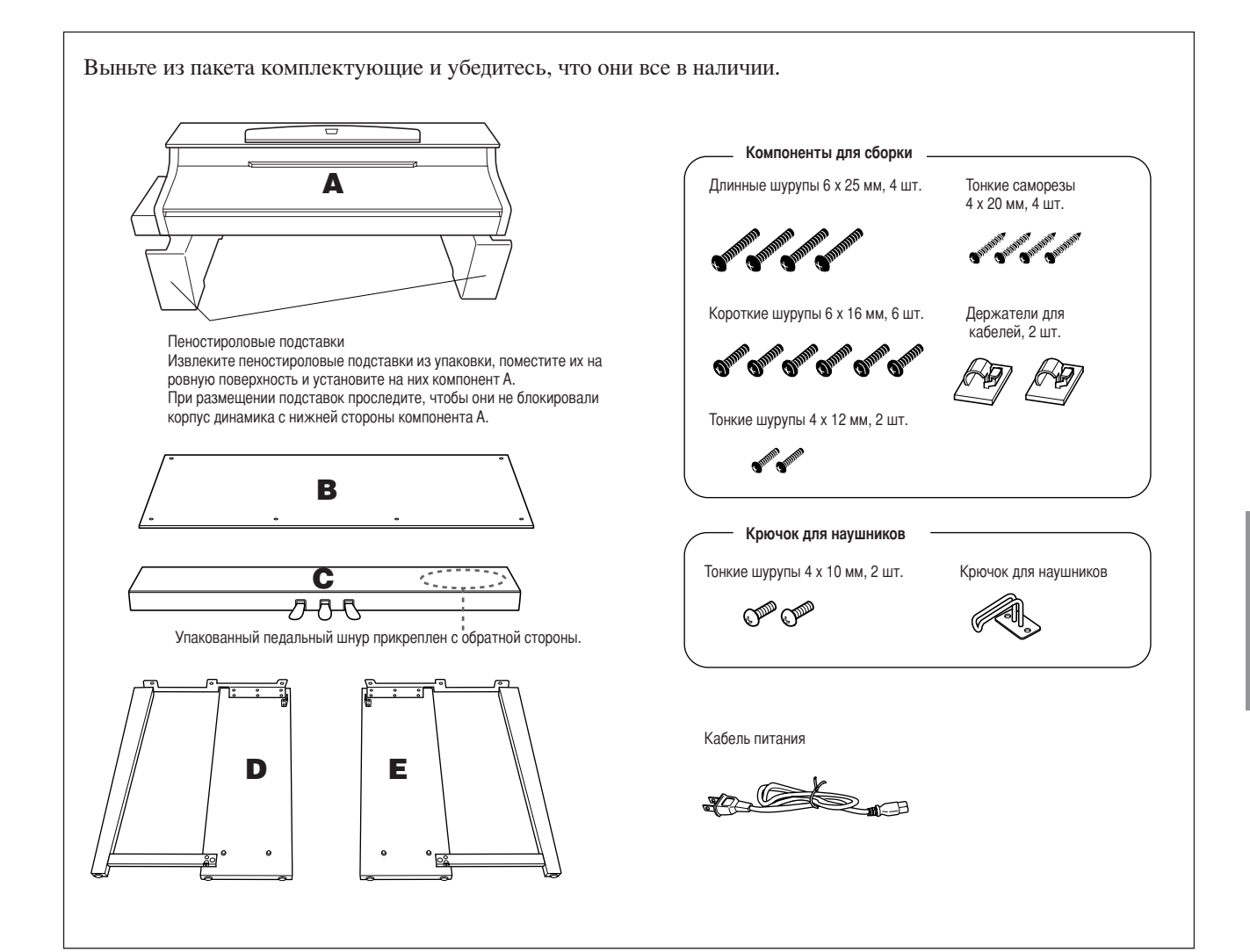

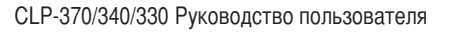

#### CLP-370: Сборка подставки для клавиатуры

1. Прикрепите компонент С к компонентам D и E.

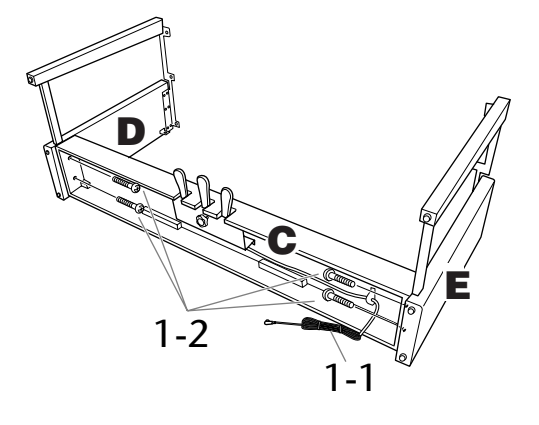

- 1-1 Отвяжите и распрямите упакованный кабель. Не выбрасывайте виниловый шнурок. Он понадобится на шаге 5.
- 1-2 Прикрепите компоненты D и E к компоненту С с помощью четырех длинных винтов (6 на 25 мм).
- $2$  Присоедините компонент В. В зависимости от модели приобретенного инструмента Clavinova цвет поверхности одной стороны В может отличаться от цвета другой стороны. В этом случае установите компонент В так, чтобы сторона, сходная по цвету с компонентами D и E, была обращена к исполнителю.
- 2-1 Совместите отверстия для винтов на верхней стороне компонента В с отверстиями для кронштейна на компонентах D и E, затем присоедините верхние углы компонента В к компонентам D и E, завернув пальцами два тонких винта (4 на 12 мм).
- $2 2$ Закрепите нижний конец компонента В с помощью четырех саморезов (4 на 20 мм).
- $2 3$ Затяните винты, установленные в действии 2-1 на верхней части компонента В.

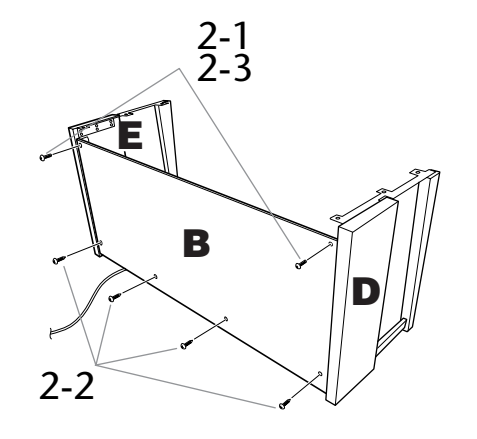

### $3<sub>1</sub>$

Установите компонент А.

Устанавливая основную часть, держитесь снизу за переднюю часть на расстоянии не менее 15 см по направлению от краев к центру и за ручки на задней панели.

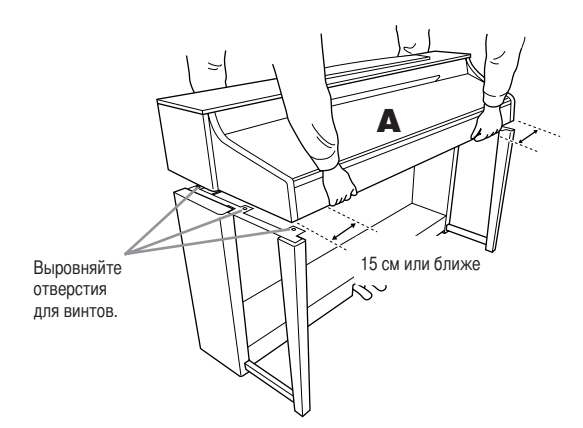

#### $\sqrt{!}$ ВНИМАНИЕ!

Будьте очень осторожны, постарайтесь не уронить основную часть и не прищемить ею свои пальцы.

#### $\sqrt{!}$  ВНИМАНИЕ!

Держите основную часть только так, как указано выше.

#### 4. Закрепите компонент А.

- 4-1 Выровняйте компонент А так, чтобы его левый и правый края равномерно выступали за D и E (если смотреть спереди).
- 4-2 Закрепите компонент А, затянув спереди шесть коротких винтов (6 на 16 мм).

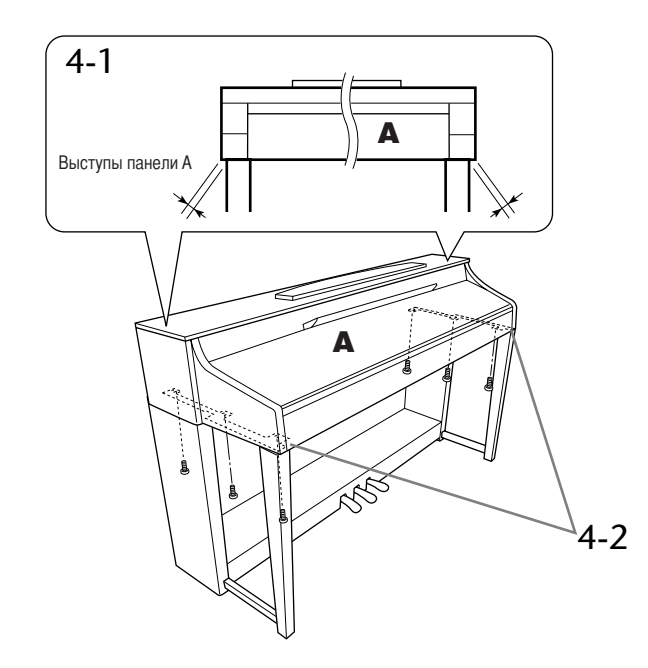

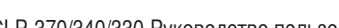

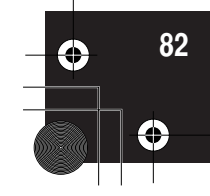

### **5. одсоедините кабель педалей.**

- **5-1 ротяните педальный шнур со стороны задней панели и вставьте штекер в разъем для педали.**
- **5-2 рикрепите держатели для кабеля к задней панели, как показано на рисунке, и защелкните кабель в держателях.**
- **5-3 Kсли кабель педалей оказался длиннее, чем нужно, закрепите лишнюю часть с помощью винилового шнурка.**

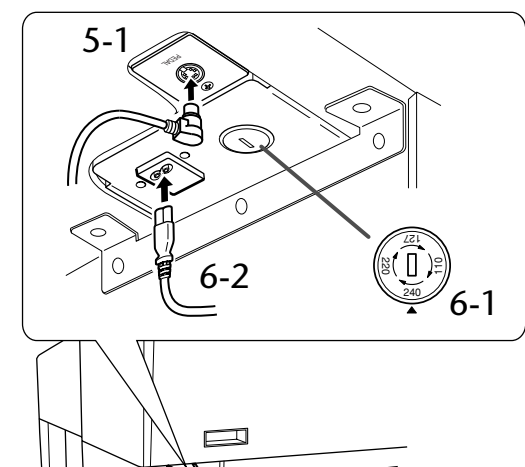

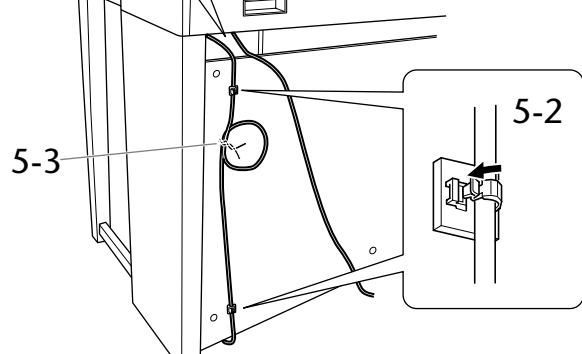

#### **6. одсоедините кабель питания.**

**6-1 Установите переключатель напряжения (для моделей, оснащенных переключателем напряжения).**

#### **ереключатель напряжения**

5режде чем подключать кабель питания, проверьте правильно ли установлен переключатель напряжения, который используется в некоторых регионах. Чтобы установить переключатель на 110, 127, 220 или 240 вольт,

с помощью отвертки поверните диск так, чтобы правильное напряжение для вашего региона находилось напротив указателя на панели. Первоначально переключатель напряжения установлен на 240 вольт.

Выбрав соответствующее напряжение, подключите

кабель питания к разъему AC IN и стенной

электророзетке. В некоторых странах в комплект поставки может входить переходник для подключения к розеткам

с другим расположением контактов.

#### **6-2 ротяните кабель питания со стороны задней панели и вставьте штекер в разъем питания.**

#### CLP-370: &борка подставки для клавиатуры

#### **7. Установите фиксирующий винт.**

**оворачивайте фиксирующий винт до тех пор, пока блок педалей не придет в тесный контакт с поверхностью пола.**

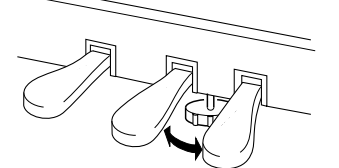

**8. рикрепите крючок для наушников. ля закрепления крючка (как показано на рисунке) пользуйтесь двумя крепежными винтами (4 на 10 мм), входящими в комплект поставки.**

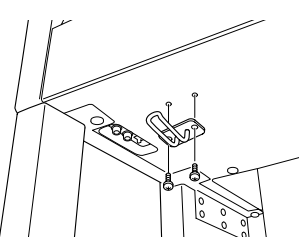

**осле сборки проверьте следующее.**

- **• 'е осталось ли «лишних» деталей?**
- 5роверьте сборку и исправьте ошибки.
- **• 'е мешает ли инструмент открывать двери и перемещать предметы?**
- 5оставьте инструмент в удобное место.
- **• 'е «болтается» ли инструмент, когда вы его трясете (об этом можно судить по скрипящему звуку)?** .<br>Затяните все винты.
- **• 'е смещается ли педальный блок и не слышно ли дребезжания при нажатии на педали?** Установите регулятор высоты так, чтобы инструмент твердо стоял на полу.
- **• лотно ли вставлены в разъемы кабели педали и питания?** 5роверьте соединения.
- **• "сли при игре на клавишах инструмент скрипит или покачивается, посмотрите схемы сборки и еще раз затяните все винты.**

#### ВНИМАНИЕ!

**ри перестановке инструмента после сборки всегда держите его за нижнюю часть и за ручки на задней панели основной части.**

#### ВНИМАНИЕ!

Не беритесь за крышку клавиатуры или ее верхнюю часть. **'еправильная переноска может привести к выходу инструмента из строя или к травме.**

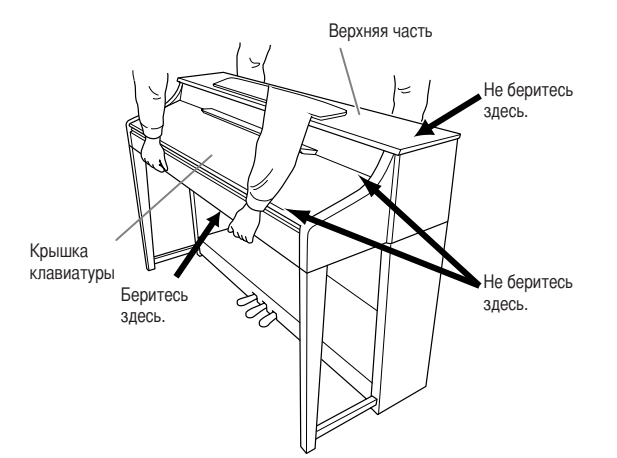

CLP-370/340/330 Руководство пользователя

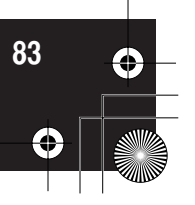

РУССКИЙ

# CLP-340/330: сборка подставки для клавиатуры

#### $\triangle$  внимание!

- Выполняйте сборку на полу с ровной поверхностью.
- Не перепутайте компоненты и устанавливайте их в правильное положение. Выполняйте сборку согласно следующей инструкции.
- Для сборки требуется не менее двух человек.
- Используйте только крепежные винты указанного размера, входящие в комплект поставки. Не используйте другие винты. Использование не подходящих по размеру винтов может привести к повреждению устройства или сбоям в работе.
- По завершении сборки каждой части затяните все винты.
- Чтобы разобрать компонент, выполните инструкцию в обратном порядке.  $\bullet$

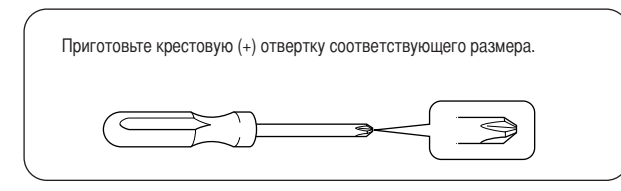

Выньте из пакета комплектующие и убедитесь, что они все в наличии. Компоненты для сборки Длинные шурупы 6 х 25 мм, 4 шт Тонкие саморезь A Короткие шурупы 6 x 16 мм, 4 шт lержатели для кабелей, 2 шт. ൈ Пеностироловые подставки Извлеките пеностироловые подставки из упаковки, поместите их изылосять попостироповые подотавля на унакольно нент А.<br>На ровную поверхность и установите на них компонент А.<br>Располагайте пеностироловые подставки таким образом, чтобы Тонкие шурупы 4 х 12 мм, 2 шт. они не скрывали разъемы с нижней стороны компонента А. **Common Common** Крючок для наушников B Тонкие шурупы 4 х 10 мм, 2 шт. Крючок для наушников A  $\mathbb{CP}^n$  $\overline{\mathbf{c}}$ HH нный педальный шнур прикреплен с обратной стороны. Кабель питания D E **FOR CORPORATION** 

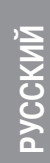

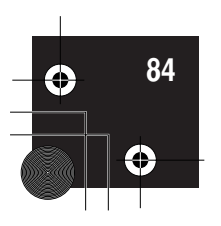

CLP-340/330: сборка подставки для клавиатуры

пали за D и E (если смотреть спереди). короткие винты (6 на 16 мм).  $4 - 1$ 

#### 3. Установите компонент А.

При установке держите руки на расстоянии не менее 15 см от краев.

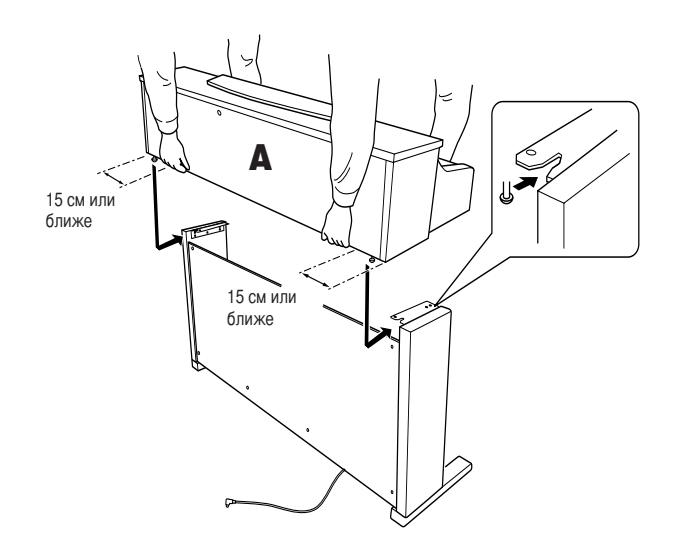

#### $\mathcal{L}$  **BHUMAHUE!**

Будьте очень осторожны, постарайтесь не уронить основную часть и не прищемить ею свои пальцы.

#### $\mathcal{L}$ ВНИМАНИЕ!

Держите основную часть только так, как указано выше.

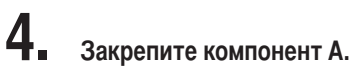

- 4-1 Выровняйте компонент А так, чтобы его левый и правый края равномерно высту-
- $4-2$ Закрепите компонент А, затянув спереди

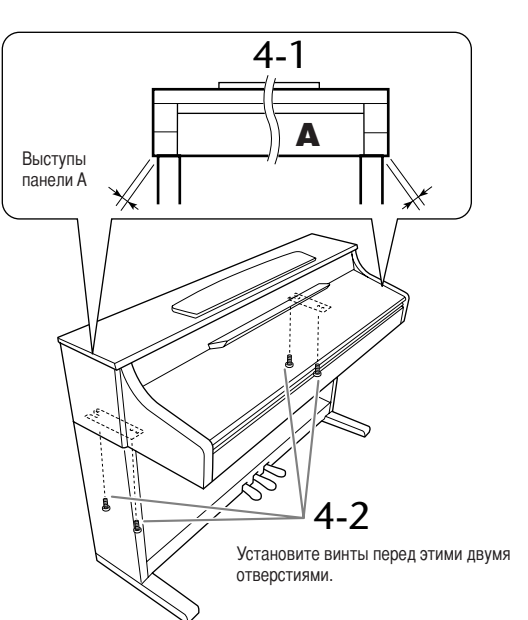

# PYCCKNN

1. Прикрепите компонент С к компонентам D и E.

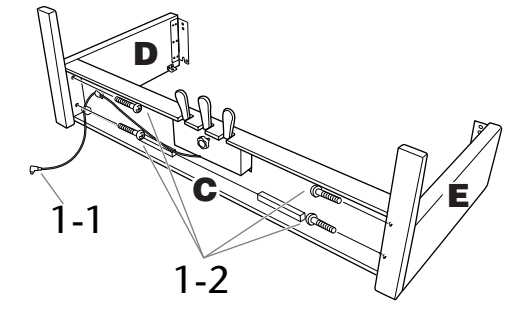

- 1-1 Отвяжите и распрямите упакованный кабель. Не выбрасывайте виниловый шнурок. Он понадобится на шаге 5.
- 1-2 Прикрепите компоненты D и E к компоненту С с помощью четырех длинных винтов (6 на 25 мм).
- $2.$ Присоедините компонент В. В зависимости от модели приобретенного инструмента Clavinova цвет поверхности одной стороны В может отличаться от цвета другой стороны. В этом случае установите компонент В так, чтобы сторона, сходная по цвету с компонентами D и E, была обращена к исполнителю.
- 2-1 Установите нижнюю часть компонента В на каждую ножку компонентов D и E, затем совместите отверстия для винтов с верхней стороны компонента В с отверстиями для кронштейна на D и E.
- 2-2 Прикрепите верхние углы компонента В к компонентам D и E, завернув пальцами два тонких винта (4 на 12 мм).
- 2-3 Устанавливая нижнюю часть D и E, закрепите нижний край компонента В с помощью четырех саморезов (4 на 20 мм).
- $2 4$ Затяните винты, установленные в действии 2-2, на верхней части компонента В.

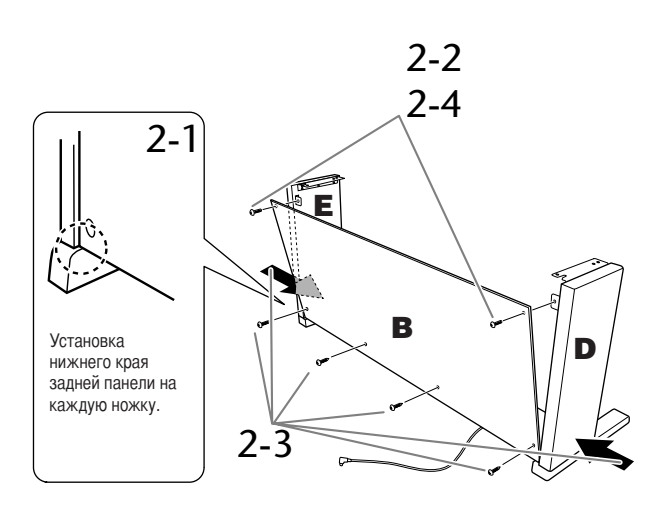

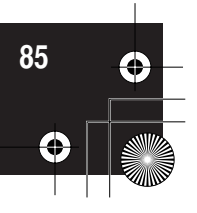

#### CLP-340/330: сборка подставки для клавиатуры

**5. рисоедините педальный шнур и кабель питания.**

- **5-1 ротяните педальный шнур со стороны задней панели и вставьте штекер в разъем для педали.**
- **5-2 рикрепите держатели для кабеля к задней панели, как показано на рисунке, и защелкните кабель в держателях.**
- **5-3 Kсли кабель педалей оказался длиннее, чем нужно, закрепите лишнюю часть с помощью винилового шнурка.**

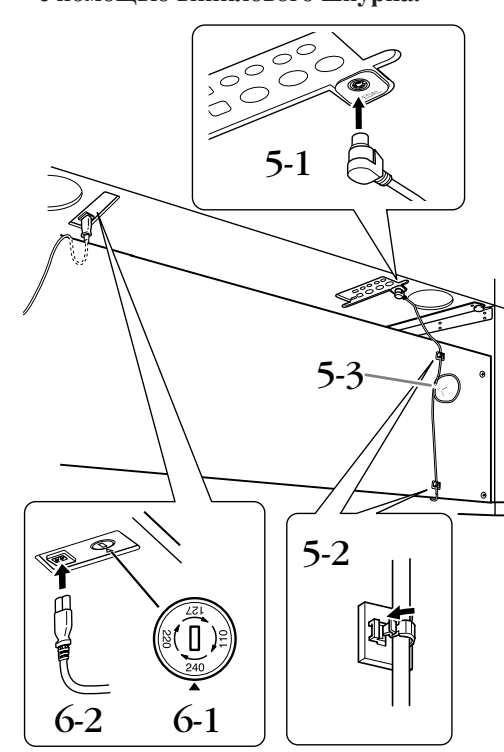

#### **6. одсоедините кабель питания.**

**6-1 Установите переключатель напряжения (для моделей, оснащенных переключателем напряжения).**

#### **ереключатель напряжения**

5режде чем подключать кабель питания, проверьте правильно ли установлен переключатель напряжения, который используется в некоторых регионах. Чтобы установить переключатель на 110, 127, 220 или 240 вольт,

с помощью отвертки поверните диск так, чтобы правильное напряжение для вашего региона находилось напротив указателя на панели. Первоначально переключатель

напряжения установлен на 240 вольт.

+ыбрав соответствующее напряжение, подключите

кабель питания к разъему AC IN и стенной

электророзетке. В некоторых странах в комплект поставки может входить переходник для подключения к розеткам с другим расположением контактов.

#### **6-2 ротяните кабель питания со стороны задней панели и вставьте штекер в разъем питания.**

### **7. Установите регулятор высоты.**

**оворачивайте фиксирующий винт до тех пор, пока блок педалей не придет в тесный контакт с поверхностью пола.**

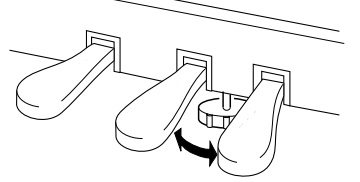

**8. рикрепите крючок для наушников. ля закрепления крючка (как показано на рисунке) пользуйтесь двумя крепежными винтами (4 на 10 мм), входящими в комплект поставки.**

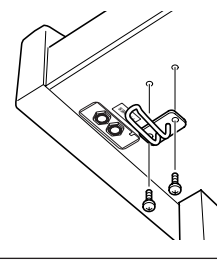

#### **осле сборки проверьте следующее.**

- **• 'е осталось ли «лишних» деталей?** 5роверьте сборку и исправьте ошибки.
- **• 'е мешает ли инструмент открывать двери и перемещать предметы?**
- 5оставьте инструмент в удобное место.
- **• 'е «болтается» ли инструмент, когда вы его трясете (об этом можно судить по скрипящему звуку)?** Затяните все винты.
- **• 'е смещается ли педальный блок и не слышно ли дребезжания при нажатии на педали?** Установите регулятор высоты так, чтобы инструмент твердо стоял на полу.
- **• лотно ли вставлены в разъемы кабели педали и питания?** 5роверьте соединения.
- **• "сли при игре на клавишах инструмент скрипит или покачивается, посмотрите схемы сборки и еще раз затяните все винты.**

#### ВНИМАНИЕ!

**ри перемещении собранного инструмента всегда беритесь за нижнюю часть основного блока.**

#### ВНИМАНИЕ!

Не беритесь за крышку клавиатуры или ее верхнюю часть. **'еправильная переноска может привести к выходу инструмента из строя или к травме.**

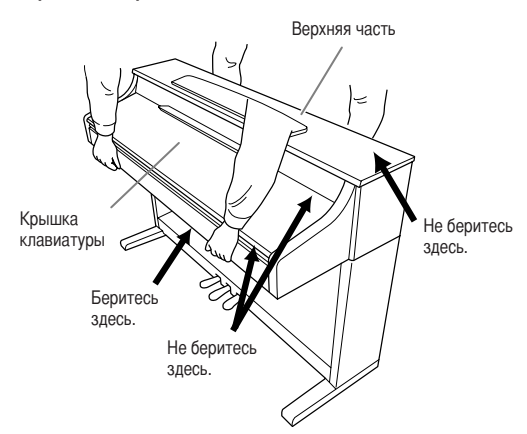

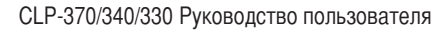

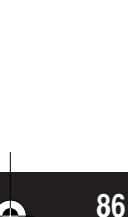

РУССКИЙ

# **Установка дополнительного дисковода для гибких дисков (CLP-370/340)**

Необязательный дисковод UD-FD01 можно установить в нижней части инструмента с помощью кожуха и винтов, входящих в поставку.

)ля моделей CLP-330: дисковод можно использовать с инструментом, но его нельзя присоединить в соответствии с приведенным здесь описанием. В случае использования с этими моделями дисковода гибких дисков просто поместите его на верхнюю панель. Не забудьте убрать подключенный дисковый кабель, прежде чем закрыть крышку клавиатуры.

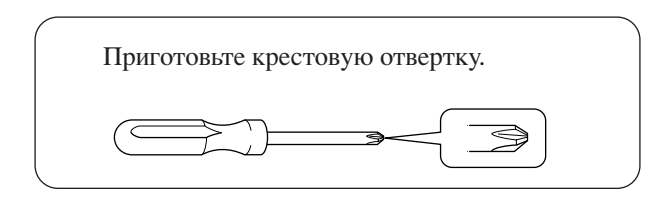

**1. Удалите три бумажные подложки с клейкой ленты в кожухе и поместите дисковод в кожух.**

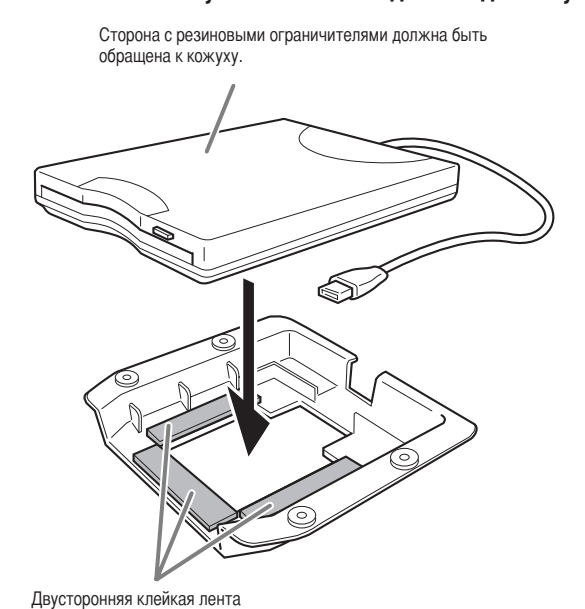

**2. верните кабель USB внутри кожуха,** 

**как показано.**

**3. рикрепите дисковод в кожухе к нижней левой стороне инструмента с помощью четырех прилагаемых винтов (4 на 10 мм).**

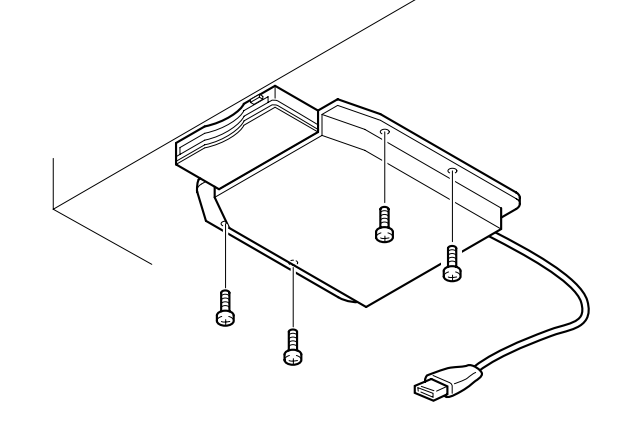

- **4. одключите кабель USB к разъему [TO DEVICE].**
- РУССКИЙ

CLP-370/340/330 Руководство пользователя

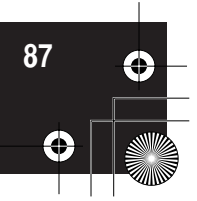

&писок встроенных тембров

# **писок встроенных тембров**

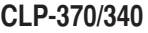

: Да : Нет

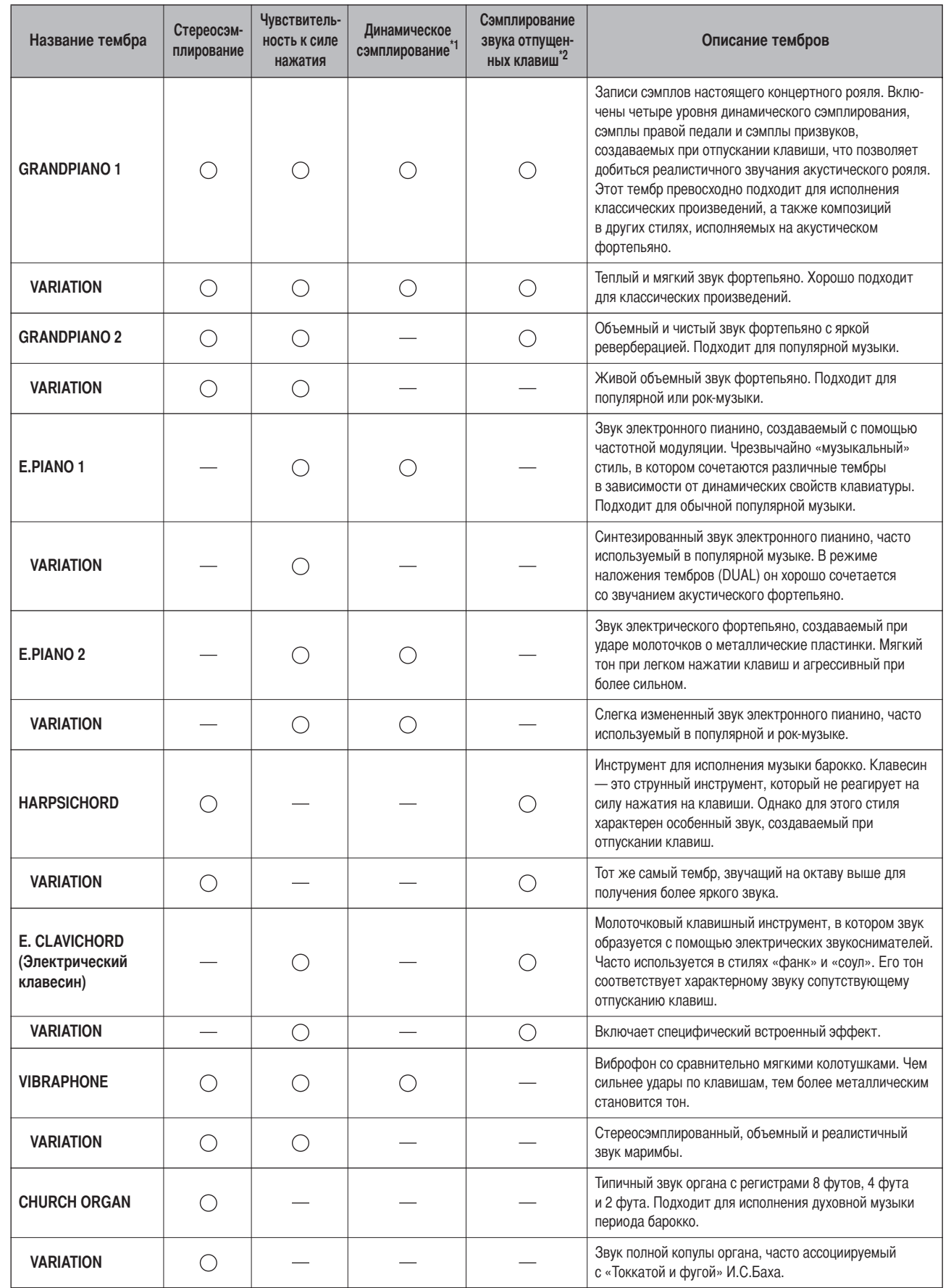

РУССКИЙ

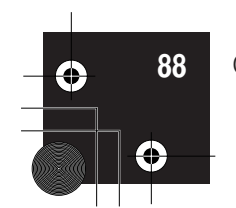

#### &писок встроенных тембров

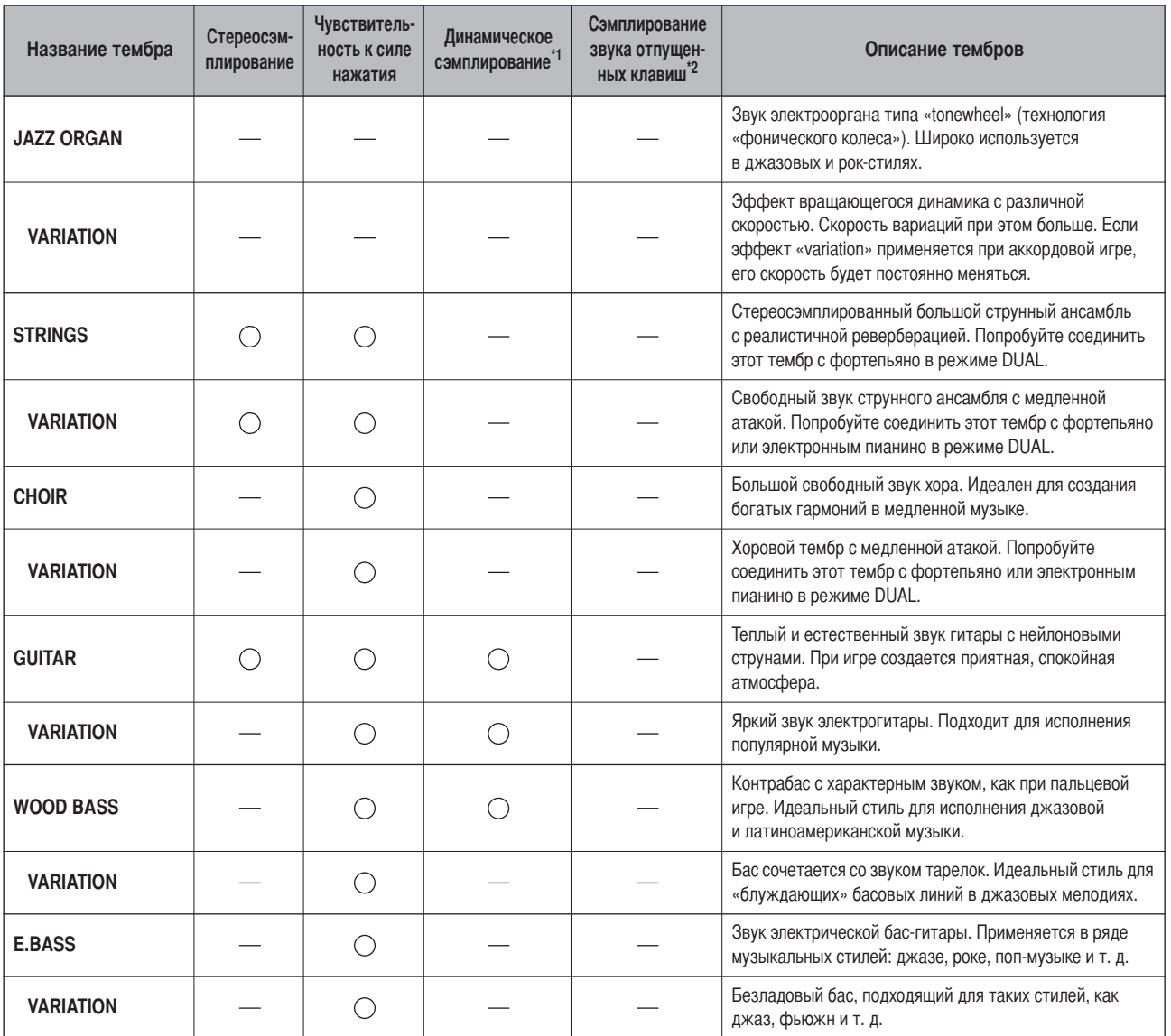

 $*1$ . Динамическое сэмплирование позволяет добиться точного соответствия тембрам на акустическом инструменте с помощью быстрого переключения сэмплов.

\*2. Сэмпл моделирует слабый призвук, сопровождающий отпускание клавиш.

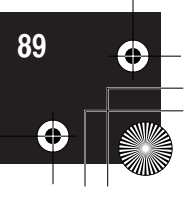

Список встроенных тембров

#### **CLP-330**

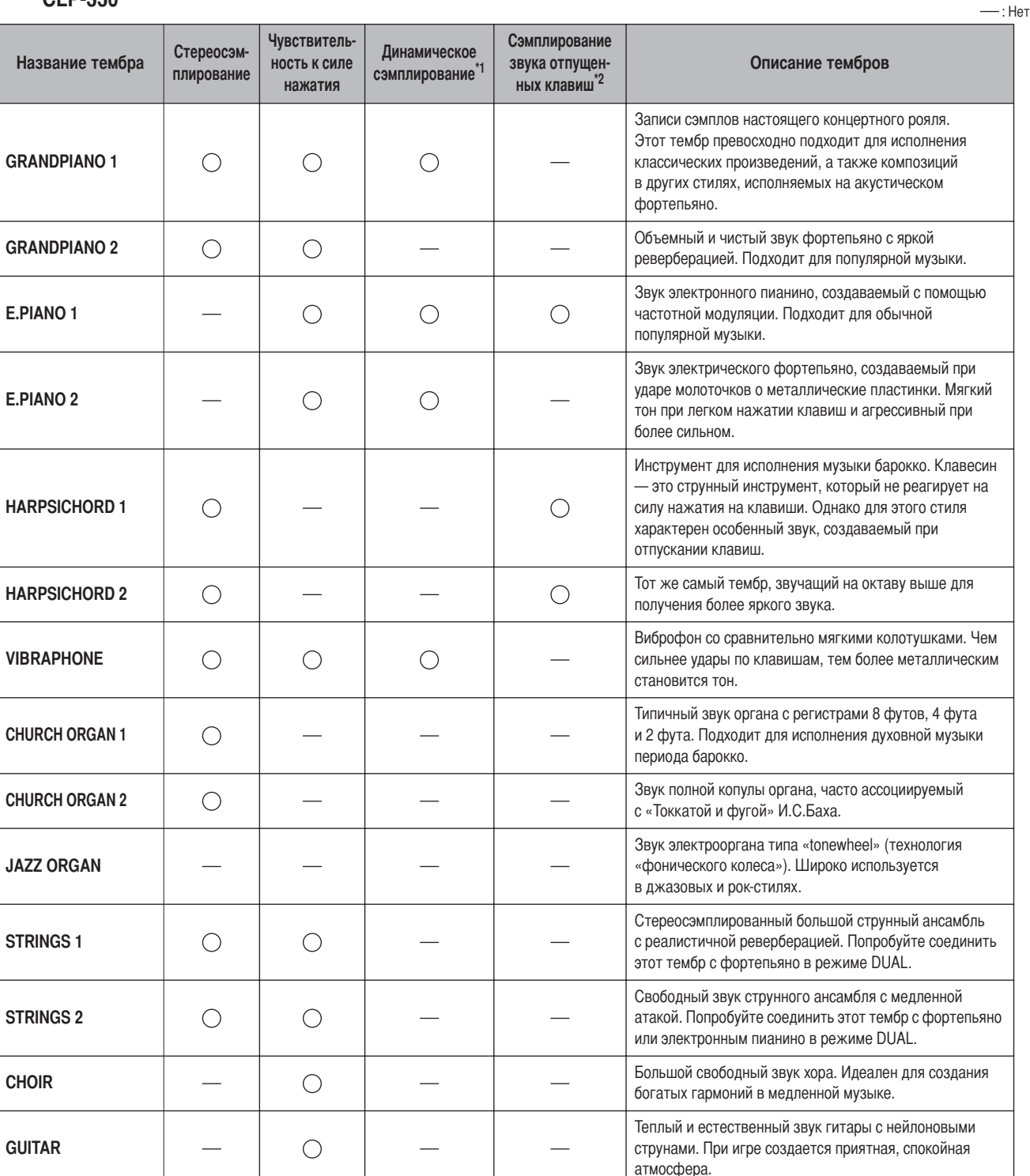

 $\bigcirc$ : Да

\*1. Динамическое сэмплирование позволяет добиться точного соответствия тембрам на акустическом инструменте с помощью быстрого переключения сэмплов.

\*2. Сэмпл моделирует слабый призвук, сопровождающий отпускание клавиш.

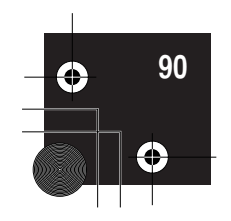

**РУССКИЙ** 

# **писок демонстрационных песен**

#### : Включено : Не включено

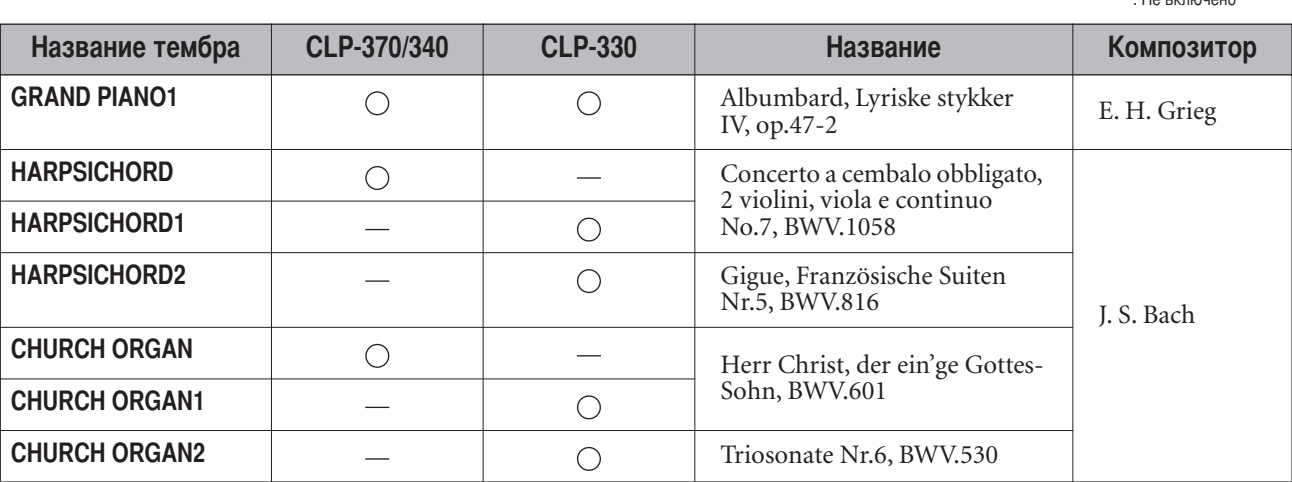

Указанные пьесы — это короткие переработанные отрывки оригинальных произведений.

се остальные песни являются собственностью компании (© Yamaha Corporation, 2008).

#### **Описание демонстрационного тембра пианино (CLP-370/340)**

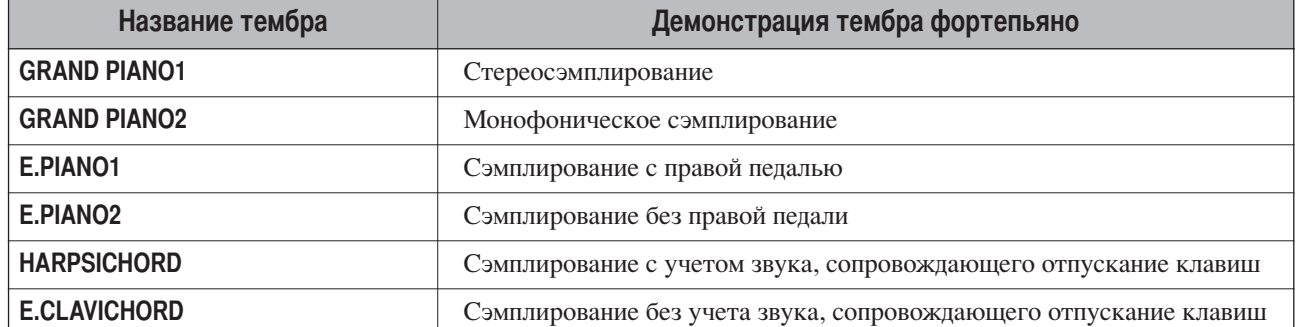

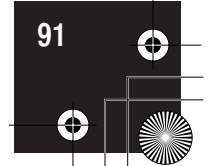

Предметный указатель

# **редметный указатель**

#### **?ифры**

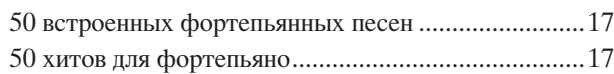

#### **A**

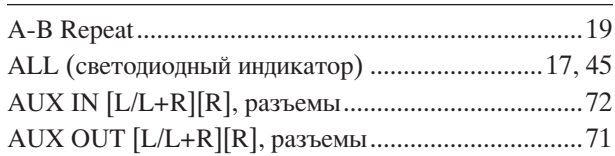

#### **B**

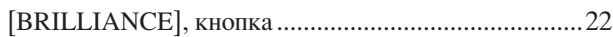

#### **D**

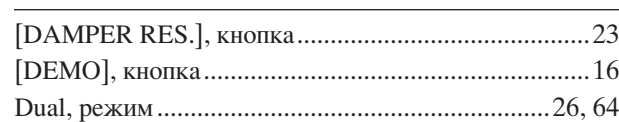

#### **E**

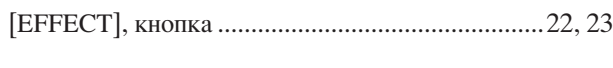

## **F**

[FILE], кнопка .............................................................37

#### **L**

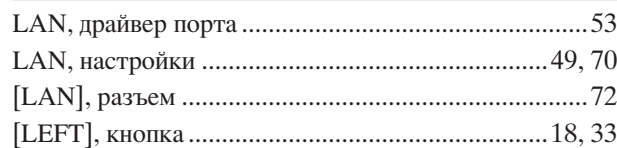

#### **M**

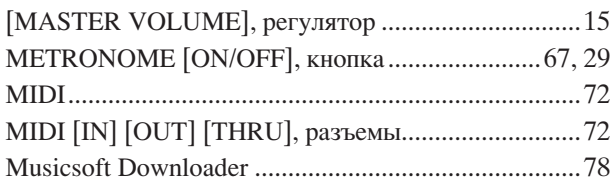

#### **P**

**РУССКИЙ** 

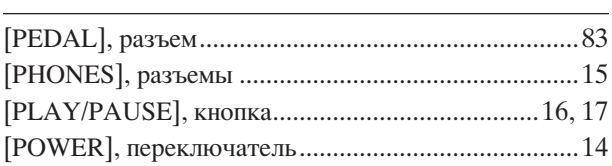

#### **R**

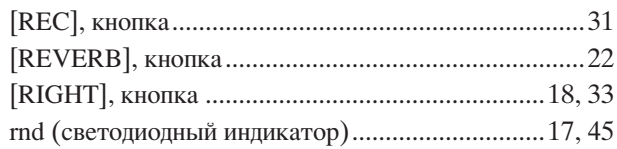

#### **S**

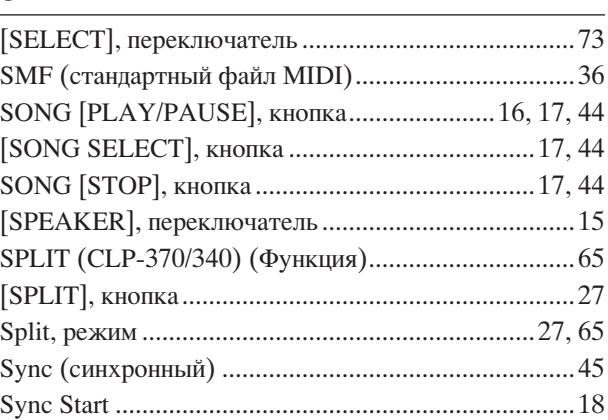

#### **T**

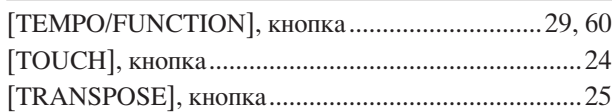

#### **U**

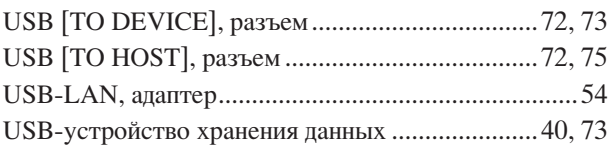

#### **V**

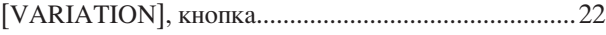

#### $\, {\bf B}$

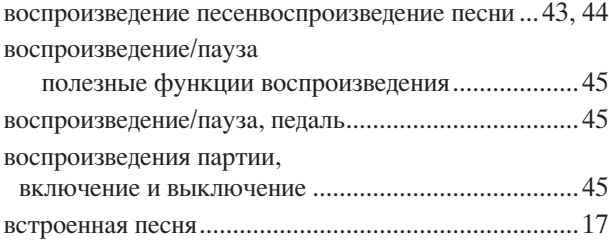

#### **z**

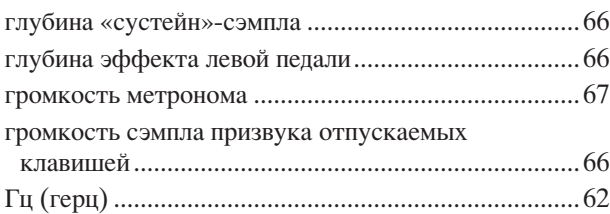

#### **#**

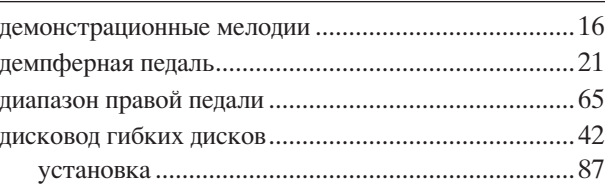

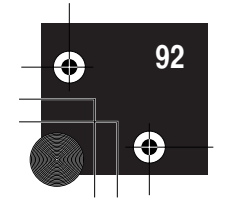

#### **K**

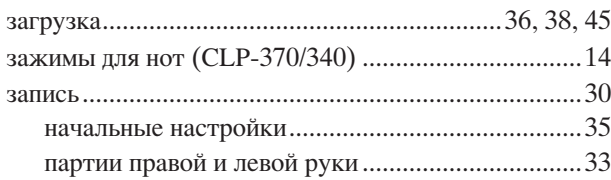

#### ${\sf N}$

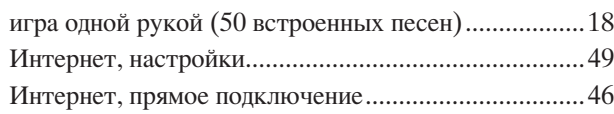

#### $\mathsf{K}$

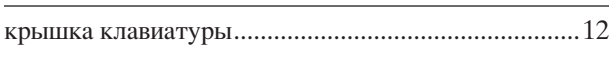

#### **&**

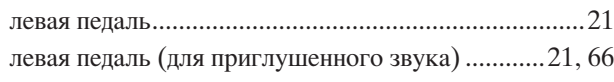

#### **%**

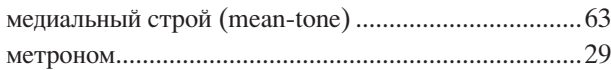

#### **'**

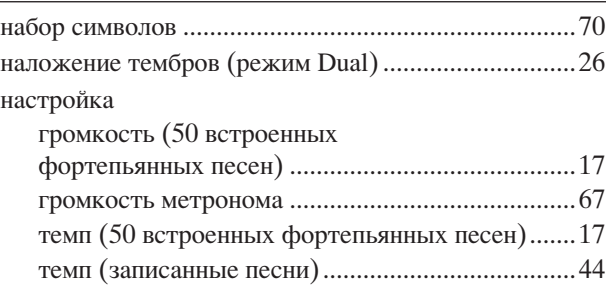

#### **О**

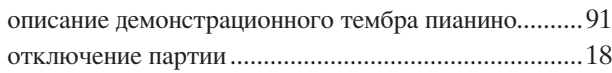

#### $\boldsymbol{\Pi}$

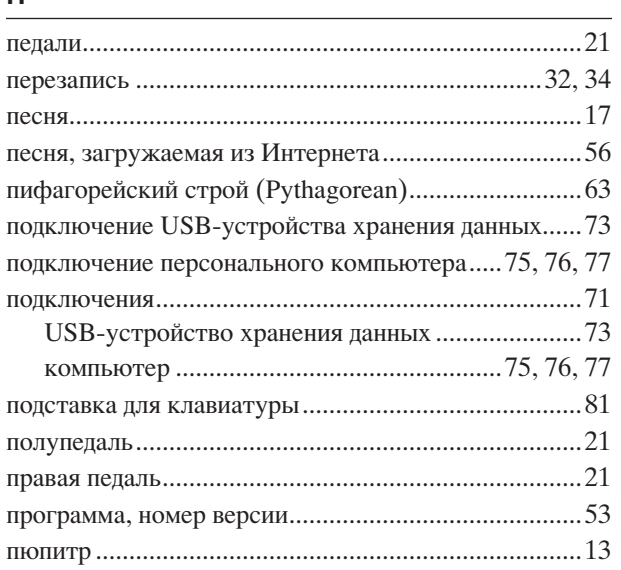

#### $\mathsf{P}$

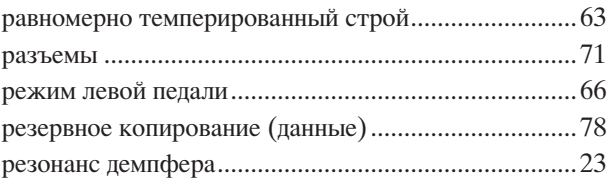

#### $\mathbf C$

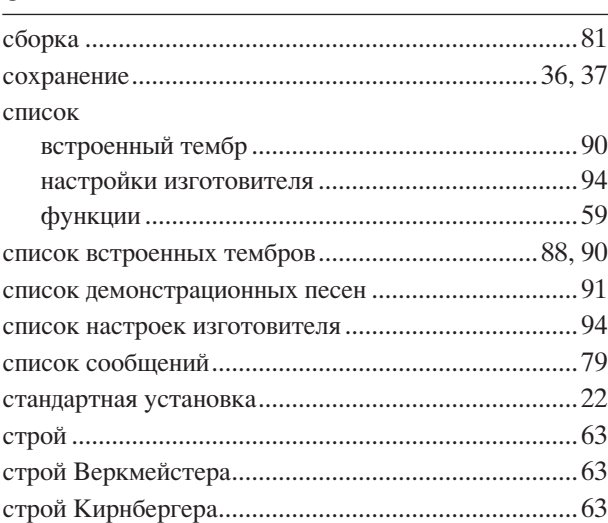

#### $\mathsf T$

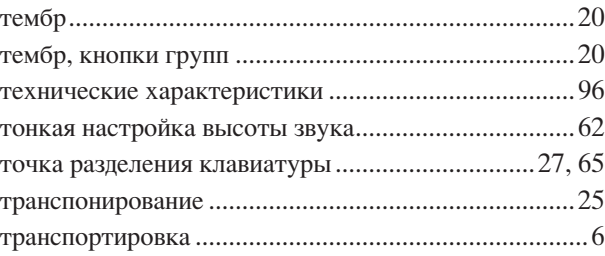

#### **У**

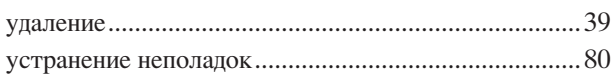

#### **h**

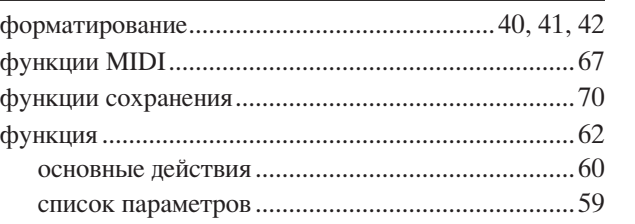

#### **c**

чистый мажор .............................................................63 чистый минор ..............................................................63 чувствительность к силе нажатия .............................24

#### **Э**

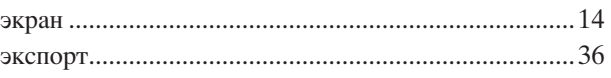

# **У**

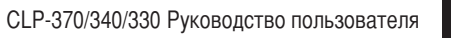

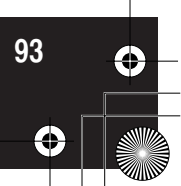

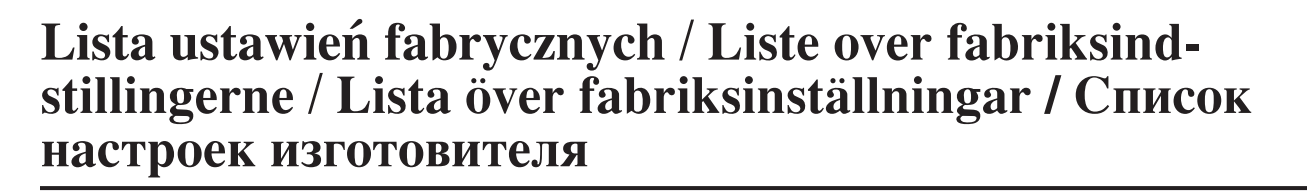

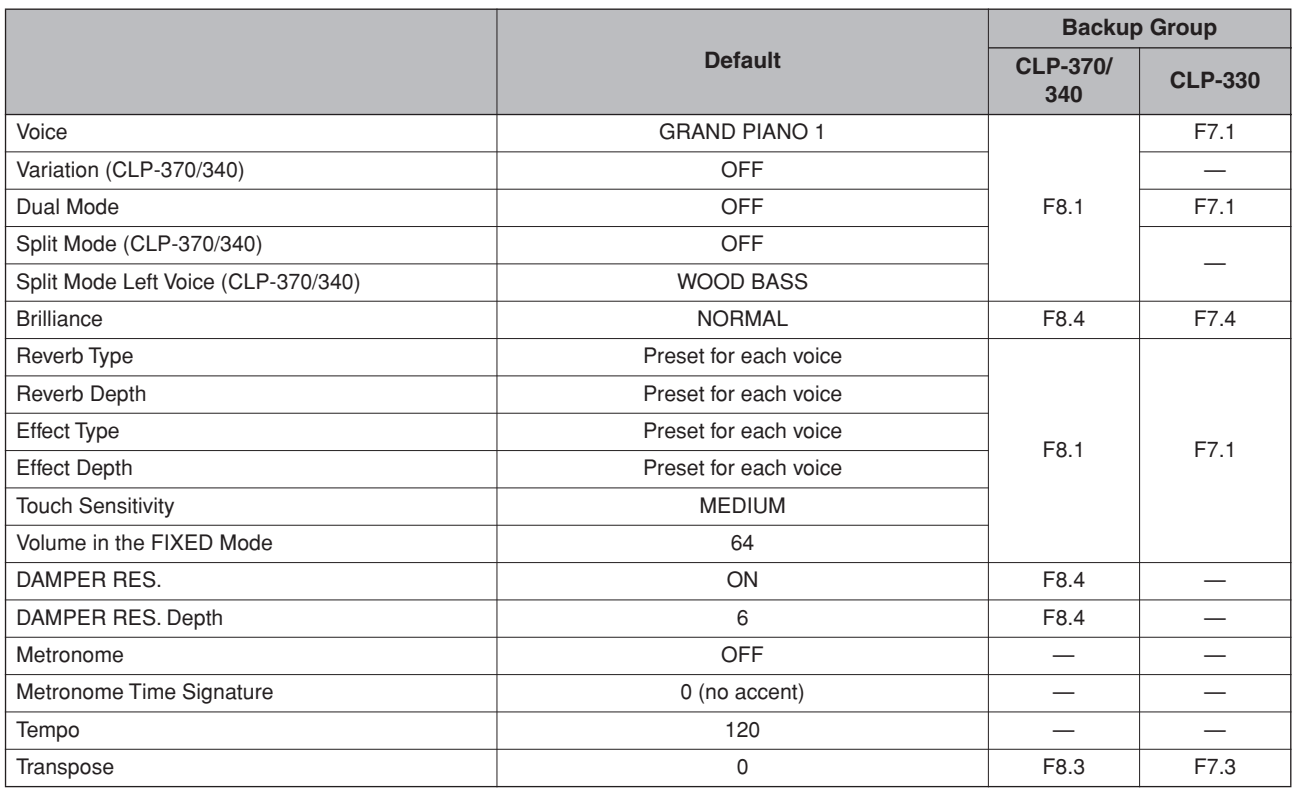

#### **Function**

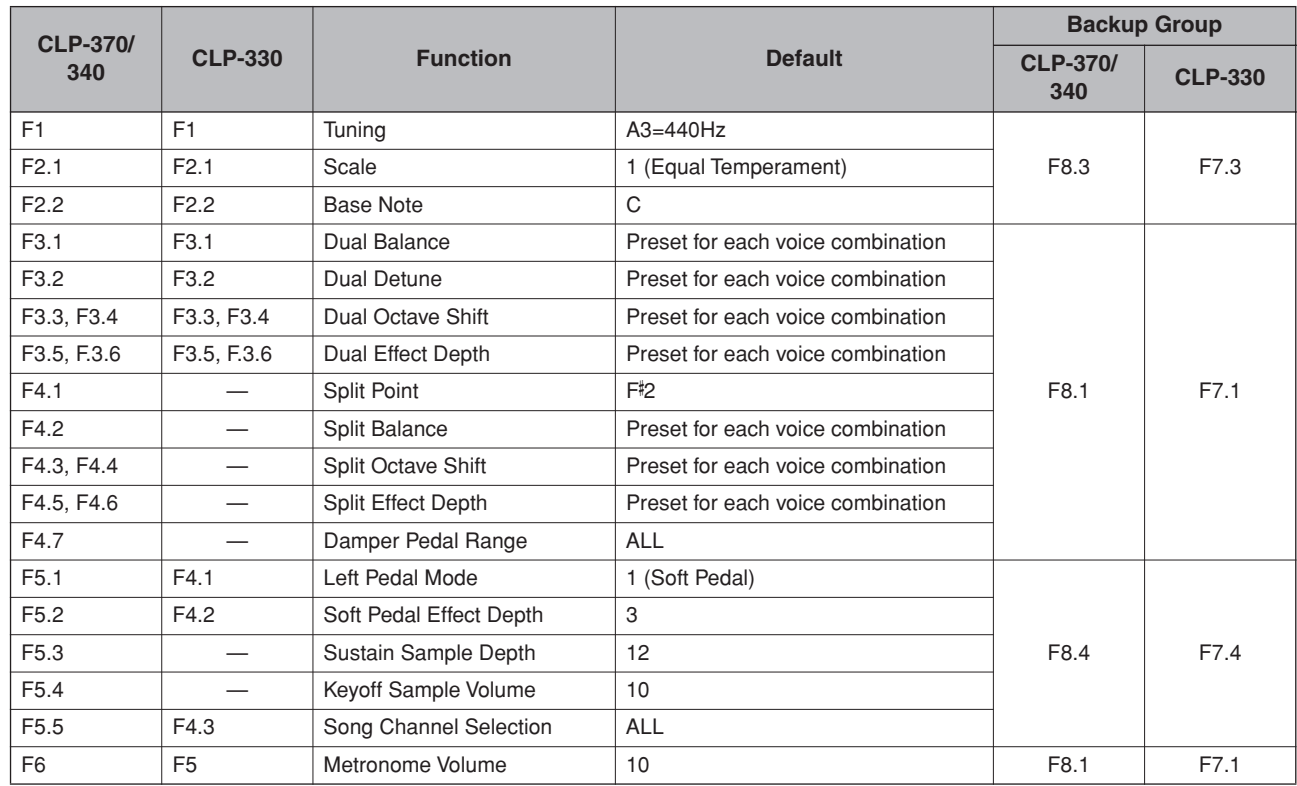

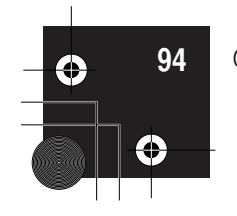

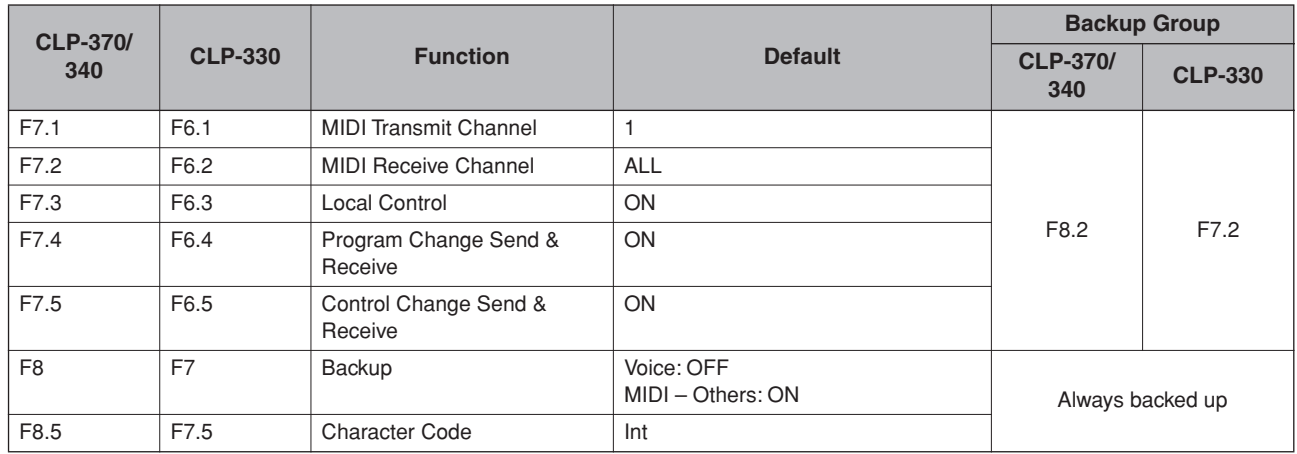

CLP-370/340/330 уководство пользователя **95**

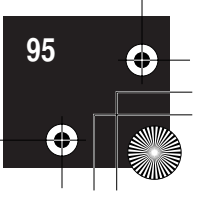

# **Dane techniczne / Specifikationer / Specifikationer / ,ехнические характеристики**

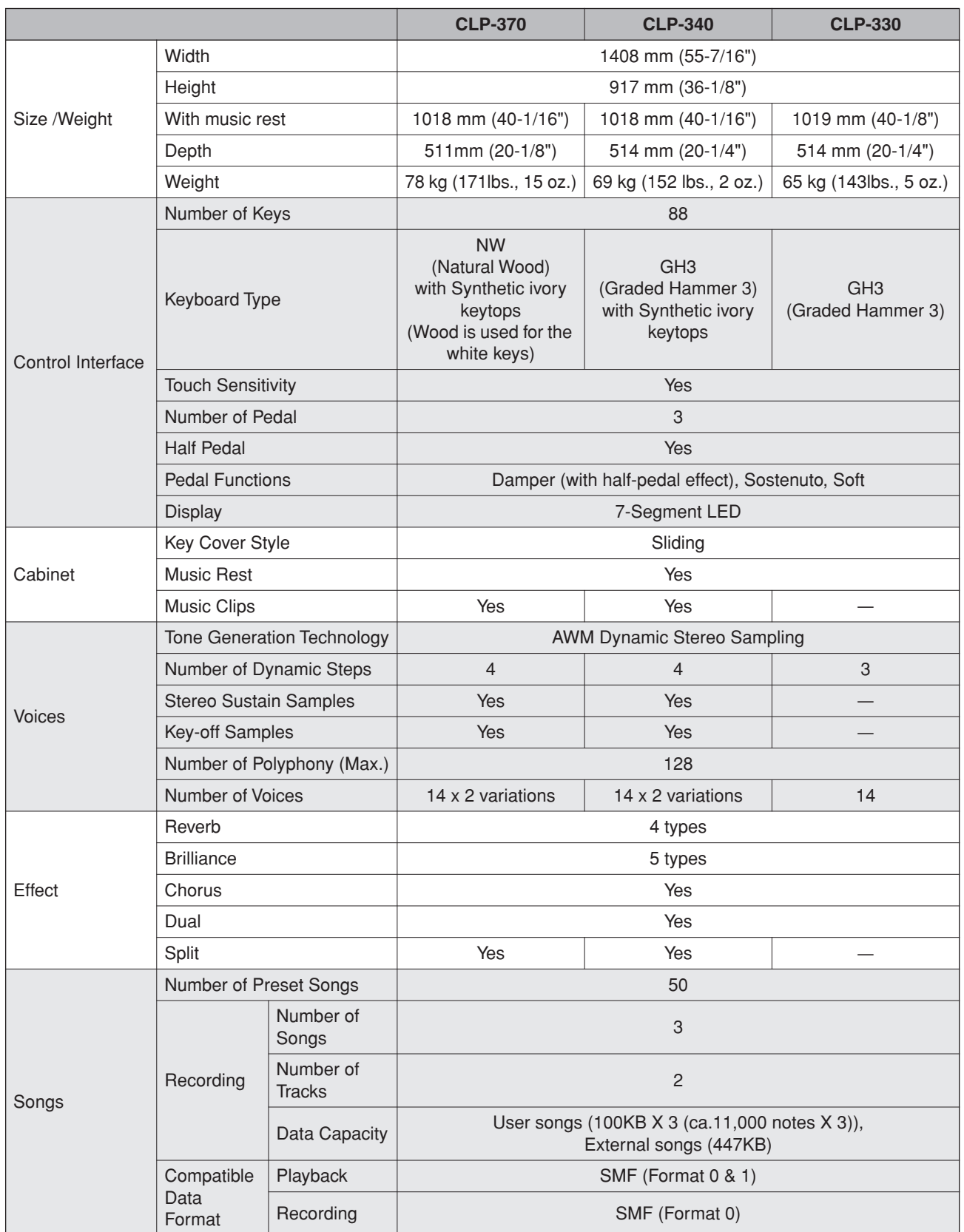

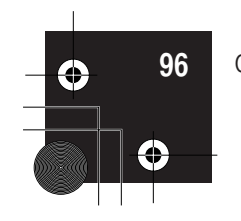

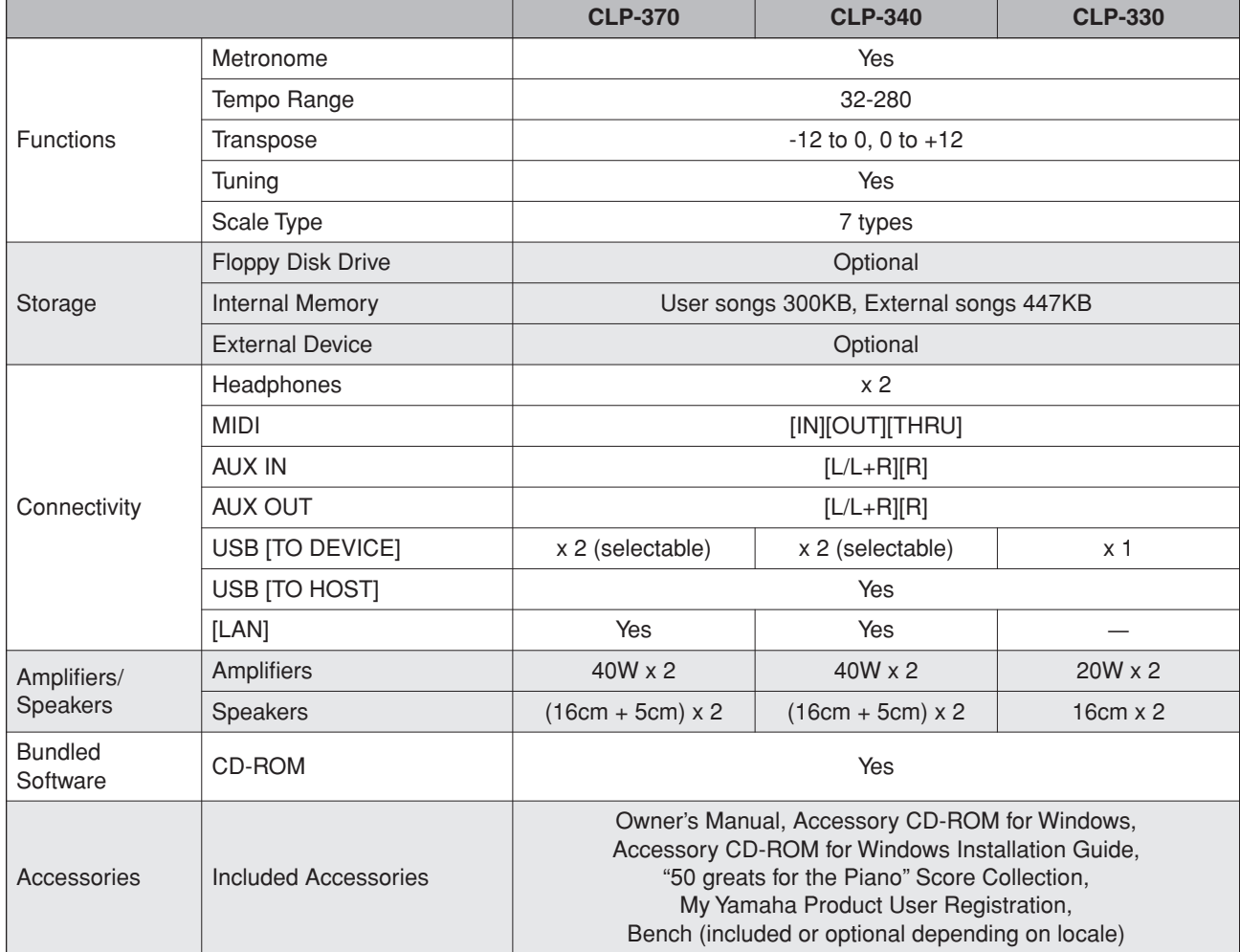

\* Specyfikacje i opisy w niniejszym Podręczniku użytkownika mają jedynie charakter informacyjny. Yamaha Corp. zastrzega sobie prawo do modyfikacji produktów lub ich danych technicznych w dowolnym czasie bez wcześniejszego powiadomienia. Dane techniczne, wyposażenie lub opcje mogą się różnić w poszczególnych regionach, dlatego należy je sprawdzić u lokalnego dealera firmy Yamaha.

\* Specifikationerne og beskrivelserne i denne brugervejledning er udelukkende beregnet til oplysning. Yamaha Corp. forbeholder sig retten til at modificere eller ændre produkter eller specifikationer på et hvilket som helst tidspunkt uden forudgående varsel. Da specifikationer, udstyr og indstillinger ikke nødvendigvis er ens i alle lande, bør du forhøre dig hos din Yamaha-forhandler.

\* Specifikationer och beskrivningar i denna bruksanvisning är endast avsedda som information. Yamaha Corp. förbehåller sig rätten att när som helst ändra produkter eller specifikationer utan föregående meddelande. Eftersom specifikationer, utrustning och alternativ kan variera från plats till plats ber vi dig kontrollera detta hos din Yamaha-försäljare.

Технические характеристики и их описание в данном руководстве пользователя представлены только в справочных целях. Корпорация Yamaha сохраняет за собой право модифицировать свои изделия и менять их технические характеристики без предварительного уведомления. Поскольку технические характеристики, оборудование и принадлежности могут различаться в зависимости от региона, обращайтесь за информацией к местному представителю корпорации Yamaha.

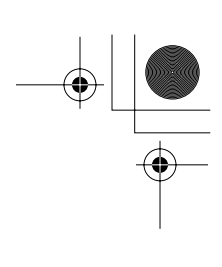

### **NOTATKI / МЕМО / МЕМО / ДЛЯ ЗАМЕТОК**

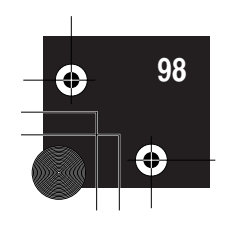

CLP-370/340/330 Руководство пользователя

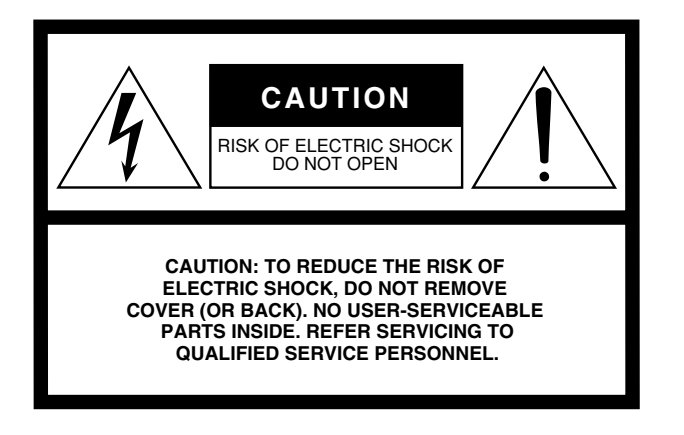

The above warning is located on the bottom of the unit.

#### **Explanation of Graphical Symbols**

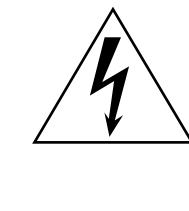

The lightning flash with arrowhead symbol within an equilateral triangle is intended to alert the user to the presence of uninsulated "dangerous voltage" within the product's enclosure that may be of sufficient magnitude to constitute a risk of electric shock to persons.

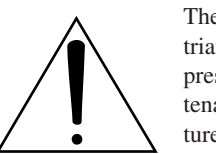

The exclamation point within an equilateral triangle is intended to alert the user to the presence of important operating and maintenance (servicing) instructions in the literature accompanying the product.

# **IMPORTANT SAFETY INSTRUCTIONS**

- **1 Read these instructions.**
- **2 Keep these instructions.**
- **3 Heed all warnings.**
- **4 Follow all instructions.**
- **5 Do not use this apparatus near water.**
- **6 Clean only with dry cloth.**
- **7 Do not block any ventilation openings. Install in accordance with the manufacturer's instructions.**
- **8 Do not install near any heat sources such as radiators, heat registers, stoves, or other apparatus (including amplifiers) that produce heat.**
- **9 Do not defeat the safety purpose of the polarized or grounding-type plug. A polarized plug has two blades with one wider than the other. A grounding type plug has two blades and a third grounding prong. The wide blade or the third prong are provided for your safety. If the provided plug does not fit into your outlet, consult an electrician for replacement of the obsolete outlet.**
- **10 Protect the power cord from being walked on or pinched particularly at plugs, convenience receptacles, and the point where they exit from the apparatus.**
- **11 Only use attachments/accessories specified by the manufacturer.**
- **12 Use only with the cart, stand, tripod, bracket, or table specified by the manufacturer, or sold with the apparatus. When a cart is used, use caution when moving the cart/ apparatus combination to avoid injury from tip-over.**
- **13 Unplug this apparatus during lightning storms or when unused for long periods of time.**
- **14 Refer all servicing to qualified service personnel. Servicing is required when the apparatus has been damaged in any way, such as power-supply cord or plug is damaged, liquid has been spilled or objects have fallen into the apparatus, the apparatus has been exposed to rain or moisture, does not operate normally, or has been dropped.**

#### **WARNING**

TO REDUCE THE RISK OF FIRE OR ELECTRIC SHOCK, DO NOT EXPOSE THIS APPARATUS TO RAIN OR MOISTURE.

(UL60065\_03)

# **FCC INFORMATION (U.S.A.)**

#### 1. **IMPORTANT NOTICE: DO NOT MODIFY THIS UNIT!**

This product, when installed as indicated in the instructions contained in this manual, meets FCC requirements. Modifications not expressly approved by Yamaha may void your authority, granted by the FCC, to use the product.

- 2. **IMPORTANT:** When connecting this product to accessories and/or another product use only high quality shielded cables. Cable/s supplied with this product MUST be used. Follow all installation instructions. Failure to follow instructions could void your FCC authorization to use this product in the USA.
- 3. **NOTE:** This product has been tested and found to comply with the requirements listed in FCC Regulations, Part 15 for Class "B" digital devices. Compliance with these requirements provides a reasonable level of assurance that your use of this product in a residential environment will not result in harmful interference with other electronic devices. This equipment generates/uses radio frequencies and, if not installed and used according to the instructions found in the users manual, may cause interference harmful to the operation of

other electronic devices. Compliance with FCC regulations does not guarantee that interference will not occur in all installations. If this product is found to be the source of interference, which can be determined by turning the unit "OFF" and "ON," please try to eliminate the problem by using one of the following measures: Relocate either this product or the device that is being affected by the interference.

Utilize power outlets that are on different branch (circuit breaker or fuse) circuits or install AC line filter/s.

In the case of radio or TV interference, relocate/reorient the antenna. If the antenna lead-in is 300 ohm ribbon lead, change the lead-in to co-axial type cable.

If these corrective measures do not produce satisfactory results, please contact the local retailer authorized to distribute this type of product. If you can not locate the appropriate retailer, please contact Yamaha Corporation of America, Electronic Service Division, 6600 Orangethorpe Ave, Buena Park, CA90620

The above statements apply ONLY to those products distributed by Yamaha Corporation of America or its subsidiaries.

\* This applies only to products distributed by YAMAHA CORPORATION OF AMERICA. (class B)

#### **IMPORTANT NOTICE FOR THE UNITED KINGDOM Connecting the Plug and Cord**

IMPORTANT. The wires in this mains lead are coloured in accordance with the following code:

BLUE : NEUTRAL

BROWN : LIVE

As the colours of the wires in the mains lead of this apparatus may not correspond with the coloured makings identifying the terminals in your plug proceed as follows: The wire which is coloured BLUE must be connected to the terminal which is marked with the letter N or coloured BLACK.

The wire which is coloured BROWN must be connected to the terminal which is marked with the letter L or coloured RED.

Making sure that neither core is connected to the earth terminal of the three pin plug.

• This applies only to products distributed by Yamaha Music U.K. Ltd.

#### **COMPLIANCE INFORMATION STATEMENT (DECLARATION OF CONFORMITY PROCEDURE)** Responsible Party : Yamaha Corporation of America Address : 6600 Orangethorpe Ave., Buena Park, Calif. 90620 Telephone : 714-522-9011 Type of Equipment : Digital Piano Model Name : CLP-370/340/330 This device complies with Part 15 of the FCC Rules. Operation is subject to the following conditions: 1) this device may not cause harmful interference, and 2) this device must accept any interference received including interference that may cause undesired operation. See user manual instructions if interference to radio reception is suspected.

(2 wires) \* This applies only to products distributed by YAMAHA CORPORATION OF AMERICA.

(FCC DoC)

Aby uzyskać szczegółowe informacje na temat produktów, należy skontaktować się z najbliższym przedstawicielem firmy Yamaha lub zautoryzowanym dystrybutorem wymienionym poniżej.

Kontakt den nærmeste Yamaha-repræsentant eller autoriserede distributør på nedenstående liste for at få detaljerede oplysninger om produkterne.

Kontakta närmaste Yamaha-representant eller auktoriserade distributör i listan nedan om du vill ha mer information om produkterna.

(одробные сведения об инструменте можно получить у местного представителя корпорации Yamaha или уполномоченного дистрибьютора, указанного в следующем списке.

> Jingan, Shanghai, China Tel: 021-6247-2211 **HONG KONG**

**Tom Lee Music Co., Ltd.**

#### **CANADA NORTH AMERICA**

**Yamaha Canada Music Ltd.** 135 Milner Avenue, Scarborough, Ontario, M1S 3R1, Canada Tel: 416-298-1311

#### **U.S.A.**

**Yamaha Corporation of America**  6600 Orangethorpe Ave., Buena Park, Calif. 90620, U.S.A. Tel: 714-522-9011

**MEXICO Yamaha de México S.A. de C.V.** Calz. Javier Rojo Gómez #1149, **CENTRAL & SOUTH AMERICA**

Col. Guadalupe del Moral C.P. 09300, México, D.F., México Tel: 55-5804-0600 **BRAZIL**

**Yamaha Musical do Brasil Ltda.** Rua Joaquim Floriano, 913 - 4' andar, Itaim Bibi, CEP 04534-013 Sao Paulo, SP. BRAZIL Tel: 011-3704-1377

**ARGENTINA Yamaha Music Latin America, S.A. Sucursal de Argentina** Olga Cossettini 1553, Piso 4 Norte Madero Este-C1107CEK Buenos Aires, Argentina Tel: 011-4119-7000

#### **PANAMA AND OTHER LATIN AMERICAN COUNTRIES/ CARIBBEAN COUNTRIES**

**Yamaha Music Latin America, S.A.** Torre Banco General, Piso 7, Urbanización Marbella, Calle 47 y Aquilino de la Guardia, Ciudad de Panamá, Panamá Tel: +507-269-5311

#### **EUROPE**

**THE UNITED KINGDOM Yamaha Music U.K. Ltd.** Sherbourne Drive, Tilbrook, Milton Keynes,

MK7 8BL, England Tel: 01908-366700 **IRELAND**

#### **Danfay Ltd.**

61D, Sallynoggin Road, Dun Laoghaire, Co. Dublin Tel: 01-2859177

- **GERMANY Yamaha Music Central Europe GmbH** Siemensstraße 22-34, 25462 Rellingen, Germany
- Tel: 04101-3030 **SWITZERLAND/LIECHTENSTEIN Yamaha Music Central Europe GmbH, Branch Switzerland**

Seefeldstrasse 94, 8008 Zürich, Switzerland Tel: 01-383 3990 **AUSTRIA**

**Yamaha Music Central Europe GmbH, Branch Austria** Schleiergasse 20, A-1100 Wien, Austria Tel: 01-60203900

**CZECH REPUBLIC/SLOVAKIA/ HUNGARY/SLOVENIA**

**Yamaha Music Central Europe GmbH, Branch Austria, CEE Department** Schleiergasse 20, A-1100 Wien, Austria Tel: 01-602039025

#### **POLAND**

**Yamaha Music Central Europe GmbH Sp.z. o.o. Oddzial w Polsce** ul. 17 Stycznia 56, PL-02-146 Warszawa, Poland Tel: 022-868-07-57

**Yamaha Music Central Europe GmbH, Branch Benelux**  Clarissenhof 5-b, 4133 AB Vianen, The Netherlands Tel: 0347-358 040 **FRANCE Yamaha Musique France**  BP 70-77312 Marne-la-Vallée Cedex 2, France Tel: 01-64-61-4000 **ITALY Yamaha Musica Italia S.P.A.**  Viale Italia 88, 20020 Lainate (Milano), Italy Tel: 02-935-771 **SPAIN/PORTUGAL Yamaha Música Ibérica, S.A.** Ctra. de la Coruna km. 17, 200, 28230 Las Rozas (Madrid), Spain Tel: 91-639-8888 **GREECE Philippos Nakas S.A. The Music House** 147 Skiathou Street, 112-55 Athens, Greece Tel: 01-228 2160

**THE NETHERLANDS/ BELGIUM/LUXEMBOURG**

**SWEDEN Yamaha Scandinavia AB** J. A. Wettergrens Gata 1, Box 30053 S-400 43 Göteborg, Sweden Tel: 031 89 34 00 **DENMARK**

**YS Copenhagen Liaison Office** Generatorvej 6A, DK-2730 Herlev, Denmark Tel: 44 92 49 00

**FINLAND F-Musiikki Oy** Kluuvikatu 6, P.O. Box 260, SF-00101 Helsinki, Finland Tel: 09 618511

**NORWAY Norsk filial av Yamaha Scandinavia AB**  Grini Næringspark 1, N-1345 Østerås, Norway Tel: 67 16 77 70

#### **ICELAND Skifan HF**

Skeifan 17 P.O. Box 8120, IS-128 Reykjavik, Iceland Tel: 525 5000

**RUSSIA Yamaha Music (Russia)** Office 4015, entrance 2, 21/5 Kuznetskii

Most street, Moscow, 107996, Russia Tel: 495 626 0660 **OTHER EUROPEAN COUNTRIES Yamaha Music Central Europe GmbH**

#### Siemensstraße 22-34, 25462 Rellingen, Germany Tel: +49-4101-3030

#### **AFRICA**

**Yamaha Corporation, Asia-Pacific Music Marketing Group** Nakazawa-cho 10-1, Naka-ku, Hamamatsu, Japan 430-8650 Tel: +81-53-460-2312

#### **MIDDLE EAST**

**TURKEY/CYPRUS Yamaha Music Central Europe GmbH** Siemensstraße 22-34, 25462 Rellingen, Germany Tel: 04101-3030

**OTHER COUNTRIES Yamaha Music Gulf FZE** LOB 16-513, P.O.Box 17328, Jubel Ali, Dubai, United Arab Emirates Tel: +971-4-881-5868

11/F., Silvercord Tower 1, 30 Canton Road, Tsimshatsui, Kowloon, Hong Kong Tel: 2737-7688 **INDONESIA PT. Yamaha Music Indonesia (Distributor) PT. Nusantik** Gedung Yamaha Music Center, Jalan Jend. Gatot Subroto Kav. 4, Jakarta 12930, Indonesia Tel: 21-520-2577 **KOREA Yamaha Music Korea Ltd.**

**THE PEOPLE'S REPUBLIC OF CHINA Yamaha Music & Electronics (China) Co.,Ltd.** 25/F., United Plaza, 1468 Nanjing Road (West),

**ASIA**

8F, 9F, Dongsung Bldg. 158-9 Samsung-Dong, Kangnam-Gu, Seoul, Korea Tel: 080-004-0022

**MALAYSIA Yamaha Music Malaysia, Sdn., Bhd.**

Lot 8, Jalan Perbandaran, 47301 Kelana Jaya, Petaling Jaya, Selangor, Malaysia Tel: 3-78030900

**PHILIPPINES Yupangco Music Corporation** 339 Gil J. Puyat Avenue, P.O. Box 885 MCPO, Makati, Metro Manila, Philippines Tel: 819-7551

**SINGAPORE Yamaha Music Asia Pte., Ltd.** #03-11 A-Z Building 140 Paya Lebor Road, Singapore 409015

Tel: 747-4374 **TAIWAN Yamaha KHS Music Co., Ltd.**  3F, #6, Sec.2, Nan Jing E. Rd. Taipei.

Taiwan 104, R.O.C. Tel: 02-2511-8688 **THAILAND**

**Siam Music Yamaha Co., Ltd.** 891/1 Siam Motors Building, 15-16 floor Rama 1 road, Wangmai, Pathumwan Bangkok 10330, Thailand Tel: 02-215-2626 **OTHER ASIAN COUNTRIES** 

**Yamaha Corporation, Asia-Pacific Music Marketing Group** Nakazawa-cho 10-1, Naka-ku, Hamamatsu, Japan 430-8650 Tel: +81-53-460-2317

#### **AUSTRALIA OCEANIA**

**Yamaha Music Australia Pty. Ltd.** Level 1, 99 Queensbridge Street, Southbank, Victoria 3006, Australia Tel: 3-9693-5111

**NEW ZEALAND Music Houses of N.Z. Ltd.** 146/148 Captain Springs Road, Te Papapa, Auckland, New Zealand Tel: 9-634-0099

**COUNTRIES AND TRUST TERRITORIES IN PACIFIC OCEAN Yamaha Corporation, Asia-Pacific Music Marketing Group** Nakazawa-cho 10-1, Naka-ku, Hamamatsu, Japan 430-8650 Tel: +81-53-460-2312

**HEAD OFFICE Yamaha Corporation, Pro Audio & Digital Musical Instrument Division** Nakazawa-cho 10-1, Naka-ku, Hamamatsu, Japan 430-8650 Tel: +81-53-460-3273